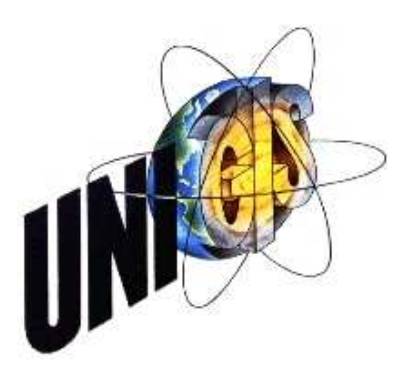

Master Thesis

im Rahmen des Universitätslehrganges "Geographical Information Science & Systems" (UNIGIS MSc) am Zentrum für GeoInformatik (Z\_GIS) der Paris Lodron-Universität Salzburg

zum Thema

# "Sonne oder Schatten"

### Schattenanalysen unter Verwendung von digitalen Oberflächenmodellen aus Airborne Laserscanning

vorgelegt von

### Christoph Kastl

U1526, UNIGIS MSc Jahrgang 2010

Zur Erlangung des Grades "Master of Science (Geographical Information Science & Systems) - MSc (GIS)"

> Gutachter: Ao. Univ. Prof. Dr. Josef Strobl

> > Bad Zell, 10. Juni 2012

### **Danksagung**

An dieser Stelle möchte ich mich bei allen Personen bedanken, welche zum Gelingen dieser Arbeit beigetragen und mich bei der Erstellung dieser Arbeit unterstützt haben. Mein spezieller Dank richtet sich dabei an:

- Mag. Thomas Ebert, MAS (GIS) Amt der Oö. Landesregierung, Abteilung Geoinformation und Liegenschaft
- Christian Greifeneder, MSc Amt der Oö. Landesregierung, Abteilung Geoinformation und Liegenschaft
- Dipl.-Ing. Andreas Mallinger-Hohensinn, MAS (GIS) Amt der Oö. Landesregierung, Abteilung Geoinformation und Liegenschaft
- Dipl.-Ing. Dietmar Palmetzhofer Amt der Oö. Landesregierung, Abteilung Geoinformation und Liegenschaft
- Ing. Thomas Markowetz Amt der Oö. Landesregierung, Abteilung Umweltschutz
- Ao. Univ. Prof. Dr. Josef Strobl und dem gesamten UNIGIS-Team Paris Lodron Universität Salzburg, Zentrum für Geoinformatik / UNIGIS

Ganz besonders möchte ich mich bei meiner Freundin Isabella bedanken. Sie hat mich während meiner gesamten Studienzeit unterstützt und immer wieder motiviert. Ohne ihre Rücksichtnahme und ihr Verständnis, im Speziellen während der Bearbeitung meiner Master Thesis, wäre dieses Studium nicht möglich gewesen. Abschließend richtet sich mein Dank an meine Eltern für die Unterstützung während der gesamten Studienzeit.

I

### **Erklärung**

Ich versichere, diese Master Thesis ohne fremde Hilfe und ohne Verwendung anderer als der angeführten Quellen angefertigt zu haben und, dass die Arbeit in gleicher oder ähnlicher Form noch keiner anderen Prüfungsbehörde vorgelegen hat. Alle Ausführungen der Arbeit die wörtlich oder sinngemäß übernommen wurden, sind entsprechend gekennzeichnet.

Bad Zell, 10. Juni 2012 Christoph Kastl

### **Kurzfassung**

In einer Neufassung der *Richtlinie über die Gesamtenergieeffizienz von Gebäuden* vom Europäischen Parlament und dem Rat der Europäischen Gemeinschaft ist die Vorlage eines Energieausweises bei einem Neu-, Zu- oder Umbau an die jeweils zuständige Baubehörde geregelt. Diese *EU-Gebäuderichtlinie* schreibt nun zusätzlich vor, dass die Angaben im Energieausweis durch eine unabhängige Stelle geprüft werden müssen. In Oberösterreich wird diese Verifizierung der Energieausweise beim Amt der oberösterreichischen Landesregierung, Abteilung Umweltschutz, durchgeführt.

Im Energieausweis muss unter anderem ein Verschattungsfaktor, welcher die Reduzierung der auftretenden Sonnenstrahlung infolge dauerhafter Verschattung eines Gebäudes ausdrückt, angegeben werden. Die vorliegende Arbeit beschäftigt sich nun damit, einen einfallenden Schatten zu einem beliebigen Zeitpunkt zu simulieren und somit diesen Verschattungsfaktor auf Plausibilität überprüfen und visualisieren zu können.

Für die Simulation des Schattens soll das Softwareprodukt *Google SketchUp* eingesetzt werden, da dieses Programm in der Abteilung Umweltschutz bereits verwendet wird. Zusätzlich können vorhandene digitale Oberflächenmodelle aus Airborne Laserscanning, welche die umliegenden Gebäude und die gesamte Vegetation beinhalten, als Datengrundlage für die Simulation des Schattens genutzt werden. Die Zielsetzung dafür ist, mit Hilfe von hochaufgelösten digitalen Oberflächenmodellen aus Airborne Laserscanning, Schattenanalysen in *Google SketchUp* durchzuführen. Dabei gilt es zu klären, wie sich Laserscandaten in *Google SketchUp* importieren lassen und unterschiedliche digitale Höhenmodelle für Schattenanalysen eignen.

Schlussendlich soll ein Workflow entwickelt und daraus ein Werkzeug erstellt werden, um Laserscandaten in *Google SketchUp* importieren und damit weiterverarbeiten zu können. Dieses Werkzeug soll der Abteilung Umweltschutz beim Amt der Oö. Landesregierung für die Verifizierung des Verschattungsfaktors im Energieausweis als Hilfestellung dienen und dafür eingesetzt werden.

Mit einer Analyse der Schattensimulationen in *Google SketchUp* schließt diese Master Thesis ab. Dabei werden die Ergebnisse der Schattenanalysen hinsichtlich Genauigkeit und realitätsgetreuer Darstellung im Vergleich zum tatsächlichen Schatten in der Natur gegenübergestellt. Dafür werden einerseits digitale Orthophotos verwendet und andererseits mittels *Global Positioning System* Kontrollmessungen in Echtzeit durchgeführt. Zusätzlich sollen mit diesen Gegenüberstellungen die Auswirkungen des Sonnenstandes auf die Qualität der Schattensimulationen untersucht werden.

Die Verifizierung des Verschattungsfaktors im Energieausweis, welche durch die Abteilung Umweltschutz beim Amt der Oö. Landesregierung durchgeführt wird, soll durch die Ergebnisse dieser Master Thesis effizienter und auf eine qualitativ hochwertige Grundlage gestellt werden.

### **Abstract**

The amended version of the *Energy Performance of Buildings Directive* from the European Parliament and the Council of the European Union regulates the submission of an Energy Performance Certificate when doing a new building, addition or modification of a building to the respectively responsible building authority. This *building directive* additionally regulates, that the indications of the Energy Performance Certificate have to be supervised through an independent organisation. In Upper Austria the verification of the Energy Performance Certificate is carried out at the Office of the State Government of Upper Austria in the Department of Environmental Protection.

Among other things, the Energy Performance Certificate includes a shading coefficient, which expresses the reduction of the emerging sun rays as a consequence of permanent shading of a building. The present study discusses the simulation of the incoming shading at any time to verify and visualize the plausibility of the shading coefficient.

For the simulation of the shading the software product *Google SketchUp* is used, because this version is also currently in use at the Department of Environmental Protection. Additionally digital surface models from airborne laser scanning, which include the surrounding buildings and the whole vegetation, are used as basic data for simulation of the shading. The aim is, to implement shading analysis in *Google SketchUp* with the help of high resolution digital surface models from airborne laser scanning. At the same time, however, it should be noted, how laser scanning data can be imported into *Google SketchUp* and how suitable different digital height models for shading analysis are.

Finally a workflow should be developed and as a result a tool should be prepared, to import laser scanning data into *Google SketchUp* and to continue work with it. This tool should be an aid for the Department of Environmental Protection at the Office of the State Government of Upper Austria for the verification of the shading coefficient in the Energy Performance Certificate.

V

This master thesis finishes with the analysis of shading simulation into *Google SketchUp*. At this time the results of shading analysis are compared in terms of accuracy and realistic presentation to the real shading in nature. On the one hand digital orthophotos are used, on the other hand control measurements in real time are implemented via *Global Positioning System*. With this comparison the effects of the sun's position on its quality of shading simulations are investigated.

The verification of the shading coefficient in the Energy Performance Certificate, which is investigated through the Department of Environmental Protection at the Office of the State Government of Upper Austria should work more efficient and on higher quality basis through these results of the present master thesis.

### Inhaltsverzeichnis

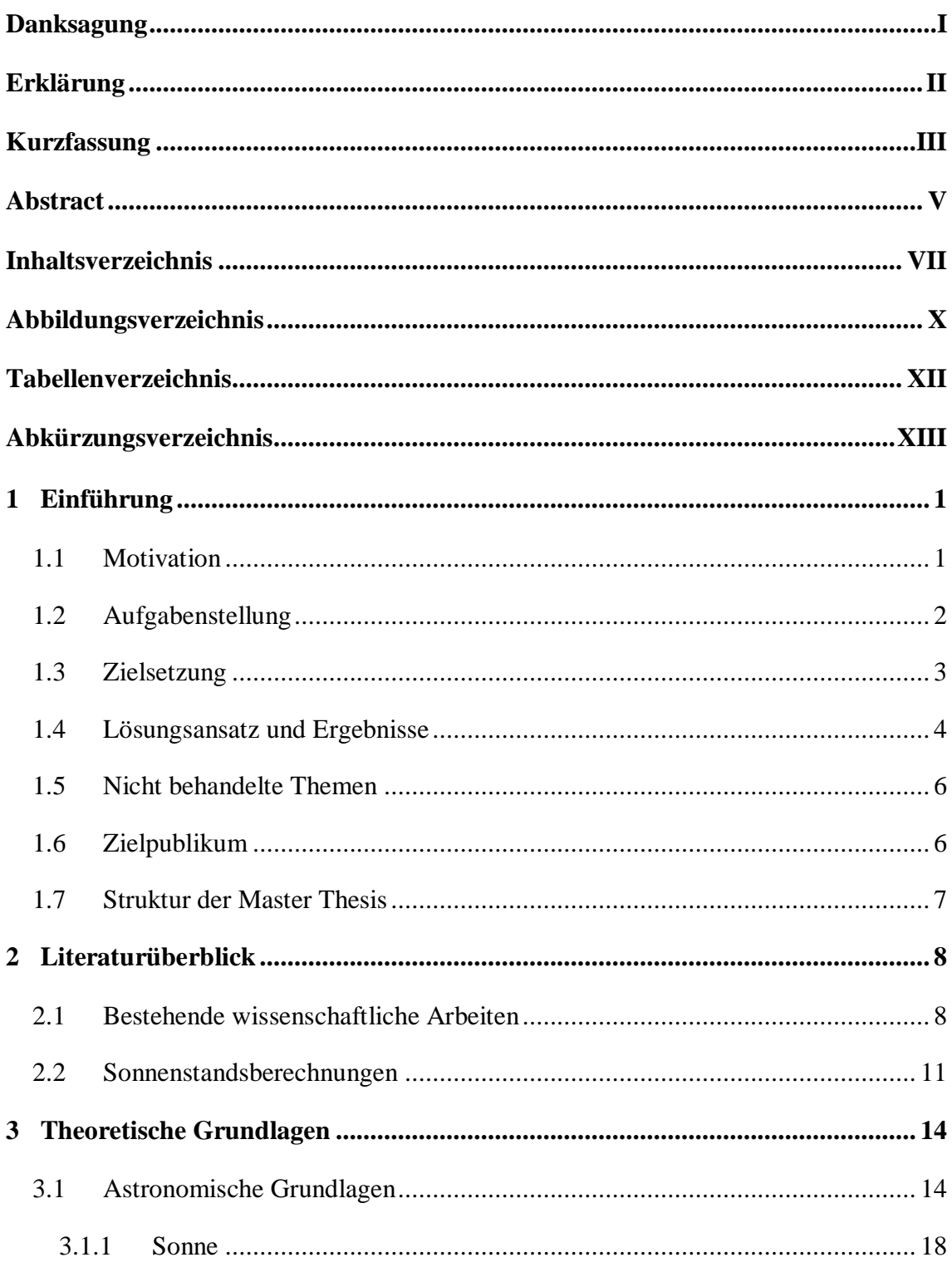

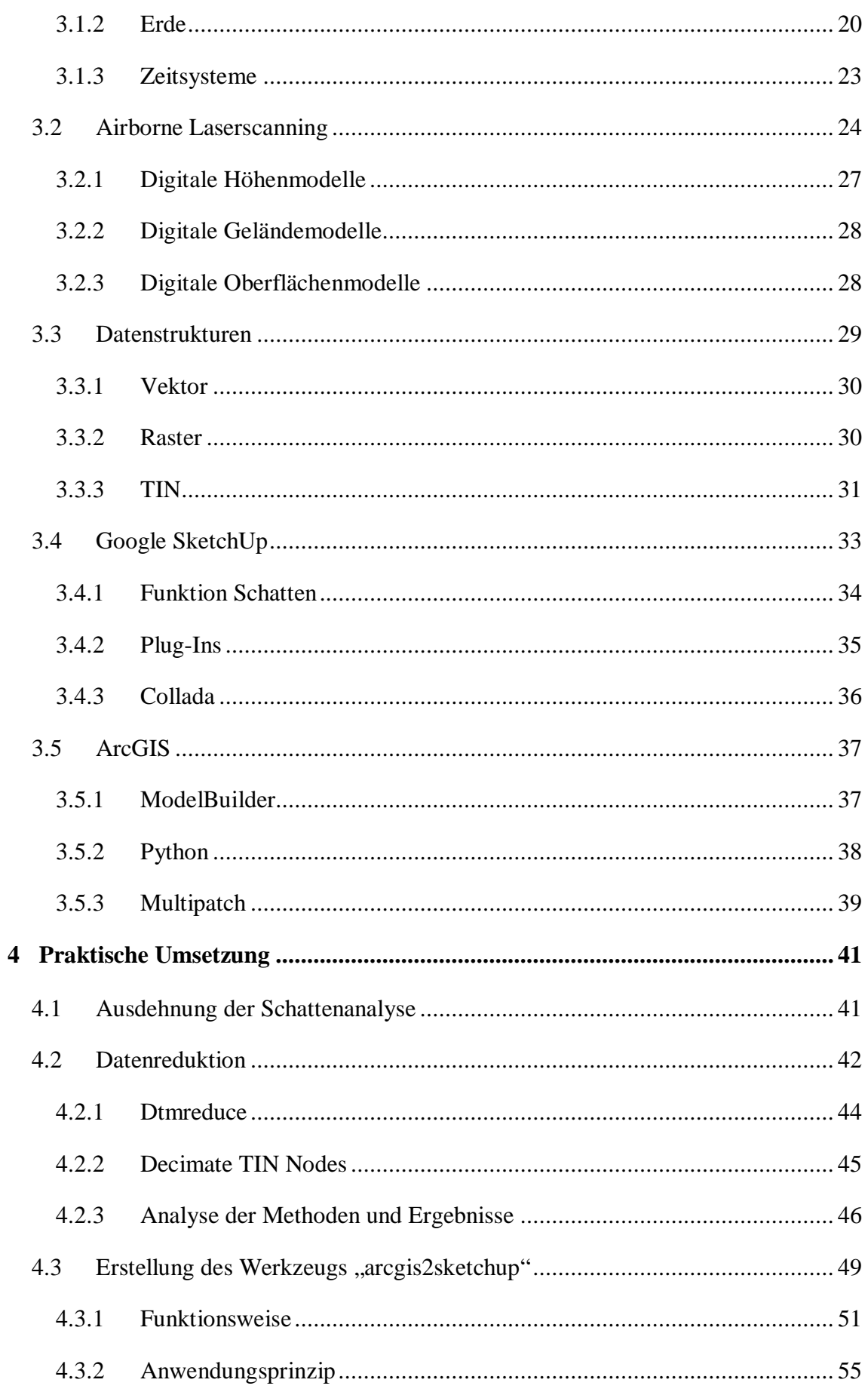

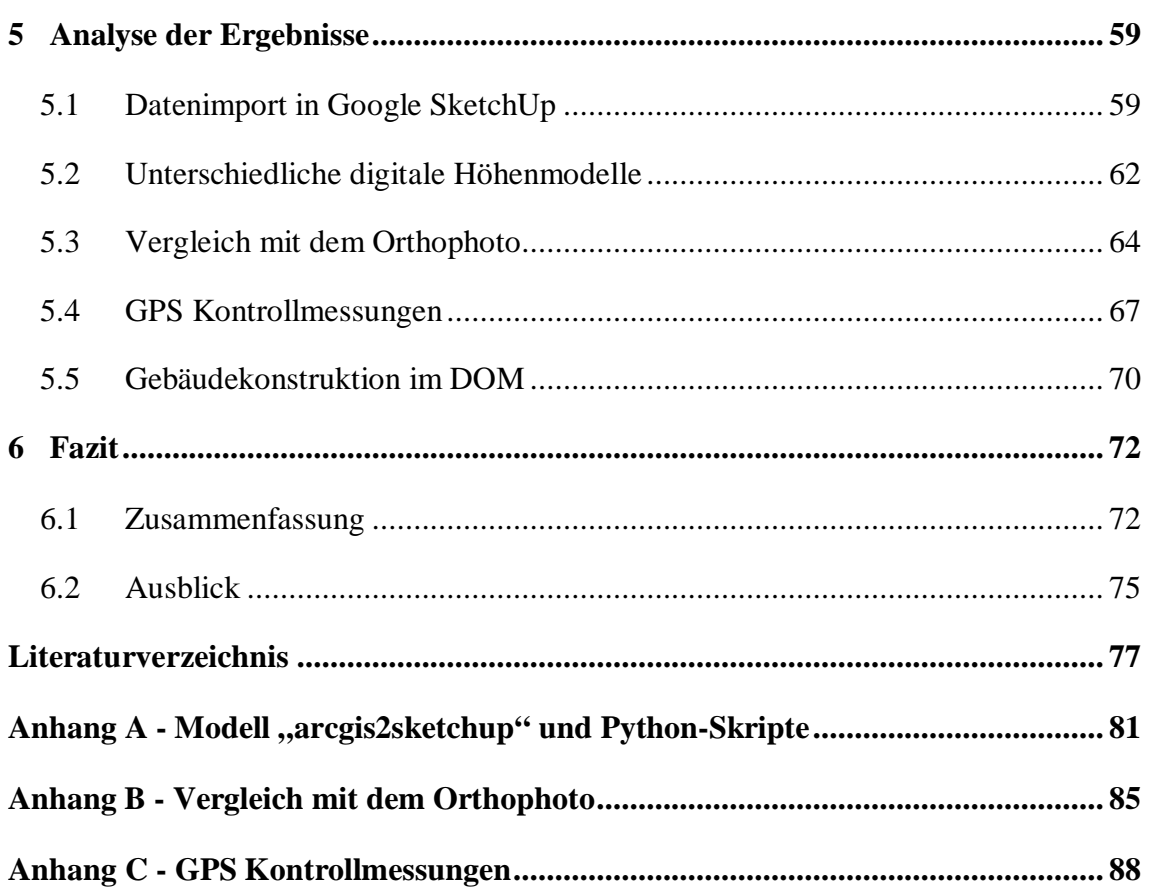

# **Abbildungsverzeichnis**

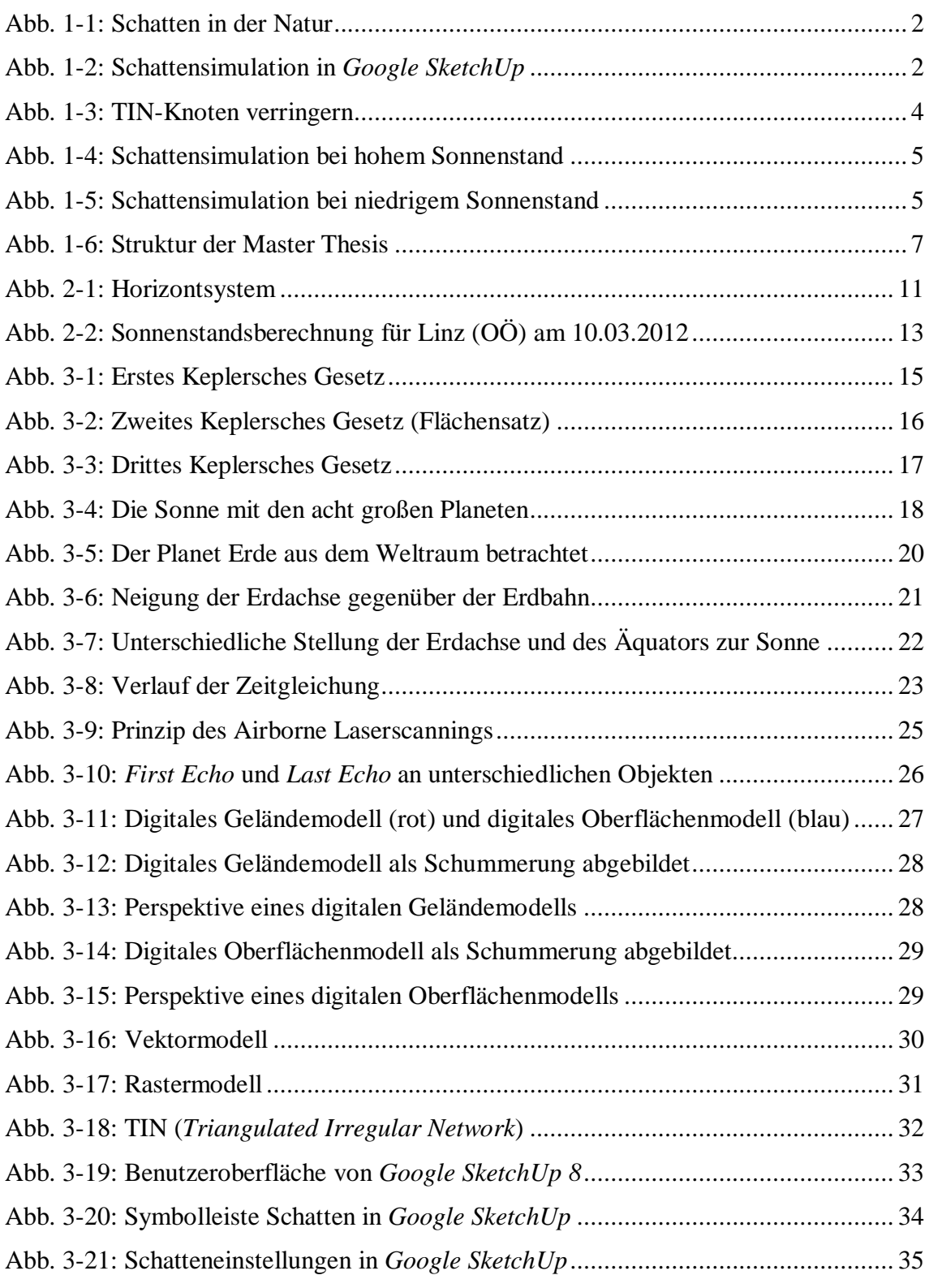

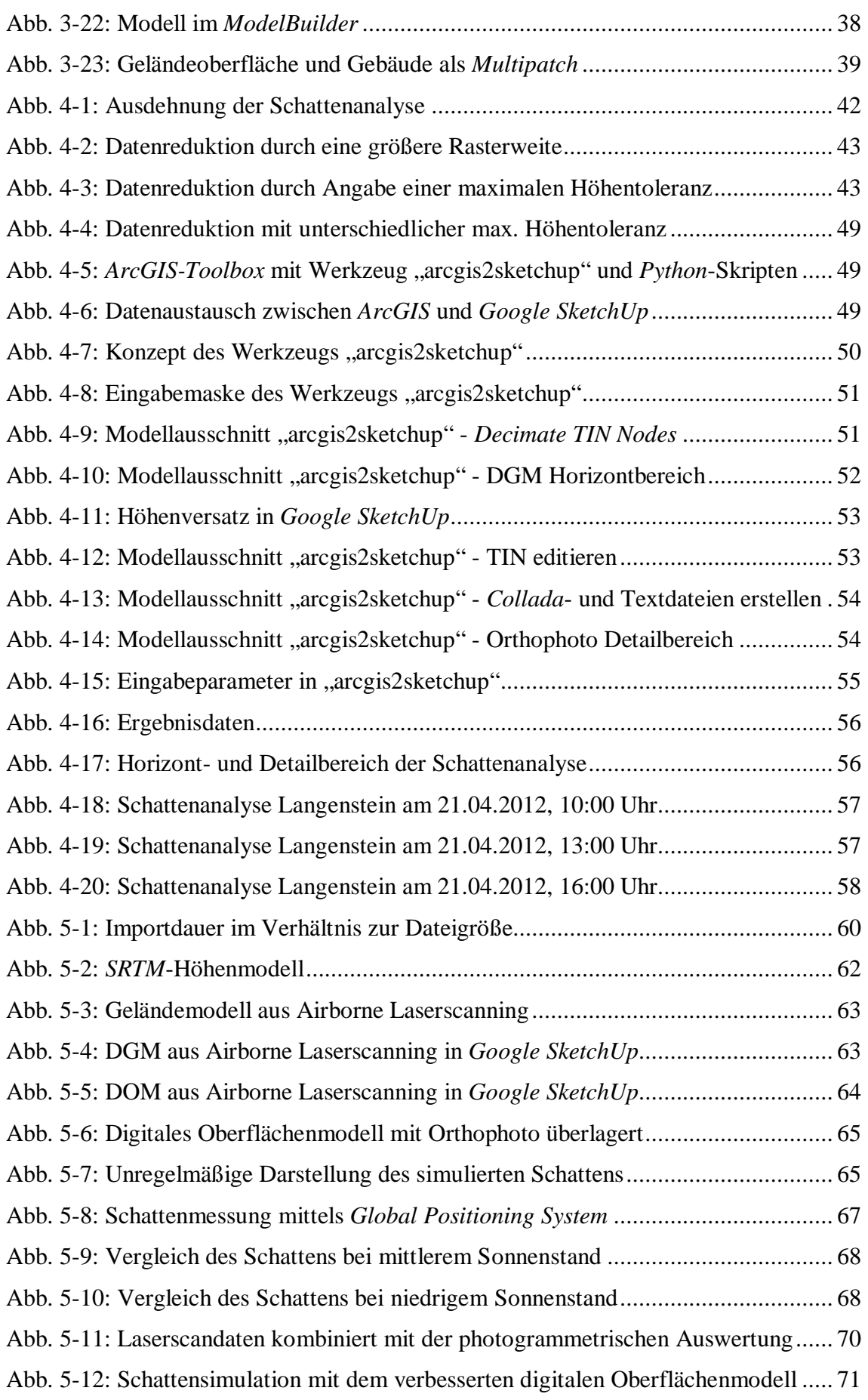

### **Tabellenverzeichnis**

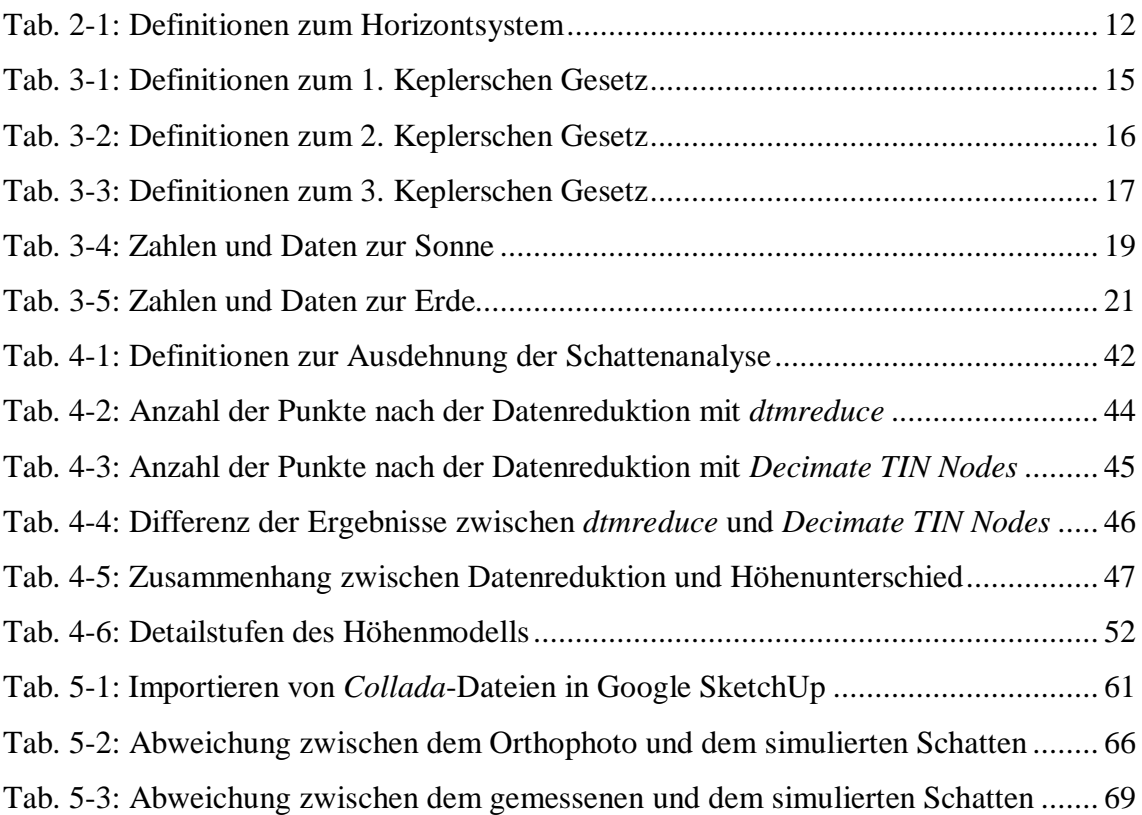

# **Abkürzungsverzeichnis**

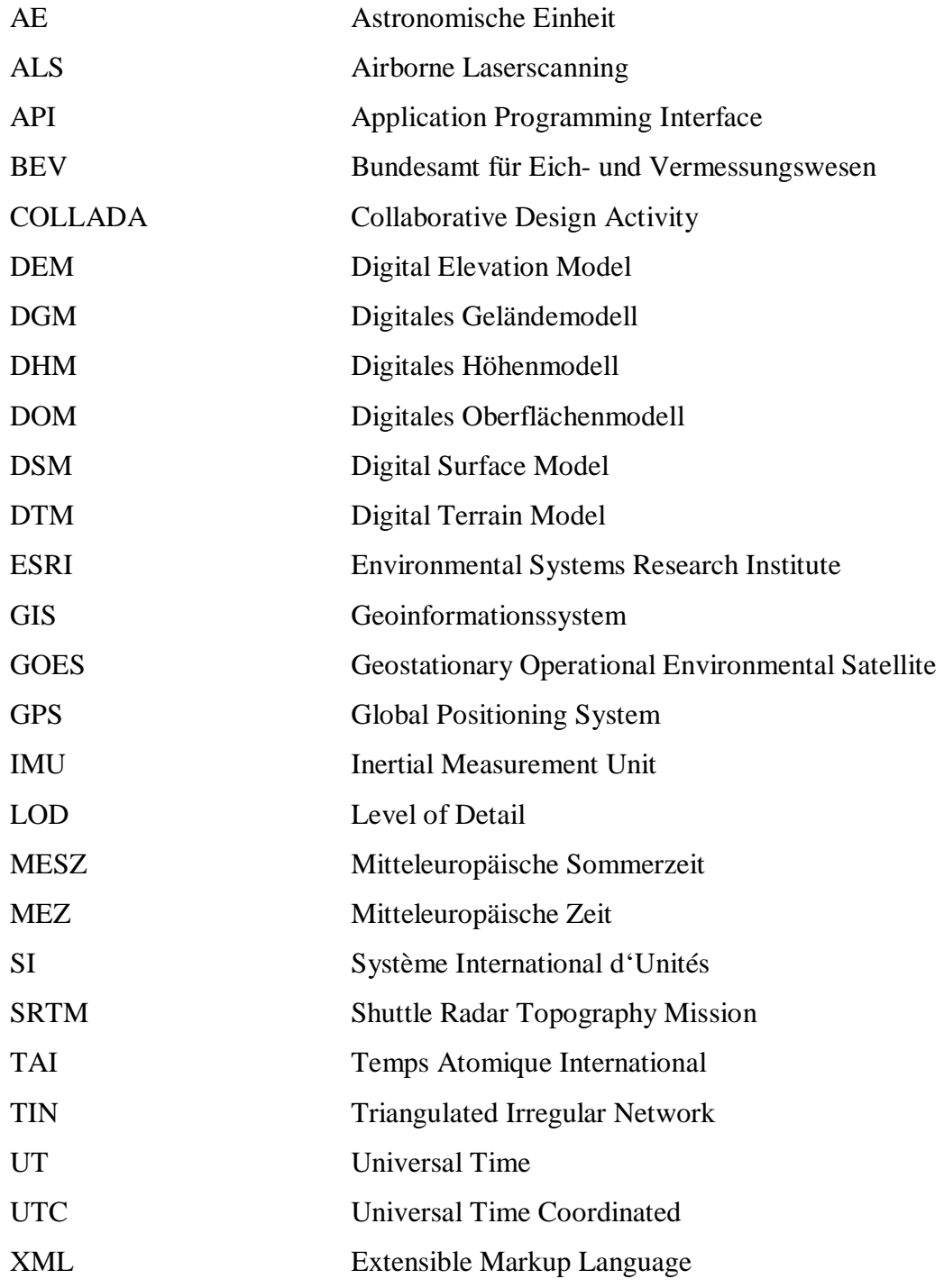

### **1 Einführung**

Dieses erste Kapitel dient zum Einstieg in das gewählte Thema der vorliegenden Master Thesis. Als wesentlicher Bestandteil der Einführung wird die Auswahl des Themas begründet, sowie die Aufgabenstellung beschrieben und präzisiert. Die gesetzten Ziele, ein möglicher Lösungsansatz und die erwarteten Ergebnisse finden ebenfalls ihren Platz in der Einführung. Abgerundet wird dieses Kapitel durch die Eingrenzung des Themas und der gewählten Struktur dieser Master Thesis.

#### **1.1 Motivation**

Das Europäische Parlament und der Rat der Europäischen Gemeinschaft haben im Jahr 2010 eine Neufassung der *Richtlinie über die Gesamtenergieeffizienz von Gebäuden* erlassen. In dieser sogenannten *EU-Gebäuderichtlinie* ist die Vorlage eines Energieausweises bei einem Neu-, Zu- oder Umbau eines Gebäudes an die jeweils zuständige Baubehörde geregelt. Dieser Energieausweis enthält alle wesentlichen Informationen über die Konstruktion, Bauweise, vorgesehene Nutzung und den Energiebedarf des Gebäudes, sowie eventuelle Empfehlungen von Maßnahmen zur Reduzierung des Energiebedarfs. Mithilfe des Energieausweises wird ein Gütesiegel für die Energiequalität von Gebäuden geschaffen, wodurch mehr Transparenz und Vergleichbarkeit ermöglicht werden sollen. In der Neufassung der *EU-Gebäuderichtlinie* ist nun unter anderem eine Kontrolle der Energieausweise durch eine unabhängige Stelle vorgeschrieben (vgl. EU-GEBÄUDERICHTLINIE, 2010).

In Oberösterreich wird diese Verifizierung der Energieausweise beim Amt der oberösterreichischen Landesregierung in der Abteilung Umweltschutz durchgeführt. Als Grundlage für die Überprüfung und Berechnung des Endenergiebedarfs wird dafür unter anderem die *ÖNORM B 8110-6 Grundlagen und Nachweisverfahren - Heizwärmebedarf und Kühlbedarf* herangezogen. In dieser österreichischen Norm wird der Einfluss des solaren Wärmegewinnes auf das Berechnungsergebnis definiert. Dafür muss ein Verschattungsfaktor, der die Reduzierung der auftretenden Sonnenstrahlung

infolge dauerhafter Verschattung der verglasten Bereiche eines Gebäudes ausdrückt, bestimmt werden. Eine mögliche Verschattung kann durch andere Gebäude oder Vegetation, durch topographische Gegebenheiten oder durch Bauteile des Gebäudes selbst verursacht werden (vgl. ÖNORM B 8110-6, 2010).

Mit dieser vorliegenden Arbeit soll eine Möglichkeit geschaffen werden, diesen Verschattungsfaktor auf Plausibilität überprüfen und visualisieren zu können. Damit soll dem jeweiligen Bearbeiter eine Hilfestellung zur Verifizierung der richtigen Angaben des Energieausweises gegeben werden. Die Abteilung Umweltschutz kann dabei auf vorhandene Geodaten und Softwareprodukte, die beim Amt der Oö. Landesregierung bereits erfasst bzw. im Einsatz sind, zurückgreifen.

#### **1.2 Aufgabenstellung**

Die Aufgabe besteht darin, eine Methode zu entwickeln und aufzuzeigen, um mit Hilfe von hochaufgelösten Airborne Laserscandaten einen einfallenden Schatten zu einem beliebigen Zeitpunkt simulieren zu können.

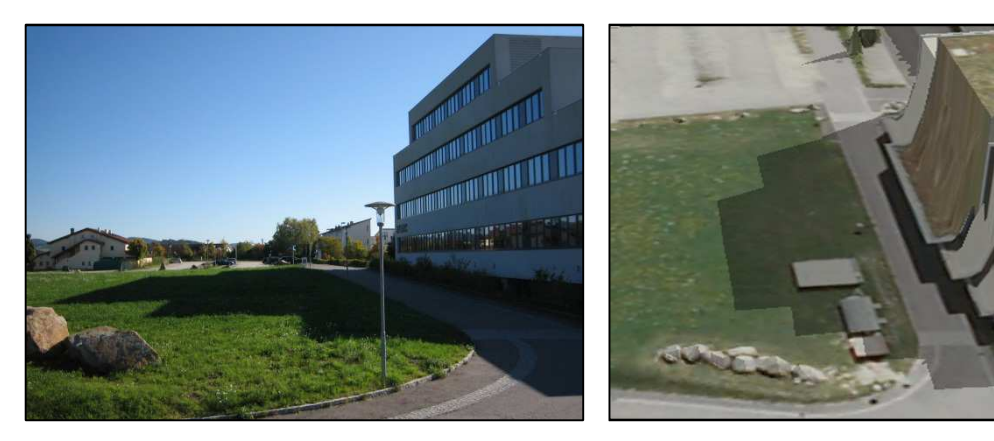

Abb. 1-1: Schatten in der Natur Abb. 1-2: Schattensimulation in *Google SketchUp*

Für die Schattenanalyse wird die Software *Google SketchUp* verwendet. Aufgrund der Tatsache, dass dieses Programm bei der Abteilung Umweltschutz bereits im Einsatz und somit keine softwarespezifische Einarbeitungszeit mehr notwendig ist, und, dass es sich bei diesem Programm um ein sehr benutzerfreundliches und auch für "GIS-Laien" einfach zu bedienendes Werkzeug handelt, wird *Google SketchUp* verwendet. Die Software wird als Freeware in der aktuellen Version *Google SketchUp 8* zum Download angeboten<sup>1</sup>.

<sup>&</sup>lt;sup>1</sup> Stand: 18. Februar 2012, http://sketchup.google.com/intl/de/

Des Weiteren stellt sich die Frage, ob und wie man digitale Oberflächenmodelle (DOM) aus Airborne Laserscanning (ALS) für die Schattenanalyse allgemein und in Kombination mit *Google SketchUp* überhaupt einsetzen kann. Dazu gilt es eine Schnittstelle bzw. einen Workflow zu entwickeln, um die Airborne Laserscandaten für *Google SketchUp* kompatibel aufzubereiten. Die Ergebnisse der Schattenanalysen werden hinsichtlich Genauigkeit und realitätsgetreuer Darstellung im Vergleich zum tatsächlichen Schatten in der Natur verifiziert. Dazu werden vorhandene digitale Orthophotos verwendet und mittels *Global Positioning System* (GPS) Kontrollmessungen in Echtzeit durchgeführt.

### **1.3 Zielsetzung**

Aufgrund der oben dargelegten Thematik und der definierten Aufgabenstellung lassen sich daraus nun folgende zentrale Fragestellungen, die im Rahmen dieser Master Thesis zu beantworten und auszuarbeiten sind, ableiten:

- Wie lassen sich Laserscandaten in *Google SketchUp* importieren und für Schattenanalysen verwenden?
- Wie verändert sich die Qualität der Schattenanalysen durch die Verwendung von unterschiedlichen digitalen Höhenmodellen?

Durch diese Arbeit soll eine neue Einsatzmöglichkeit von hochauflösenden Airborne Laserscandaten aufgezeigt werden. Dabei sollen die Schattenanalysen mit unterschiedlichen digitalen Höhenmodellen (DHM) visualisiert und deren Veränderungen analysiert werden. Die Abweichungen zwischen den simulierten Schatten und den tatsächlichen Schatten in der Natur sind als Qualitätskriterium für die erreichten Ergebnisse zu bestimmen.

Das und vor allem wie es möglich ist Laserscandaten in *Google SketchUp* zu importieren soll erarbeitet und nachvollziehbar begründet werden. Angestrebt wird dabei die Entwicklung eines automatischen Konvertierungsprozesses, um digitale Höhenmodelle nach *Google SketchUp* transferieren zu können. Dadurch sollen hochauflösende Airborne Laserscandaten in Kombination mit vorhandenen Funktionalitäten von *Google SketchUp* genutzt werden.

3

### **1.4 Lösungsansatz und Ergebnisse**

Um die Laserscandaten verwalten und für die weitere Verwendung dementsprechend bearbeiten zu können, wird das Softwareprodukt *ArcGIS 10.0* eingesetzt. Der Lösungsansatz bezieht sich darauf, einen Workflow zu entwickeln, um die Laserscandaten "per Knopfdruck" von *ArcGIS* nach *Google SketchUp* konvertieren zu können. Mit Hilfe des *ModelBuilders* - einer visuellen Programmiersprache in *ArcGIS* mit einer Vielzahl von Werkzeugen zur Geodatenverarbeitung - soll dieser Workflow umgesetzt werden. Für Anforderungen, die die Fähigkeiten des *ModelBuilders* übersteigen, wird die Programmiersprache *Python* zur Erstellung von einfachen Skripten eingesetzt.

Für die Verwendung der Laserscandaten in *Google SketchUp* stellt die Datenmenge eine besondere Herausforderung dar. Die Punktmengen der digitalen Oberflächenmodelle, welche mit einem regelmäßigen Punktabstand von einem Meter vorliegen, müssen reduziert werden. Eine Methode dafür ist - unter Angabe einer maximalen Höhentoleranz - eine Reduktion des regelmäßigen Punktrasters zu erreichen. Diese Reduktion hat den Vorteil, dass flache und wenig bewegte Bereiche des Geländes mit weniger Punkten beschrieben werden und dadurch nur geringe Genauigkeitsverluste in Kauf genommen werden müssen.

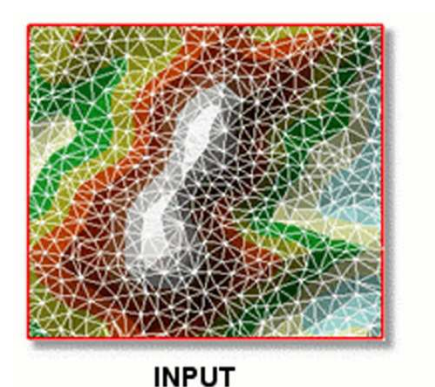

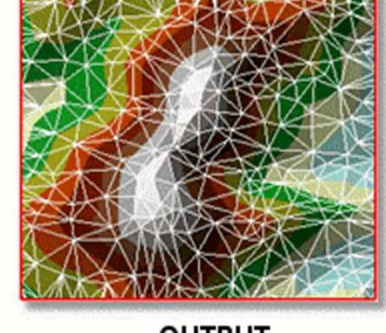

**OUTPUT** 

Abb. 1-3: TIN-Knoten verringern (Quelle: ArcGIS Resource Center, 2012a)

Für die Darstellung in *Google SketchUp* sollen verschiedene Detailstufen angezeigt werden. Diese sogenannten *Level of Detail* (LOD) werden, abhängig von der jeweiligen Entfernung zum Zentrum, von hochaufgelösten digitalen Oberflächenmodellen aus Airborne Laserscanning bis hin zu digitalen Geländemodellen (DGM) mit niedriger räumlicher Auflösung reichen. Für die Schattenanalyse ist das nebenstehende Gebäude ebenso relevant wie die topographischen Gegebenheiten im Fernbereich.

Die realitätsgetreue Visualisierung und die Genauigkeit der Schattensimulation soll anhand mehrerer Gebäude verifiziert werden. Als Hilfestellung dazu werden vorhandene, digitale Orthophotos genutzt. Der abgebildete Schatten auf dem Orthophoto kann dem simulierten Schatten gegenübergestellt werden. Aufgrund der Tatsache, dass auf den Orthophotos kaum längere Schatten zu finden sind, werden von diesen Gebäuden noch zusätzlich die Schatten, jeweils bei mittlerem und bei niedrigem Sonnenstand, mittels GPS gemessen. Damit sollen die Auswirkungen des Sonnenstandes auf die Qualität der Schattensimulation untersucht werden.

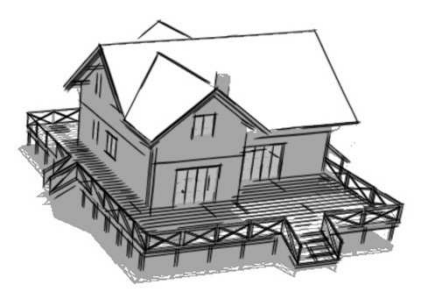

Abb. 1-4: Schattensimulation bei hohem Sonnenstand

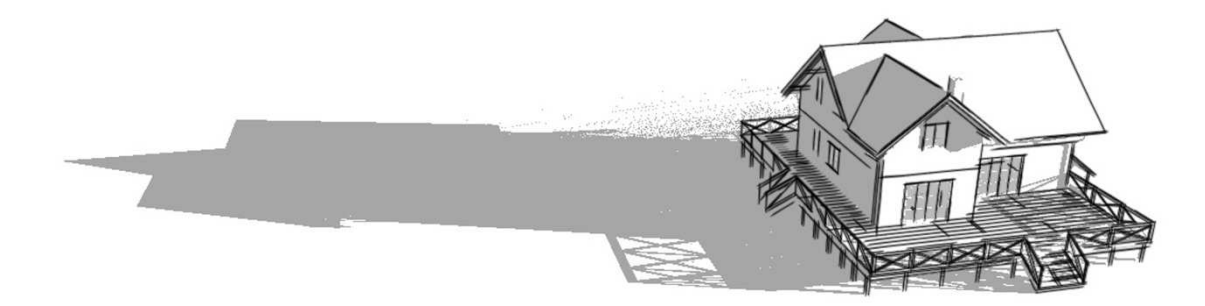

Abb. 1-5: Schattensimulation bei niedrigem Sonnenstand

Die aus dieser Master Thesis gewonnen Erkenntnisse und im Speziellen das entwickelte Werkzeug zum Import von Laserscandaten in *Google SketchUp* sollen der Abteilung Umweltschutz, beim Amt der oberösterreichischen Landesregierung, von Nutzen sein und zum Einsatz kommen. Die Verifizierung des Verschattungsfaktors im Energieausweis soll dadurch effizienter und auf eine qualitativ hochwertige Grundlage gestellt werden.

### **1.5 Nicht behandelte Themen**

Für die Simulation der Schatten wird aufgrund der unter Kapitel 1.2 genannten Gründe das Softwareprodukt *Google SketchUp* verwendet. Eine Analyse, welche Software sich am besten mit den vorhandenen Geodaten für die Schattensimulation eignet, wird in dieser Master Thesis nicht durchgeführt.

Auf den Funktionsumfang von *Google SketchUp* wird ebenfalls nicht eingegangen. Einzig die für diese Arbeit relevante Schattenfunktion wird kurz erläutert. Hingewiesen wird dabei auf bereits vorhandene Abschlussarbeiten wie zum Beispiel von JEDRZEJAS (2008) oder SITTERLE (2009), die einzelne Funktionen von *Google SketchUp* genauer beschreiben.

Für die tatsächliche Berechnung des Verschattungsfaktors mit der gesamten Formelsammlung wird auf die *ÖNORM B 8110-6 Grundlagen und Nachweisverfahren - Heizwärmebedarf und Kühlbedarf* hingewiesen. Diese Berechnung zählt nicht zu den Themen dieser Master Thesis und wird den Experten der Abteilung Umweltschutz, beim Amt der Oö. Landesregierung, überlassen.

### **1.6 Zielpublikum**

Diese Master Thesis und die daraus resultierenden Ergebnisse sind an mehrere Personengruppen gerichtet. Im Speziellen soll den Mitarbeitern der Abteilung Umweltschutz, beim Amt der Oö. Landesregierung, eine Hilfestellung und Erleichterung für die Verifizierung des Verschattungsfaktors im Energieausweis gegeben werden. Aufgrund der Entwicklung des Werkzeugs "arcgis2sketchup" soll nicht nur GIS-Experten sondern genauso Personen mit GIS-Grundkenntnissen die Verwendung von Laserscandaten in *Google SketchUp* ermöglicht werden.

Für Personen, die häufig mit dem *ModelBuilder* Werkzeuge entwickeln, könnten die Ergebnisse dieser Arbeit genauso interessant sein wie für Personen oder Unternehmen, die beispielsweise für Solar- bzw. Photovoltaikanlagen mit Schattenanalysen und deren Auswirkungen beschäftigt sind.

Für das gesamte Zielpublikum sind gewisse *ArcGIS*-Grundkenntnisse für die Anwendung Voraussetzung.

#### **1.7 Struktur der Master Thesis**

Die vorliegende Master Thesis untergliedert sich in insgesamt sechs Kapitel. Vorangestellt befinden sich die Danksagung, die Erklärung zur eigenständigen Abfassung der Arbeit sowie die Kurzfassung, das Abstract und die Verzeichnisse. Abschließend sind noch das Literaturverzeichnis und die Anhänge zu finden.

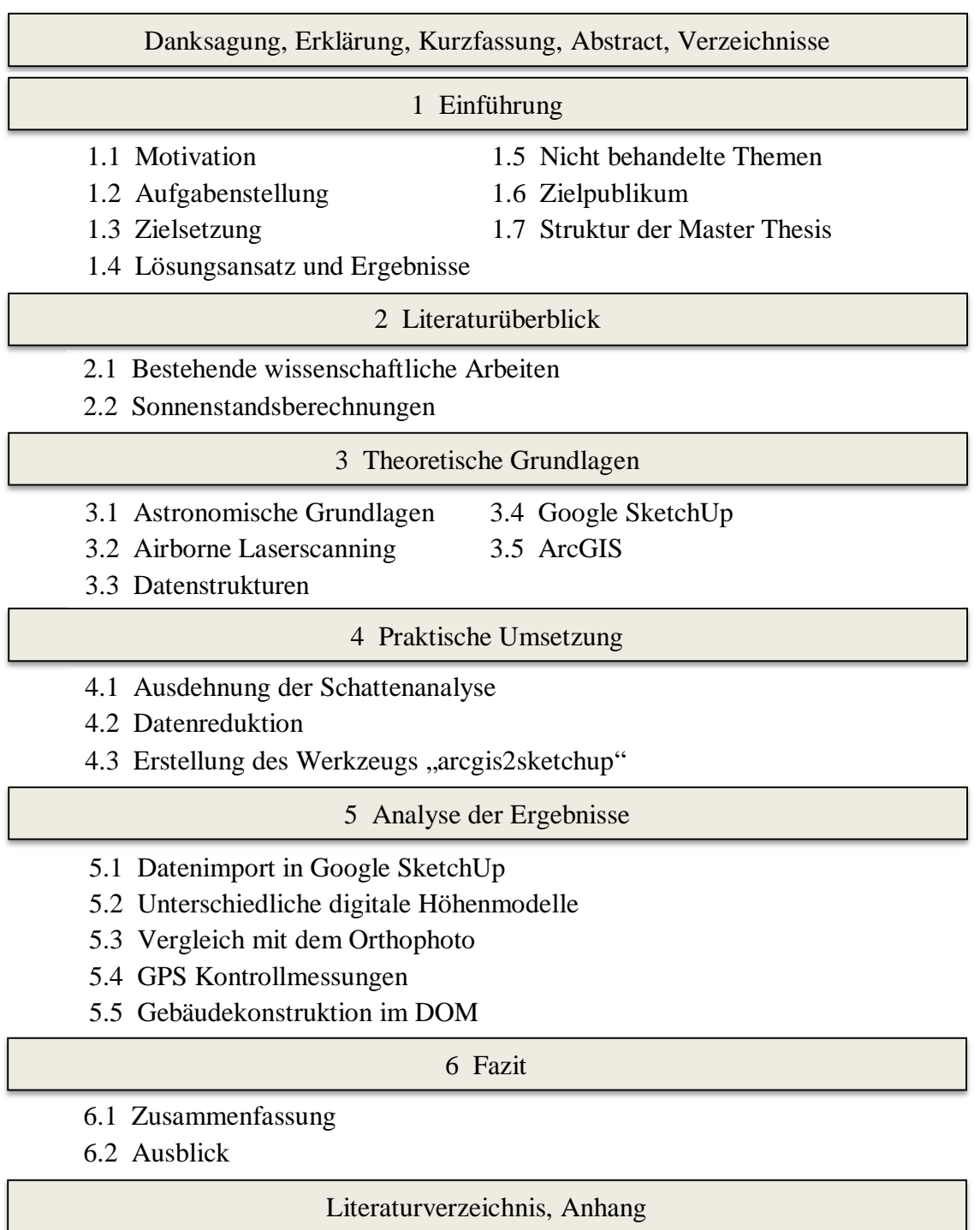

Abb. 1-6: Struktur der Master Thesis

### **2 Literaturüberblick**

In diesem Kapitel soll ein kurzer Überblick über bereits vorhandene wissenschaftliche Studien und Arbeiten zur Thematik dieser Master Thesis gegeben werden. Eingegangen wird dabei auf thematisch verwandte Werke über Simulationen von Abschattungsverlusten bzw. Sonneneinstrahlung und Solarpotenzialberechnungen. Darüber hinaus wird die Literaturrecherche auf die Datenreduktion von Höhenmodellen aus Airborne Laserscanning und die Auswirkungen der Geländemodellauflösung hinsichtlich Lage- und Höhengenauigkeit ausgeweitet. Ergänzend dazu werden noch einige Tools zur Sonnenstandsberechnung aufgelistet und erläutert.

#### **2.1 Bestehende wissenschaftliche Arbeiten**

Einige interessante Grundlagen zu Sonnenstand, Strahlungsverteilung und im speziellen zu Abschattungen bei Photovoltaikanlagen sind in der Literatur von QUASCHNING (1996) zu finden. Dabei wird aufgezeigt, dass es noch enormes Potential in der optimalen Positionierung und Ausrichtung von Photovoltaikanlagen gibt. Laut QUASCHNING (1996) erfolgt eine Einteilung der Abschattungen in unvermeidbare zufällige, in unvermeidbare standortbedingte und in vermeidbare standortbedingte Abschattungen. Dargestellt werden in dieser Veröffentlichung einfache Verfahren sowie exakte Methoden zur Bestimmung von Abschattungen. Aufbauend auf den theoretischen Grundlagen wurden daraus Algorithmen entwickelt und drei Computerprogramme zur Simulation von Abschattungen und zur Abschätzung der daraus resultierenden Ertragsverluste bei Photovoltaikanlagen als Prototyp realisiert.

In den wissenschaftlichen Arbeiten von DUBAYAH (1994), DUBAYAH & RICH (1995) und DUBAYAH & LOECHEL (1997) beschäftigen sich die Autoren mit der Modellierung der einfallenden Sonnenstrahlung, sowie deren Zusammenhänge und Auswirkungen mit den topographischen Gegebenheiten auf der Erdoberfläche. DUBAYAH (1994) erklärt, dass die unterschiedliche Höhe, Hangneigung, Exposition und Verschattung der Topographie zu unterschiedlicher Sonnenstrahlung führen kann.

Bereits zwischen Nord- und Südhängen verändern sich die Vielfalt und die Verteilung der Vegetation. In dieser Arbeit wird ein Modell der topographischen Sonnenstrahlung präsentiert, welches ein digitales Höhenmodell mit einer Rasterweite von 30 x 30 Meter mit Oberflächen- und Satellitenmessungen kombiniert. Als Ergebnis werden Karten erzeugt, welche die räumliche und zeitliche Variabilität der Sonnenstrahlung im Einzugsgebiet des Rio Grande zeigen.

In einer Studie von DUBAYAH & RICH (1995) werden ebenso Modelle der Sonnenstrahlung unter Berücksichtigung der Topographie untersucht. Dabei werden die Auswirkungen der Topographie und der vielfältigen Pflanzenbestände auf die Sonnenstrahlung analysiert, sowie verschiedene Möglichkeiten zur Datenbeschaffung, um spezifische Solarstrahlungsmodelle erstellen zu können, diskutiert. Für die Verwendung dieser Modelle wird die Integration in geografische Informationssysteme angestrebt. DUBAYAH & LOECHEL (1997) entwickelten einen Algorithmus, welcher Daten über die Sonnenstrahlung des geostationären Wettersatelliten *GOES* mit einem digitalen Höhenmodell kombiniert und daraus ein topographisches Sonnenstrahlungsmodell erzeugt. Mit einbezogen wurden dafür die direkte und diffuse Strahlung, sowie topographische Eigenschaften wie Höhenlage, Hangneigung, Ausrichtung oder Verschattung. Als Endprodukt präsentierten die Autoren eine Karte der Sonnenstrahlung, welche einerseits die Variabilität der Sonneneinstrahlung durch Wolken und andererseits durch Topographie verursacht, zeigt.

Im Kontext zur Thematik dieser Master Thesis beschäftigte sich auch RIEDLER (1999) mit der Simulation des Sonnenscheins in Salzburg. Die Ergebnisse dieser Simulation bauen auf einem digitalen Geländemodell mit einer Rasterweite von 50 x 50 Meter vom Bundesamt für Eich- und Vermessungswesen (BEV) auf. Erzeugt wurden Kartenserien, welche die Bereiche in der Sonne bzw. im Schatten und die potentielle Sonnenscheindauer auf einer topographischen Karte wiedergeben. Wegen der geringen räumlichen Auflösung des DGM sind diese Karten jedoch nur für einen groben regionalen Überblick geeignet.

Aufgrund der seit längerer Zeit aktuellen Umwelt- und Klimaschutzdiskussion beschäftigten sich in den letzten Jahren viele Arbeiten mit dem Potenzial und der Nutzung von Solarenergie. Einige aktuelle Werke, die sich auf die Analyse der Dächer und Dachformen mit Hilfe von Laserscandaten und Luftbildern spezialisieren, sind von LUDWIG et al. (2008), MAUKISCH et al. (2008) und KAPFENBERGER-POCK (2010). MAUKISCH et al. (2008) entwickelten ein neues Verfahren zur Ableitung des Solarpotenzials von Dachflächen aus Laserscandaten. Berücksichtigt wurden dabei die Exposition, die Neigung und die Verschattung der Dachfläche durch Objekte im Fernund Nahbereich. Als Untersuchungsgebiet wurde das Innsbrucker Stadtgebiet ausgewählt. Dafür stand ein digitales Oberflächenmodell aus einer ALS-Befliegung für den Nahbereich und das digitale Geländemodell der *Shuttle Radar Topography Mission* (*SRTM*) für den Fernbereich zur Verfügung. Die Berechnung erfolgte dabei mit der Open Source GIS Software GRASS und SAGA.

Als Datengrundlage für die Simulation des Schattens soll ein digitales Oberflächenmodell aus Airborne Laserscanning verwendet werden. Für die exakte Simulation werden die Genauigkeit und die Auflösung des DOM entscheidend sein. VETTER et al. (2009) untersuchen in einer Studie die Auswirkung der Geländemodellauflösung auf Hochwassermodellierungen. Verglichen wird dabei eine eindimensionale Modellierung auf Basis eines 1 m DGM einer ALS-Befliegung mit einem 10 m DGM vom Bundesamt für Eich- und Vermessungswesen. Bei einem Vergleich der Höhengenauigkeit zwischen den beiden Geländemodellen konnte eine punktuelle Abweichung von mehreren Metern festgestellt werden. Dabei muss jedoch erwähnt werden, dass das DGM vom BEV mit Hilfe der Stereophotogrammetrie erstellt wurde. Das Ergebnis dieses Vergleichs zeigte große Unterschiede zwischen den Überflutungsflächen und der Anzahl der überschwemmten Gebäude auf. Da sich bei einer Hochwassermodellierung mit einem 1 m DGM die Rechenzeit der Simulation vervielfacht, empfehlen VETTER et al. (2009) eine Kombination aus einem hochauflösenden (Flussschlauch mit Uferbereichen) und einem geringauflösenden Modell (Umland) anzustreben.

Genau mit dieser Thematik - die Datenreduktion von dichten Laser-Geländemodellen beschäftigen sich BRIESE & KRAUS (2003) und MANDLBURGER (2006) in ihren Veröffentlichungen. BRIESE & KRAUS (2003) kommen zu dem Ergebnis, dass die große Punktdichte, die das Laserscanning liefert, ein großer Vorteil für die Genauigkeitssteigerung, jedoch ein großer Nachteil für das Datenmanagement ist. Der von ihnen vorgestellte Reduktionsprozess soll nicht mit den Originaldaten sondern mit dem abgeleiteten, geglätteten Geländemodell erfolgen. Unter Einhaltung einer gewünschten Approximationsgenauigkeit wird mit dieser rasterbasierten Methode eine starke Reduktion der Datenmenge in einer relativ geringen Rechenzeit ermöglicht.

#### **2.2 Sonnenstandsberechnungen**

Um die Position eines Körpers im Raum bestimmen zu können, bedient man sich verschiedener Koordinatensysteme. In der Astronomie werden für die Beschreibung eines Himmelskörpers meistens Polarkoordinaten verwendet. Die Bestimmung der Entfernung zu einem Himmelskörper kann dabei unter Umständen sehr schwierig oder unmöglich sein und wird dabei häufig vernachlässigt. Das Grundprinzip der verschiedenen Koordinatensysteme besteht darin, dass die Himmelskörper auf einer gedachten Himmelskugel liegen. Man bestimmt eine Ebene, die die Himmelskugel in einem Großkreis schneidet. Ein definierter Nullpunkt auf diesem Großkreis dient als Ausgangspunkt für die Koordinatenmessung. Winkelangaben werden in der Astronomie in Grad (°), Bogenminuten (´) und Bogensekunden (´´) ausgedrückt (vgl. WEIGERT et al., 2010).

Ein Koordinatensystem, welches als Großkreis den Horizont vom Standort des Beobachters verwendet, ist das sogenannte Horizontsystem. Dabei schneidet sich die Horizontalebene mit der Himmelskugel. In der Astronomie wird der Südpunkt als

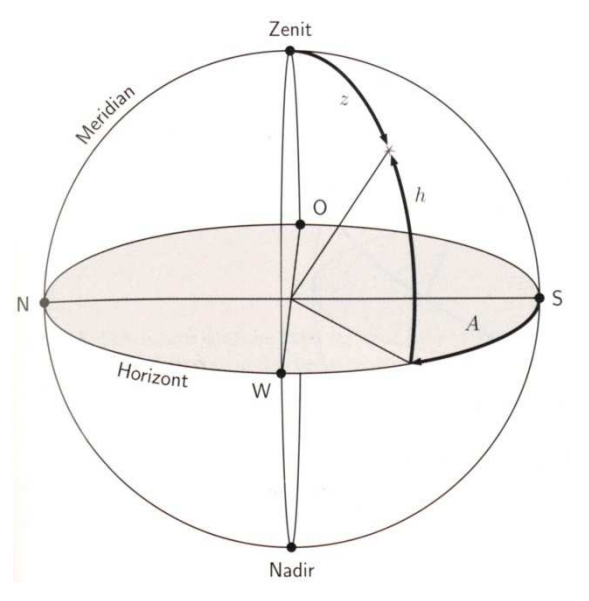

Abb. 2-1: Horizontsystem (Quelle: WEIGERT et al., 2010)

| <b>Parameter</b> | <b>Bedeutung</b>                                |
|------------------|-------------------------------------------------|
|                  | Azimut                                          |
| h                | Höhe                                            |
| Z.               | Zenitdistanz (90 $\degree$ - h)                 |
| N, O, S, W       | Himmelsrichtungen: Norden, Osten, Süden, Westen |

Tab. 2-1: Definitionen zum Horizontsystem

Nullpunkt definiert und die Koordinate *A* (Azimut) auf dem Horizont in Richtung Westen (90°), Norden (180°) und Osten (270°) gemessen. Im Gegensatz zur Astronomie wird in der Geodäsie der Nordpunkt als Nullpunkt fixiert. Die zweite Koordinate *h* (Höhe) wird vom Horizont aus in Richtung Zenit (90°) oder Nadir (-90°) gemessen. Himmelskörper, die unter dem Horizont zu finden sind, können entweder als negative Höhenwinkel oder mit Hilfe der Zenitdistanz (*z*) beschrieben werden. Aufgrund der Erdrotation sind die Koordinaten dieses Systems vom Beobachtungsort und vom Beobachtungszeitpunkt abhängig. Verschiedene Beobachter, die nicht am selben Ort einen Himmelskörper betrachten, erhalten unterschiedliche Koordinaten für ein und dasselbe, beobachtete Objekt (vgl. WEIGERT et al., 2010).

Beim Äquatorialsystem wird im Gegensatz zum Horizontsystem die Äquatorebene der Erde als Großkreis herangezogen und somit eine Beschreibung der Himmelskörper unabhängig vom Beobachtungsort und Zeitpunkt ermöglicht. Mit den beiden Koordinatenangaben Rektaszension (α) und Deklination (δ) werden diese Winkel auf der Himmelskugel angegeben. Für weitere Details zum Äquatorialsystem und zu weiteren Koordinatensystemen wird auf die Literatur von KELLER (2008), WEIGERT et al. (2010) und BAUER (2011) verwiesen, da es sonst den Rahmen dieser Master Thesis sprengen würde.

Im Internet sind verschiedene Institutionen zu finden, die die Berechnung des Sonnenstandes als kostenloses Service anbieten. Einige dieser Anbieter sind zum Beispiel die Landeshauptstadt Stuttgart<sup>2</sup>, die Gruppe *Renewable Energy Concepts*<sup>3</sup> oder der Verein Astroinfo<sup>4</sup>. Voraussetzung für die Berechnung ist die Angabe des Beobachtungsorts und des Beobachtungszeitpunkts.

 $2 \frac{\text{http://www.stadtklima-stuttgart.de/index.php?klima_sonnenstand}$  (Zugriff: 31-03-2012)

<sup>&</sup>lt;sup>3</sup> http://www.renewable-energy-concepts.com/?id=654 (Zugriff: 31-03-2012)

<sup>&</sup>lt;sup>4</sup> http://lexikon.astronomie.info/java/sunmoon/ (Zugriff: 31-03-2012)

**STADTKLIMA** 

**STUTTGART** 

 $\ddot{\mathbf{z}}$ 

Landeshauptstadt Stuttgart - Amt für Umweltschutz - Abteilung Stadtklimatologie

#### Sun's location / Sonnenstand

| Variable                                                                                  | <b>Entered Value/</b><br><b>Alter Wert</b>                                                                                                    | <b>New value/Neuer Wert</b>                   |                     |                                                                                                    |   |    |  |  |
|-------------------------------------------------------------------------------------------|----------------------------------------------------------------------------------------------------|-----------------------------------------------|---------------------|----------------------------------------------------------------------------------------------------|---|----|--|--|
| Location/Ort:                                                                             | Linz                                                                                                    | Linz                                          |                     | (Input optional/ Ortseingabe optional)                                                                                            |   |    |  |  |
| Date/Datum:                                                                               | 10.03.2012                                                                                                    | 10.03.2012<br>Daylight saving time/Sommerzeit |                     | Date input field/ Datumseingabe [dd.mm.yyyy]                                                                                      |   |    |  |  |
| Longitude/ Geogr. Länge:                                                                  | E/O 14° 17'                                                                                                    | $\bullet$ E/östlich                           | <b>O</b> W/westlich | 14                                                                                                    | o | 17 |  |  |
| Latitude/ Geogr. Breite:                                                                  | N 48° 18"                                                                                                    | • N/nördlich S/südlich                        |                     | 48                                                                                                    | o | 18 |  |  |
| Time zone/ Zeitzone:                                                                      | 1 <sub>h</sub>                                                                                                    | 1<br>h                                        |                     |                                                                                                    |   |    |  |  |
| Representing results/<br>Ergebnisdarstellung                                              | · Selected date only / Nur aktuelle Kurve<br>Selected date + curves for every month / Aktuelle Kurve + Kurve für jeden Monat<br>Curves for every month only / Nur Kurve für jeden Monat |                                               |                     |                                                                                                    |   |    |  |  |
| Linz (E/O 14° 17', N 48° 18') at/am 10.03.2012                                            |                                                                                                    |                                               |                     |                                                                                                    |   |    |  |  |
| Local time/Ortszeit (=GMT+1.0 h)                                                          |                                                                                                    | 12.47                                         |                     | Linz, 10.03.2012<br>$N.0$ <sup><math>\circ</math></sup><br>Actual sun location                                                    |   |    |  |  |
| Begin of astronomic dawn<br>Beginn der astronomischen Dämmerung                           |                                                                                                    | 4.41                                          |                     | (10.03.2012)<br>10 <sup>4</sup><br>$20^{\circ}$<br>30 <sup>o</sup><br>Sun Angle<br>40°                                            |   |    |  |  |
| Begin of nautic dawn<br>Beginn der nautischen Dämmerung                                   |                                                                                                    | 5.18                                          |                     |                                                                                                    |   |    |  |  |
| Begin of civil dawn<br>Beginn der bürgerlichen Dämmerung                                  |                                                                                                    | 5.54                                          |                     |                                                                                                    |   |    |  |  |
| Sunrise<br>Sonnenaufgang                                                                  |                                                                                                    | 6.25                                          | W,270               | E.90°                                                                                                    |   |    |  |  |
| True noon tide (highest sun's altitude)<br>Wahre Mittagszeit (Sonnenhöchststand)          |                                                                                                    | 12.13                                         |                     | S.180°<br>(C) 2007 Lohmeyer GmbH & Co. KG, Karlsruhe<br>Ver. 2.2 29.06.07 tf                                                      |   |    |  |  |
| Sunset<br>Sonnenuntergang                                                                 |                                                                                                    | 18.01                                         |                     |                                                                                                    |   |    |  |  |
| End of civil twilight<br>Ende der bürgerlichen Dämmerung                                  |                                                                                                    | 18.32                                         |                     |                                                                                                    |   |    |  |  |
| End of nautic twilight<br>Ende der nautischen Dämmerung                                   |                                                                                                    | 19.08                                         |                     | Landeshauptstadt Stuttgart, Amt für Umweltschutz, Abt. Stadtklima<br>Click on picture to enlarge<br>Zum Vergrößern Bild anklicken |   |    |  |  |
| End of astronomic twilight<br>Ende der astronomischen Dämmerung                           |                                                                                                    | 19.45                                         |                     |                                                                                                    |   |    |  |  |
| Duration of sunshine<br>Sonnenscheindauer (Tageslänge) [hh.mm]                            |                                                                                                    | 11.35                                         |                     |                                                                                                    |   |    |  |  |
| Highest sun's altitude (upper culmination point)<br>Sonnenhöchststand (Obere Kulmination) |                                                                                                    | 37°51'                                        |                     |                                                                                                    |   |    |  |  |
| Lowest sun's altitude (lower culmination point)<br>Sonnentiefststand (Untere Kulmination) |                                                                                                    | 45°33'                                        |                     |                                                                                                    |   |    |  |  |
| Quarter at sunrise<br>Himmelsrichtung bei Sonnenaufgang                                   |                                                                                                    | 94°52'                                        |                     |                                                                                                    |   |    |  |  |
| Quarter at sunset<br>Himmelsrichtung bei Sonnenuntergang                                  |                                                                                                    | 265°08'                                       |                     |                                                                                                    |   |    |  |  |

Abb. 2-2: Sonnenstandsberechnung für Linz (OÖ) am 10.03.2012

### **3 Theoretische Grundlagen**

Dieses Kapitel behandelt die fachspezifischen Grundlagen zur Thematik dieser Master Thesis. Eingegangen wird dabei auf astronomische Grundkenntnisse über unsere Sonne und Erde, genauso wie auf die Erstellung von digitalen Höhenmodellen aus Airborne Laserscanning. Das Softwareprodukt *Google SketchUp* und die bereits bestehende Funktion für die Simulation des Schattens werden ebenfalls kurz angesprochen. Ergänzend dazu werden die Verwendung des *ModelBuilders* in *ArcGIS 10.0* und die beiden benötigten Datenformate *Collada* und *Multipatch* erklärt.

#### **3.1 Astronomische Grundlagen**

Die Himmelsmechanik, als Teilgebiet der Astronomie, beschreibt die Bewegungen von Himmelskörpern unter dem Einfluss der Gravitation. Diese gegenseitige Anziehung von Massen erkannte *Isaac Newton* als eine Grundkraft der Natur. Die Anziehungskraft *F<sup>G</sup>* zweier Körper mit den Massen *m1* und *m2* wird durch das *Newtonsche Gravitationsgesetz* berechnet:

$$
F_G = G * \frac{m_1 * m_2}{r^2}
$$

Die Variable *G* steht für die Gravitationskonstante und *r* als Abstand der beiden Körper (vgl. WEIGERT et al., 2010). Aufgrund der Gravitation fallen auf der Erde alle Körper nach unten, sofern dies nicht durch andere Kräfte verhindert wird. In unserem Sonnensystem, mit der Sonne als zentralem Hauptkörper und einer Vielzahl an kleineren Körpern, werden dadurch die Bahnen der Planeten und sonstigen Himmelskörper bestimmt.

Eine Beschreibung der Bewegung von zwei Körpern in ihrem gemeinsamen Gravitationsfeld lässt sich einfach bestimmen. Die Berechnung der Bewegung von zwei Körpern (z. B. zwischen der Sonne und einem Planeten), die sich gegenseitig anziehen oder abstoßen, wird als Zweikörperproblem bezeichnet. Ein einfacher zu lösender

Sonderfall des Zweikörperproblems liegt in unserem Sonnensystem vor. Dabei ist es oftmals der Fall, dass die Summe der Massen zweier Körper annähernd der Masse des größeren Körpers entspricht. Die massearmen Planeten umkreisen demnach die Zentralmasse Sonne. Die drei *Keplerschen Gesetze* beschreiben, wie und in welchen Bahnen sich die Planeten um die Sonne bewegen (vgl. KELLER, 2008 und WEIGERT et al., 2010):

#### 1. Keplersches Gesetz: *Die Körper bewegen sich auf Ellipsen um die Sonne, die in einem der Brennpunkte steht.*

Dieses erste, von Johannes Kepler (1571 - 1630) abgeleitete Gesetz beschreibt die Form der Umlaufbahnen der Planeten um die Sonne. Kepler stellte erstmals fest, dass sich die Planeten nicht auf kreisförmigen Bahnen sondern auf Ellipsenbahnen um die Sonne bewegen. Demzufolge ändert sich ständig der Abstand zwischen der Sonne und dem auf seiner Umlaufbahn befindlichen Planeten.

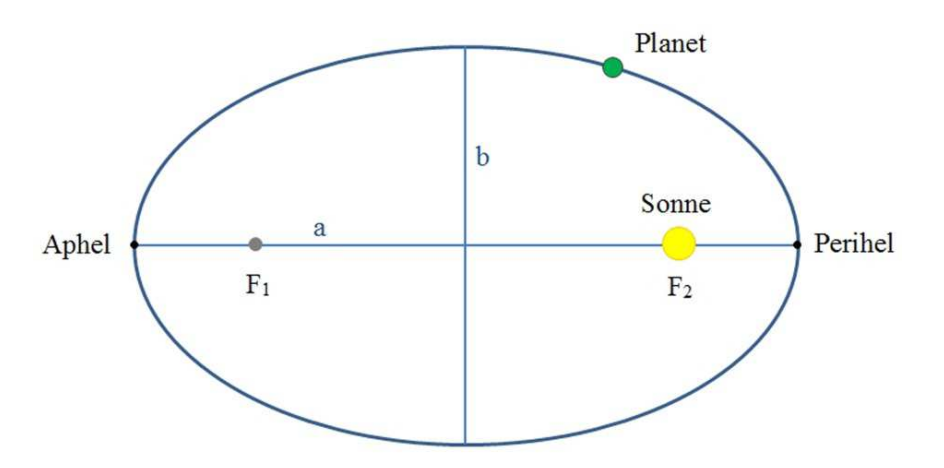

Abb. 3-1: Erstes Keplersches Gesetz

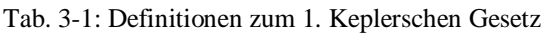

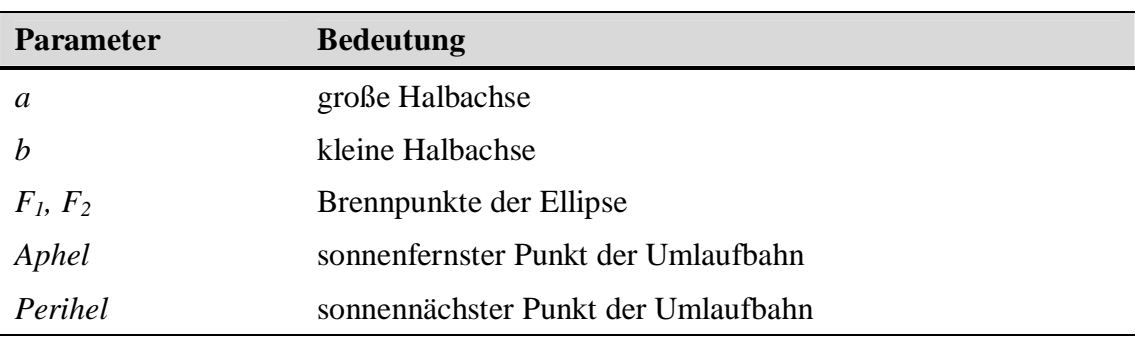

#### 2. Keplersches Gesetz: *Der von der Sonne zum umlaufenden Himmelskörper gezogene Radiusvektor überstreicht in gleichen Zeiten gleiche Flächen.*

Dieses, auch Flächensatz genannte, Keplersche Gesetz beschreibt die unterschiedliche Geschwindigkeit, mit welcher sich ein Planet auf seiner Umlaufbahn bewegt. Die Entfernung eines Planeten zur Sonne beeinflusst dabei die Bahngeschwindigkeit eines Planeten. Daraus ergibt sich, dass die Bahngeschwindigkeit der Planeten in Sonnennähe am größten und in Sonnenferne am geringsten ist. Demzufolge wird nahe beim Perihel ein größeres Bahnstück als nahe beim Aphel in jeweils gleichen Zeiträumen zurückgelegt. Abbildung 3-2 erklärt den Flächensatz, dass die Bahnstücke 1-2 und 3-4 im gleichen Zeitraum zurückgelegt wurden und die schraffierten Flächen 1-2-F und 3-4-F ident sind.

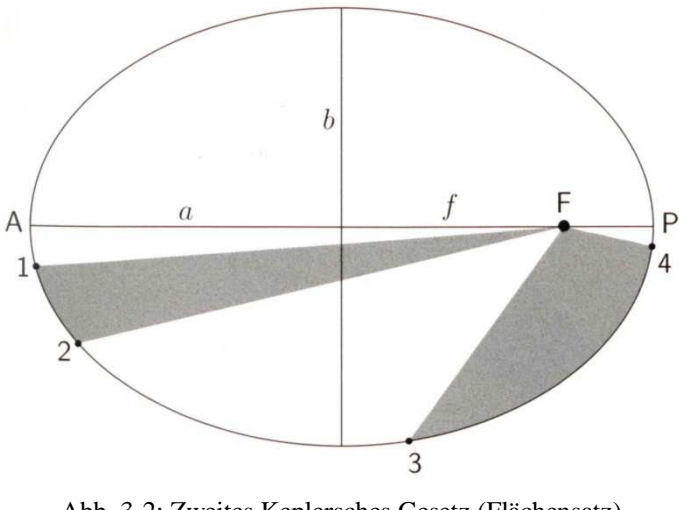

Abb. 3-2: Zweites Keplersches Gesetz (Flächensatz) (Quelle: WEIGERT et al., 2010)

| <b>Parameter</b> | <b>Bedeutung</b>                           |
|------------------|--------------------------------------------|
| a                | große Halbachse                            |
| $\boldsymbol{b}$ | kleine Halbachse                           |
| $\int$           | Abstand eines Brennpunktes zum Mittelpunkt |
| $\bm{F}$         | Brennpunkt der Ellipse                     |
| A, P             | Aphel, Perihel                             |

Tab. 3-2: Definitionen zum 2. Keplerschen Gesetz

3. Keplersches Gesetz: *Die Quadrate der Umlaufzeiten der Planeten verhalten sich wie die dritten Potenzen der großen Halbachsen ihrer Bahnen.* 

Das dritte Keplersche Gesetz besagt also, dass das Verhältnis vom Quadrat der Umlaufzeit eines Planeten zur dritten Potenz seiner mittleren Entfernung von der Sonne konstant ist:

$$
U_1^2: U_2^2 = a_1^3: a_2^3
$$
 oder  $U^2/a^3 = const$ 

Als Folge daraus ergibt sich, dass ein von der Sonne weiter entfernter Planet einen größeren Bahnradius zurücklegen muss und seine Umlaufzeit sich verlängert. Ebenfalls lässt sich davon ableiten, dass sich die Bahngeschwindigkeit mit zunehmendem Sonnenabstand verringert.

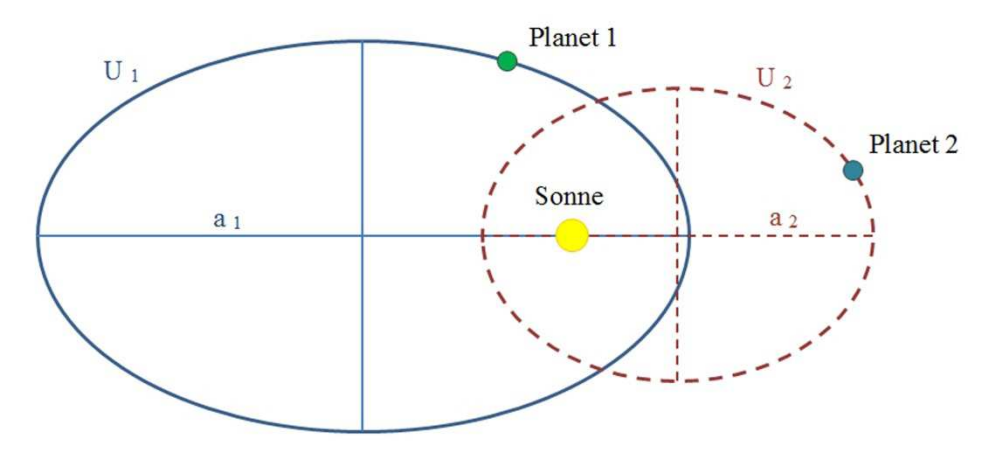

Abb. 3-3: Drittes Keplersches Gesetz

Tab. 3-3: Definitionen zum 3. Keplerschen Gesetz

| <b>Parameter</b> | <b>Bedeutung</b>                 |
|------------------|----------------------------------|
| $a_1, a_2$       | große Halbachse der Ellipsenbahn |
| $U_1, U_2$       | Umlaufzeit des Planeten          |

Die drei Keplerschen Gesetze beschreiben demnach die Umlaufbahnen der Planeten um die Sonne und dienen als gute Näherung für die weiteren verlaufenden Bahnen in einem Sonnensystem.

#### **3.1.1 Sonne**

Die Sonne, als größter und massereichster Körper, ist das Zentrum unseres Sonnensystems. Dieser Zentralkörper, welcher von einer Vielzahl von kleineren Körpern umlaufen wird, dient dabei als Gravitationszentrum und hält sich selbst und die anderen Körper dadurch zusammen. Zu den weiteren Körpern unseres Sonnensystems zählen die acht Planeten (Merkur, Venus, Erde, Mars, Jupiter, Saturn, Uranus, Neptun), mehrere hundert Monde und Tausende von Asteroiden, Kometen und Meteoriden (vgl. WEIGERT et al., 2010).

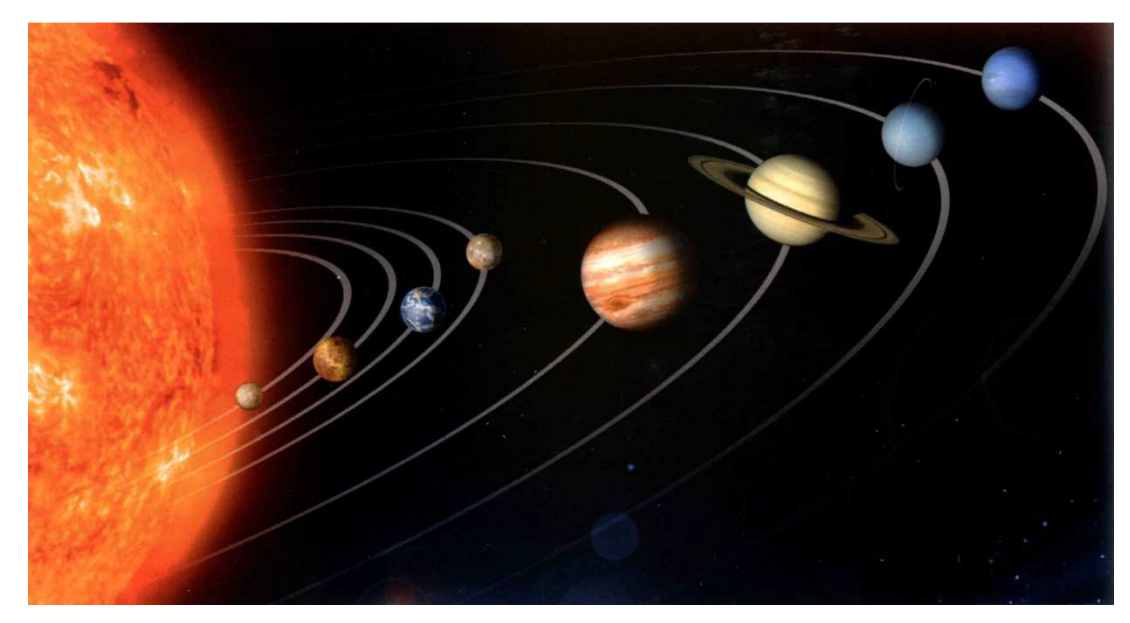

Abb. 3-4: Die Sonne mit den acht großen Planeten (Quelle: KELLER, 2008)

Die Sonne zählt zu den Sternen sowie alle natürlichen, am Himmel erscheinenden Lichtquellen und ermöglicht das Leben auf der Erde. Sie ist der mit Abstand größte Körper in unserem Sonnensystem, wobei im Vergleich der mittlere Radius der Sonne das 109-fache und die Masse der Sonne das 333000-fache der Erde beträgt. Die Sonne ist eine riesige, heiße Gaskugel, die ihre Energie durch die Fusion von Wasserstoffkernen zu Heliumkernen freisetzt.

Obwohl uns die Sonne am Himmel mit einem scharf begrenzten Rand erscheint, besteht sie aus mehreren Außenschichten, die weit in den interplanetaren Raum hinausgehen. Diese Schichten, welche im Ganzen als Sonnenatmosphäre bezeichnet werden, sind, von innen nach außen betrachtet, die Photosphäre, die Chromosphäre und die Korona. Beim Betrachten der Sonne ohne optische Hilfsmittel sind manchmal dunkle Flecken auf der Sonnenoberfläche erkennbar. Diese Sonnenflecken sind auf große Temperaturunterschiede auf der Sonnenoberfläche zurückzuführen und können innerhalb eines Tages wieder verschwinden oder auch mehrere Monate sichtbar sein. Das Beobachten dieser Sonnenflecken lässt auch eindeutig erkennen, dass sich die Sonne - vergleichbar mit der Erdrotation - ebenfalls um ihre eigene Achse dreht (vgl. KELLER, 2008 und WEIGERT et al., 2010).

Tab. 3-4: Zahlen und Daten zur Sonne (Quelle: NASA, 2012a)

| <b>Parameter</b>               | Wert                                        |
|--------------------------------|---------------------------------------------|
| mittlerer Radius               | 696 000 km                                  |
| mittlere Rotationsperiode      | 25,38 Tage                                  |
| Neigung Rotationsachse         | $7.25^\circ$                                |
| Volumen                        | $1.412\ 000 \times 10^{12}$ km <sup>3</sup> |
| Masse                          | 1 989 100 x $10^{24}$ kg                    |
| mittlere Dichte                | $1\,408\,\mathrm{kg/m^3}$                   |
| mittlere Oberflächentemperatur | 5 505 °C                                    |

Für eine realistische Simulation des Schattens sind der exakte Sonnenstand, der Sonnenaufgang und Sonnenuntergang von besonderer Bedeutung. Zu berücksichtigen ist jedoch auch, dass es nach dem Sonnenuntergang nicht schlagartig dunkel ist, sondern dass die Dämmerung einbricht. Als Dämmerung wird in der Astronomie eine gewisse Zeitspanne vor dem Sonnenaufgang und nach dem Sonnenuntergang bezeichnet. Die Dämmerung wird in folgende Phasen eingeteilt (vgl. SCZEPEK, 2011):

- Bürgerliche Dämmerung  $(0^{\circ} 6^{\circ})$ Die Zeit direkt vor dem Sonnenaufgang und nach dem Sonnenuntergang, in welcher die Sonne maximal  $6^\circ$  unter dem Horizont steht, wird als "Bürgerliche Dämmerung" bezeichnet. Während dieser Zeit reicht die Beleuchtungsstärke
	- Nautische Dämmerung (-6° -12°) Die "Nautische Dämmerung" ist jene Zeitspanne, die dem Sonnenaufgang vor bzw. dem Sonnenuntergang nach der "Bürgerlichen Dämmerung" folgt. Die Sonne steht dabei zwischen 6° und 12° unter dem Horizont.
	- Astronomische Dämmerung (-12° -18°)

noch aus, um im Freien lesen zu können.

Die Zeitspanne vor bzw. nach der "Nautischen Dämmerung", wo die Sonne zwischen 12° und 18° unter dem Horizont steht, nennt man "Astronomische Dämmerung". In dieser Zeit verändert sich die Beleuchtungsstärke kaum noch.

#### **3.1.2 Erde**

Die Erde ist, von der Entfernung der Planeten zur Sonne gerechnet, der drittnächste Planet in unserem Sonnensystem. Sie liegt zwischen den Planeten Venus und Mars und verläuft nach den Grundsätzen der Keplerschen Gesetze auf einer Ellipsenbahn um die Sonne. Der Nordpol ist rund 30 m weiter vom Äquator entfernt als der Südpol und deswegen ist die Form der Erde im weitesten Sinne mit einer Birne vergleichbar. Die Erdoberfläche ist von Erhebungen, Gebirgen, Kratern und Schluchten geprägt und entspricht keiner glatten Oberfläche (vgl. KELLER, 2008).

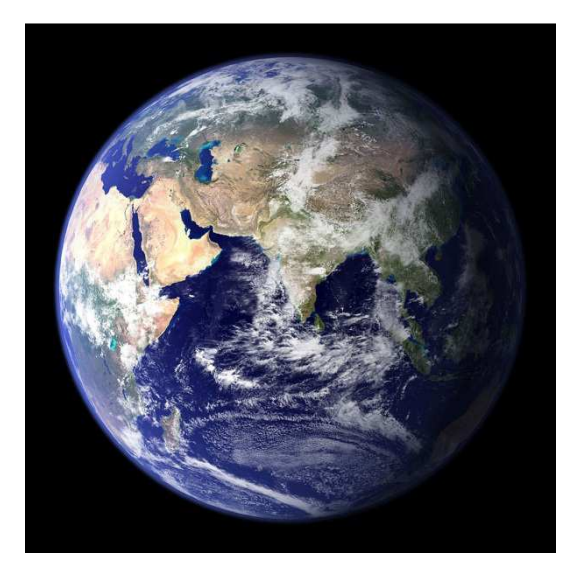

Abb. 3-5: Der Planet Erde aus dem Weltraum betrachtet (Quelle: KELLER, 2008)

Die Entfernung der Erde zur Sonne ändert sich aufgrund ihrer elliptischen Umlaufbahn ständig und differiert zwischen dem geringsten und weitesten Sonnenabstand um ca. 3 %. Die mittlere Entfernung zur Sonne beträgt 149,6 x  $10^6$  km und wird für die Angabe von Entfernungen im Sonnensystem als Astronomische Einheit (AE) bezeichnet. Anfang Jänner durchläuft die Erde den sonnennächsten Punkt (Perihel) und Anfang Juli den sonnenfernsten Punkt (Aphel). Je nach Entfernung zur Sonne verändert sich auch die Umlaufgeschwindigkeit der Erde in ihrer Bahn zwischen 29,3 km/s und 30,3 km/s (vgl. KELLER, 2008 und WEIGERT et al., 2010).

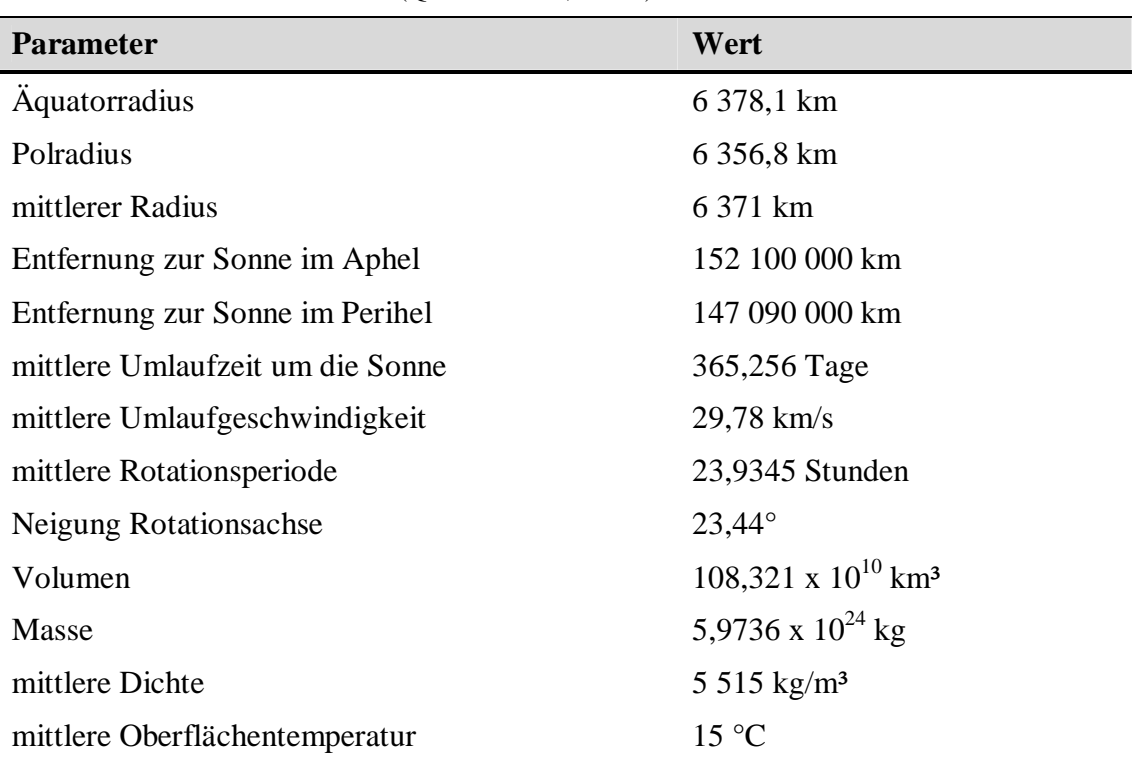

Tab. 3-5: Zahlen und Daten zur Erde (Quelle: NASA, 2012b)

Einerseits umläuft die Erde die Sonne und andererseits dreht sie sich in 23 Stunden 56 Minuten und 4 Sekunden um die eigene Achse. Die Rotationsachse der Erde ist um 23° 26' gegen die senkrechte Achse der Ekliptik geneigt. Die Ekliptik beschreibt die Ebene der Umlaufbahn der Erde um die Sonne. Diese Neigung zwischen der

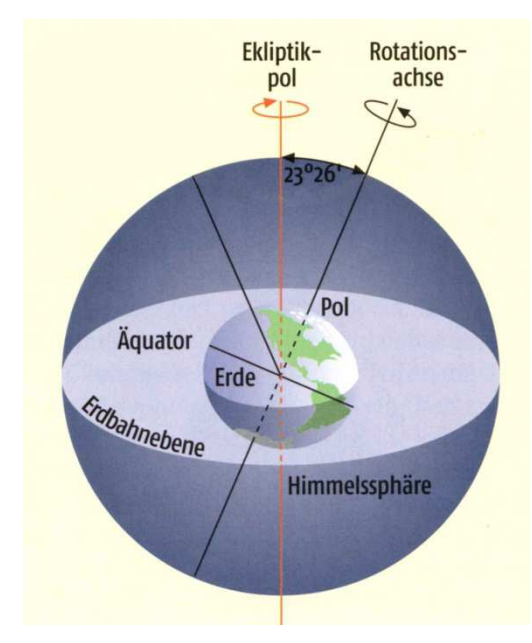

Abb. 3-6: Neigung der Erdachse gegenüber der Erdbahn (Quelle: KELLER, 2008)

Ekliptikebene und der Äquatorebene wird auch als "Schiefe der Ekliptik" bezeichnet. Diese Schrägstellung der Rotationsachse ist auch die Ursache für die unterschiedlichen Jahreszeiten auf der Erde. Da ein halbes Jahr lang die Nordhalbkugel und ein halbes Jahr lang die Südhalbkugel der Sonne zugewandt ist, steht die Sonne somit zu verschiedenen Zeiten des Jahres unterschiedlich hoch über dem Horizont. Durch den unterschiedlichen Einfallswinkel der Sonnenstrahlen kommt es zu verschieden starker Einstrahlung und Erwärmung einzelner Gebiete auf der Erdoberfläche (vgl. WEIGERT et al., 2010).

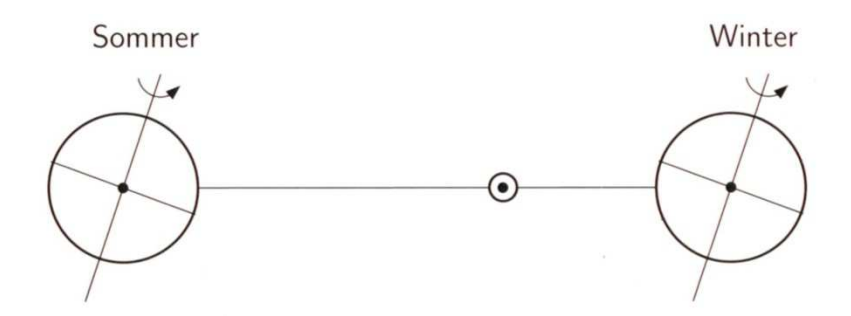

Abb. 3-7: Unterschiedliche Stellung der Erdachse und des Äquators zur Sonne (Quelle: WEIGERT et al., 2010)

Aufgrund der Schiefe der Ekliptik wandert die Sonne nördlich und südlich des Erdäquators hin und her und es entstehen dadurch unterschiedliche Tag- und Nachtlängen. An genau zwei Zeitpunkten im Jahr, den sogenannten "Äquinoktien", steht die Sonne exakt auf Höhe des Erdäquators und die Tages- und Nachtläge ist ident. Dabei geht die Sonne genau im Osten auf, steht zu Mittag im Süden und geht im Westen wieder unter. Das bedeutet, dass weder der Süd- noch der Nordpol zur Sonne hin geneigt sind. Diese beiden Zeitpunkte definieren den astronomischen Frühlings- und Herbstbeginn (vgl. FU BERLIN, 2012).

Als "Solstitien" werden die zwei Zeitpunkte der Sonnenwende im Jahr bezeichnet. Dabei sind die Pole maximal zur oder entgegen der Sonne geneigt und es entstehen dadurch auf einer Erdhalbkugel der kürzeste Tag und die längste Nacht und auf der anderen Erdhalbkugel der längste Tag und die kürzeste Nacht. In der Astronomie erklären die "Solstitien" den astronomischen Sommer- und Winterbeginn (vgl. FU BERLIN, 2012).
#### **3.1.3 Zeitsysteme**

Für die Bestimmung und die Einteilung der Zeit bietet sich die Umdrehung der Erde um die eigene Achse an. Mit Hilfe der Erdrotation und des daraus resultierenden und täglich wiederkehrenden Sonnenhöchststandes lässt sich die Zeiteinheit realisieren. Der sogenannte wahre Sonnentag definiert das Zeitintervall zwischen zwei aufeinanderfolgenden Kulminationen der Sonne. Diese Zeiteinheit ist jedoch keine starre Größe, sie verändert sich aufgrund des zweiten Keplerschen Gesetzes. Wie in Kapitel 3.1 erläutert, hängt die Geschwindigkeit eines Planeten in seiner Umlaufbahn von der jeweiligen Position und Entfernung zur Sonne ab. Um die Schwankungen der wahren Sonnenzeit zu korrigieren und für den praktischen Einsatz anwendbar zu machen, wurde die mittlere Sonnenzeit eingeführt (vgl. BAUER, 2011).

Die mittlere Sonnenzeit definiert somit ein Zeitintervall, welches das ganze Jahr über konstant ist. Angenommen wird dafür eine fiktive Sonne, die mit gleichbleibender Geschwindigkeit entlang ihrer Ellipsenbahn verläuft. Die Differenz zwischen der wahren und mittleren Sonnenzeit wird Zeitgleichung genannt und folgendermaßen ausgedrückt:

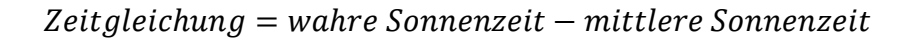

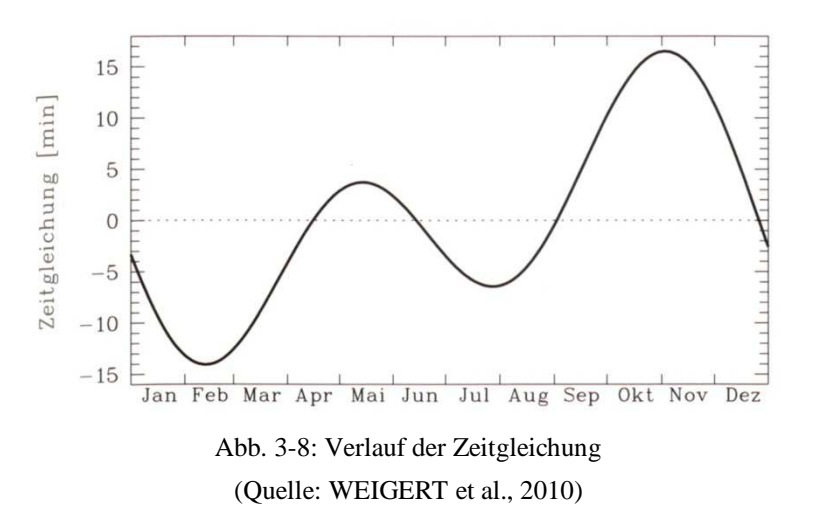

Auf das ganze Jahr berechnet ergeben vier Punkte der Zeitgleichung Null und die maximalen Abweichungen betragen -14,4 und +16,4 Minuten. Um eine Verwendbarkeit auf allen Teilen der Erde zu ermöglichen, hat man Zeitzonen entlang der Meridiane abgegrenzt. Die mittlere Sonnenzeit des Nullmeridians, welche durch einen Punkt in *Greenwich* definiert ist, wird Weltzeit oder *Universal Time* (*UT*) genannt (vgl. WEIGERT et al., 2010 und BAUER, 2011).

Die aktuelle Definition einer Zeiteinheit bezieht sich nun nicht mehr auf die Erdrotation sondern auf eine physikalische Festlegung. Diese, im Vergleich zur Erdrotation, exaktere Zeiteinheit ist im Internationalen Einheitensystem (SI) folgendermaßen definiert:

*"Die Sekunde ist 9 192 631 770-mal die Periode der ausgesandten Strahlung, die dem Übergang zwischen zwei Hyperfeinenergieniveaus des Grundzustandes des Cäsium 133-Atoms entspricht."* 

Durch den Einsatz von Atomuhren wird das zu dieser Zeiteinheit gehörende Zeitsystem, die sogenannte internationale Atomzeit (*TAI*) realisiert (vgl. BAUER, 2011).

Die koordinierte Weltzeit (*UTC*), welche als die heute gültige Weltzeit gilt, synchronisiert sich mit der internationalen Atomzeit. *UTC* ist auch die Grundlage für die mitteleuropäische Zeit (MEZ), welche unter anderem in Österreich als gesetzlich gültige Uhrzeit definiert ist. Zur Berechnung der MEZ muss man zur koordinierten Weltzeit eine Stunde addieren (MEZ = *UTC* + 1). Für die mitteleuropäische Sommerzeit (MESZ) müssen zwei Stunden addiert werden (MESZ = *UTC* + 2). Die mitteleuropäische Sommerzeit beginnt im März und endet im Oktober jeden Jahres. Die dafür nötige Zeitumstellung erfolgt jeweils am letzten Sonntag im März von 2 Uhr auf 3 Uhr und jeweils am letzten Sonntag im Oktober von 3 Uhr auf 2 Uhr.

Als Voraussetzung für eine naturgetreue Simulation des Schattens in *Google SketchUp* wird unter anderem die Angabe der exakten Uhrzeit verlangt. Die Eingabe bezieht sich dabei auf die koordinierte Weltzeit (*UTC*).

## **3.2 Airborne Laserscanning**

Das flugzeuggetragene Laserscanning (*Airborne Laserscanning*) ist ein aktives Verfahren zur Erfassung topographischer Höheninformationen. Dieses stark automatisierte Aufnahme- und Auswerteverfahren eignet sich besonders zur Erstellung von digitalen Höhenmodellen. Der auf einem Flugzeug oder Helikopter angebrachte Laserscanner sendet einen stark gebündelten Laserstrahl aus und wird nach dem Auftreffen auf der Geländeoberfläche wieder zurückgesendet. Die Entfernung wird dabei aus der Laufzeit eines Impulses vom Aussenden bis zum Eintreffen eines reflektierten Laserstrahls berechnet (vgl. KRAUS, 2004).

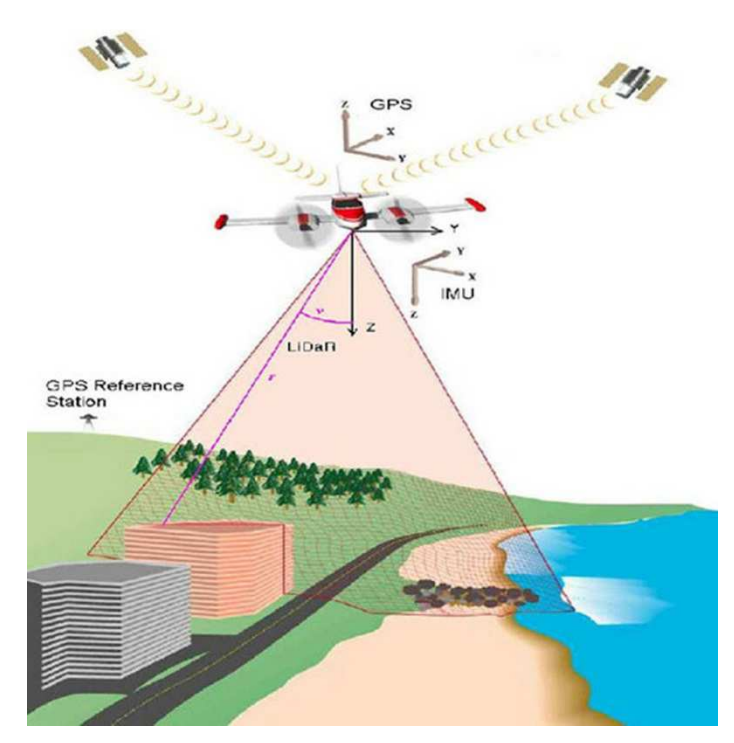

Abb. 3-9: Prinzip des Airborne Laserscannings (Quelle: OPTECH, 2012)

Um eine streifenförmige Aufnahme zu ermöglichen, wird der Laserstrahl zum Abtasten der Geländeoberfläche quer zur Flugrichtung abgelenkt. Für die nachträgliche Bestimmung der räumlichen Koordinaten der gemessenen Punkte müssen dafür die Position und der Ablenkwinkel des Laserscanners ständig aufgezeichnet werden. Die Aufzeichnung dieser Parameter erfolgt mit Hilfe von modernen GPS- und IMU<sup>5</sup> -Systemen. Als Ergebnis erhält man eine Punktwolke mit den X-, Y- und Z-Koordinaten der einzelnen Punkte (vgl. ALBERTZ, 2007).

Airborne Laserscanning bietet laut PFEIFER (2003) mehrere Vorteile:

- Das Durchdringen der Vegetation und das Erfassen der Bodenfläche in bewaldeten Gebieten.
- Einen hohen Automatisierungsgrad von der Datenerfassung bis zur Erstellung des digitalen Geländemodells.

<sup>5</sup> Inertial Measurement Unit (inertiale Messeinheit)

- Eine hohe Punktdichte für eine sehr genaue Beschreibung der Geländeoberfläche.
- Den Einsatz des aktiven Systems für Messungen während der Nacht (z. B. über Flughäfen) oder über texturlosen Bereichen (z. B. bei Schnee).

Allerdings müssen auch gewisse Schwächen erkannt werden. Besonders bei Gebieten mit viel Vegetation und einem großen Waldanteil verschlechtert sich die Qualität des Geländemodells, da weniger Punkte am Boden gemessen werden. Ein weiterer Nachteil ist, dass aus der entstandenen Punktwolke der ALS-Befliegung keine exakten Geländekanten extrahiert werden können.

Grundsätzlich unterscheidet man zwei Arten von Laserscanner. Eine Art von Laserscanner registriert von einem ausgesendeten Laserstrahl jeweils die erste (*first echo*) sowie die letzte Reflexion (*last echo*). Somit können in bewaldeten Gebieten gleichzeitig die Baumkrone und der Waldboden erfasst werden. Bei Gebäuden, Asphaltoder Wiesenflächen sind die erste und die letzte Reflexion ident.

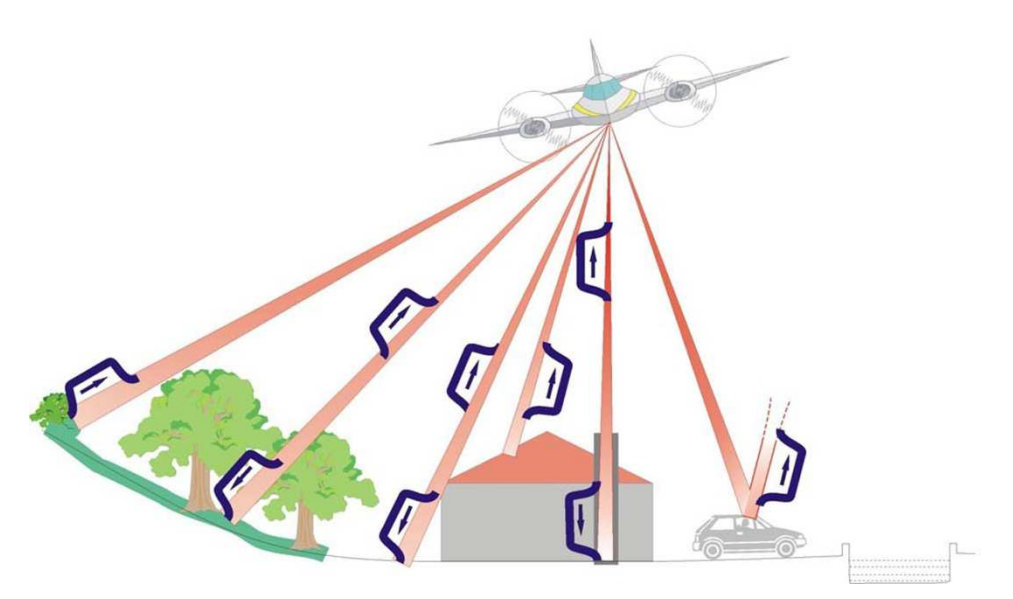

Abb. 3-10: *First Echo* und *Last Echo* an unterschiedlichen Objekten (Quelle: KRAUS, 2004)

Auf besonders glatten Oberflächen (z. B. auf Autodächern) oder auf Wasserflächen kann es zu Spiegelungen oder Absorption des ausgesendeten Laserstrahls und somit zu fehlerhaften oder keinen Reflexionen kommen (vgl. KRAUS, 2004).

Die zweite Art von Laserscanner, die sogenannten "Full Waveform Laserscanner", ermöglichen eine Aufzeichnung von mehreren Reflexionen eines ausgesendeten Laserstrahls. Die Herausforderung dabei liegt in der nachträglichen Unterscheidung der einzelnen Reflexionen. Die Aufnahme- und Auswertemethoden von "Full Waveform Laserscanner" sind bereits seit einigen Jahren Gegenstand intensiver Forschungsarbeit.

Die Höhengenauigkeit von Massenpunkten aus Airborne Laserscanning beträgt zwischen 10 und 20 cm (vgl. MANDLBURGER, 2006). Es können sogar Genauigkeiten bis zu 5 cm erreicht werden. Dies ist jedoch abhängig von der jeweiligen Oberfläche (Asphalt, Wiese, Wald,…) und von der Geländeneigung (vgl. BRIESE et al., 2001).

## **3.2.1 Digitale Höhenmodelle**

Für den Begriff digitales Höhenmodell (DHM) findet man in der Literatur keine eindeutige Definition. Häufig wird der Begriff des DHM als Synonym für das digitale Geländemodell gebraucht (vgl. MANDLBURGER, 2006). Das digitale Höhenmodell wird in dieser Master Thesis als Überbegriff für die mathematische Beschreibung der Höhe einer Oberfläche definiert. Die bereits gängige englische Bezeichnung dafür lautet *Digital Elevation Model* (*DEM*). Unter digitale Höhenmodelle fallen auch digitale Gelände- und Oberflächenmodelle, die in den nächsten Kapiteln 3.2.2 und 3.2.3 noch näher beschrieben werden. Abbildung 3-3 zeigt schematisch den Unterschied zwischen dem digitalen Geländemodell (rote, strichlierte Linie) und dem digitalen Oberflächenmodell (blaue, strichlierte Linie).

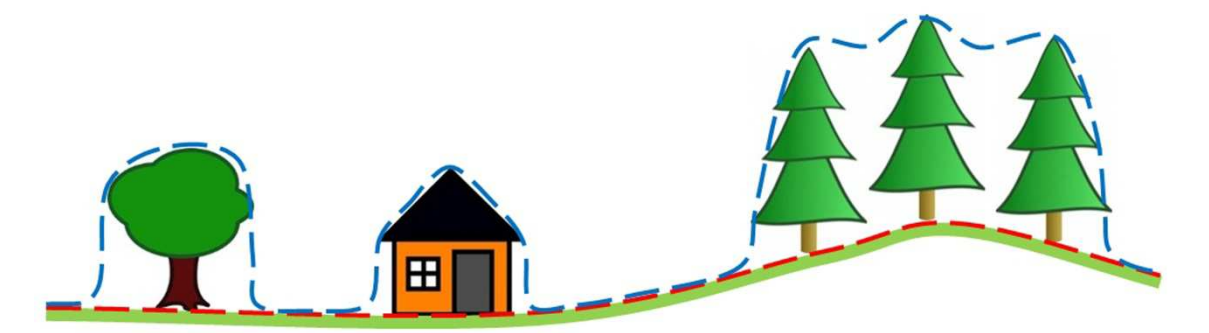

Abb. 3-11: Digitales Geländemodell (rot) und digitales Oberflächenmodell (blau)

### **3.2.2 Digitale Geländemodelle**

Ein digitales Geländemodell (DGM) repräsentiert die topographische Geländeoberfläche ohne deren Vegetation, Gebäude und sonstigen künstlichen Bauten. Für die Erstellung eines DGM aus den Laserscandaten werden die Punkte der letzten Reflexion (*last echo*) herangezogen. Um daraus ein digitales Geländemodell ableiten zu können, müssen zuerst noch die störenden Punkte auf Gebäuden und sonstigen Kunstbauten eliminiert werden. Dies kann mit Hilfe von geeigneten rechnerischen Verfahren durchgeführt werden. Die englische Bezeichnung für digitales Geländemodell lautet *Digital Terrain Model* (*DTM*).

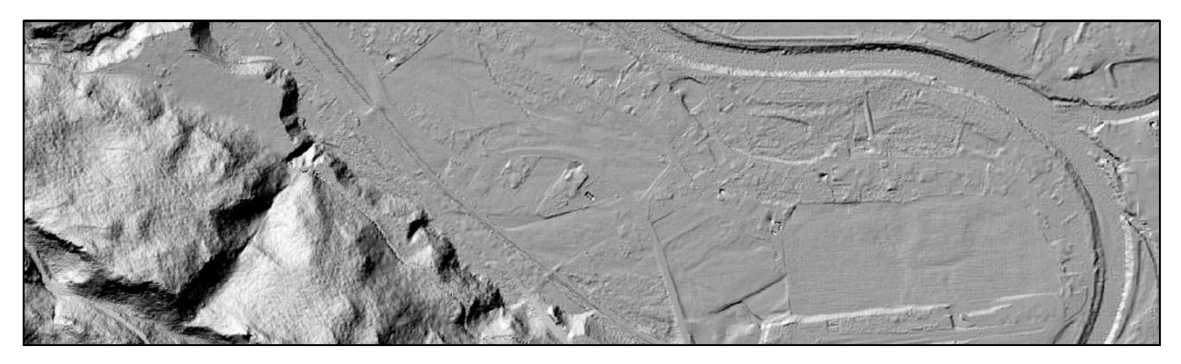

Abb. 3-12: Digitales Geländemodell als Schummerung abgebildet

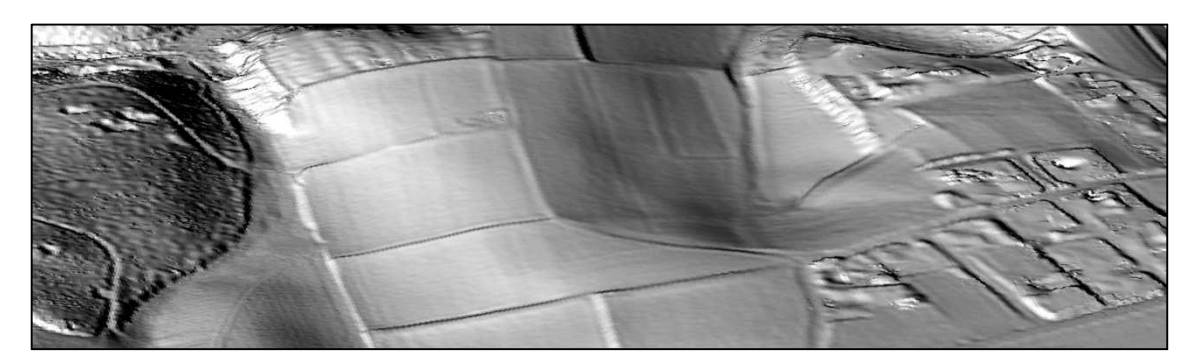

Abb. 3-13: Perspektive eines digitalen Geländemodells

#### **3.2.3 Digitale Oberflächenmodelle**

Das digitale Oberflächenmodell, welches aus den ersten Reflexionen (*first echo*) abgeleitet wird, enthält sämtliche, aus der Vogelperspektive erkennbare Objekte. Die gesamte Vegetation, Gebäude, Stromleitungen, Fahrzeuge, usw. werden darauf abgebildet. Im unbebauten offenen Gelände stimmt das digitale Oberflächenmodell mit dem Geländemodell überein. Die englischsprachige Bezeichnung für digitales Oberflächenmodell lautet *Digital Surface Model* (*DSM*).

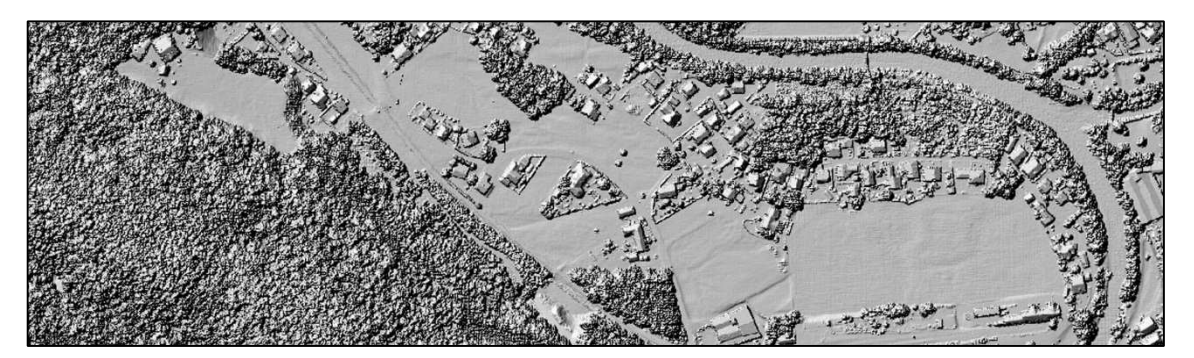

Abb. 3-14: Digitales Oberflächenmodell als Schummerung abgebildet

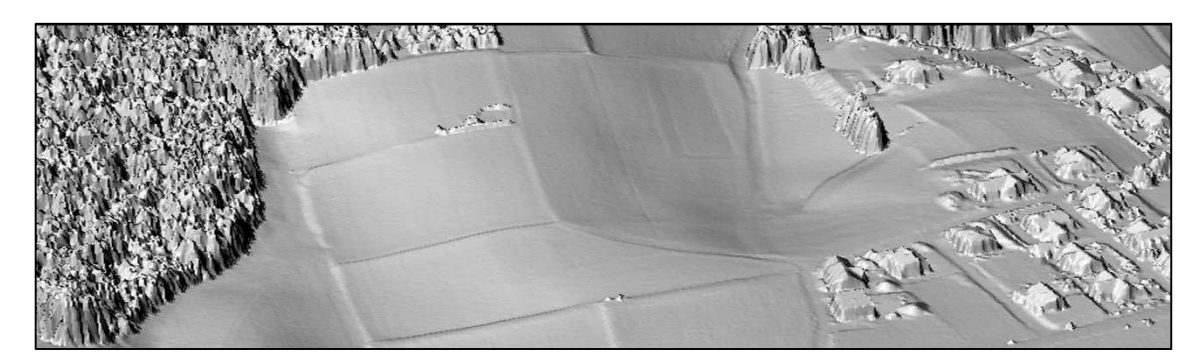

Abb. 3-15: Perspektive eines digitalen Oberflächenmodells

Für die Simulation der Schatten - im Kontext zur Aufgabenstellung dieser Master Thesis - werden im Nahbereich digitale Oberflächenmodelle und im Fernbereich digitale Geländemodelle verwendet.

## **3.3 Datenstrukturen**

Digitale Höhenmodelle können in verschiedenen Datenstrukturen gehalten werden. In den nachfolgenden Kapiteln werden drei unterschiedliche Möglichkeiten der Datenhaltung mit deren Vor- und Nachteilen erklärt. Die anschließend vorgestellten Datenstrukturen beziehen sich auf die Speicherung von Punktwolken. Auf ein hybrides Modell, welches zusätzlich noch Geländekanten integrieren kann, wird im Kapitel 3.3.3 eingegangen. Wie bereits in Kapitel 3.2.1 erläutert, repräsentieren digitale Höhenmodelle eine Oberfläche in ihrer 3-dimensionalen Form. Bei allen, für diese Arbeit relevanten digitalen Höhenmodellen handelt es sich um sogenannte 2,5-dimensionale Modelle. Im Gegensatz zu "echten" 3D-Modellen kann für jeden koordinativen Lagewert nur eine Höhe gespeichert werden. Somit ist es zum Beispiel nicht möglich, überhängende Felsen oder Brücken zu modellieren.

#### **3.3.1 Vektor**

Beim Vektormodell unterscheidet man die Grundelemente Punkt, Linie und Fläche. Für die Datenhaltung eines digitalen Höhenmodells im Vektorformat werden beispielsweise die einzelnen Höhenkoten als Punkte, die Geländekanten als Linien und die Geländeneigungen als Fläche verspeichert (vgl. KRAUS, 2000).

Für die einzelnen Punkte, welche die Oberfläche repräsentieren, wird jeweils die X-, Yund Z-Koordinate gespeichert. Somit ist es im Vergleich zum Rastermodell auch möglich, unregelmäßig angeordnete Punkte zu verspeichern. Zusätzlich können noch Attribute (z. B. Intensität der Reflexion des Laserstrahls) angehängt werden. Ein wesentlicher Nachteil der Datenhaltung im Vektormodell sind die benötigten Speicherkapazitäten, da für jeden Punkt die X-, Y- und Z-Koordinate gespeichert wird. Als Austauschformat für digitale Höhenmodelle, welches auch von vielen Programmen verarbeitet werden kann, wird häufig das Vektormodell eingesetzt.

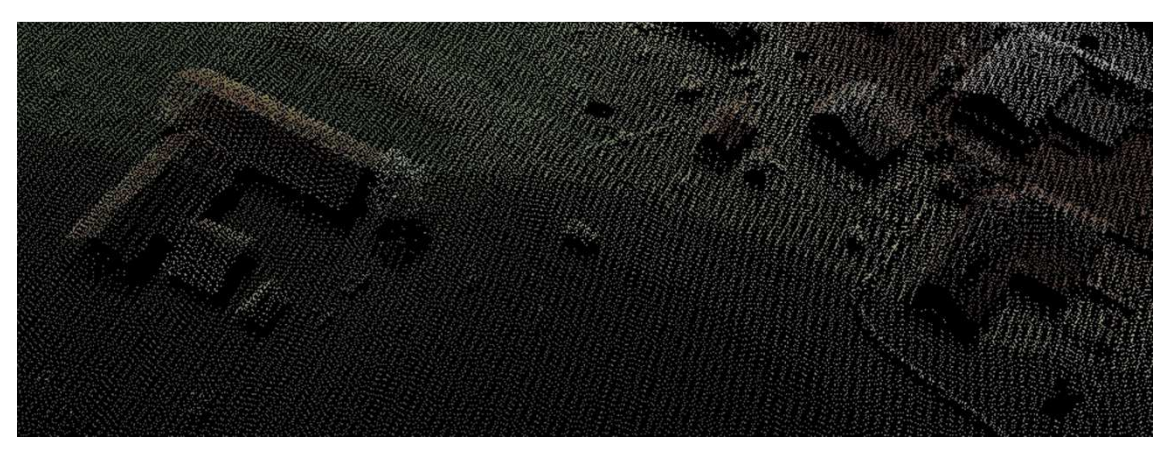

Abb. 3-16: Vektormodell

#### **3.3.2 Raster**

Das Rastermodell besteht aus regelmäßig, zumeist quadratischen Pixeln, die in Zeilen und Spalten angeordnet sind. Die in einer Matrix angeordneten Pixel fungieren dabei als Träger einer geometrischen und thematischen Information. Im Bereich der digitalen Bildverarbeitung repräsentieren dabei die Pixel die Farbwerte. Im Gegensatz dazu

enthält bei digitalen Höhenmodellen jede Rasterzelle die entsprechende Höheninformation (vgl. KRAUS, 2000).

Für die Datenhaltung ergibt sich daraus der Vorteil, dass für das gesamte Rastermodell nur ein Einsetzpunkt (X- und Y-Koordinate), die Pixelgröße und die Anzahl der Zeilen und Spalten verspeichert werden muss. Dadurch wird im Vergleich zum Vektormodell weniger Speicherplatz benötigt.

Entscheidend für die exakte und detaillierte Darstellung einer Oberfläche im Rastermodell ist die Größe einer Rasterzelle. Geländeformen, die kleiner sind als die Rasterzelle, können nicht modelliert werden (vgl. MANDLBURGER, 2006).

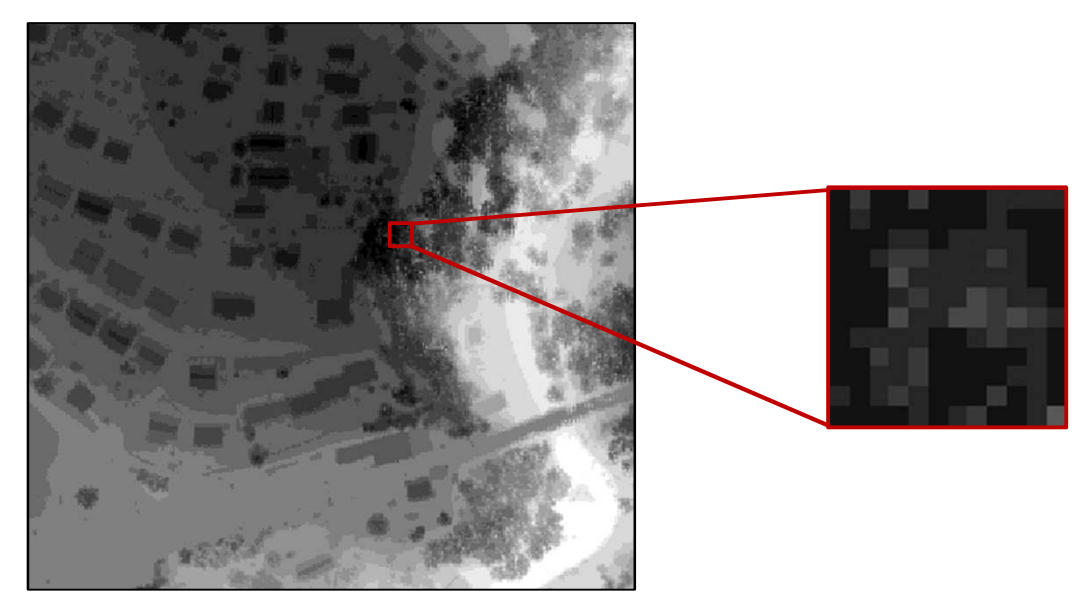

Abb. 3-17: Rastermodell

Den Vergleich zwischen dem Vektormodell und dem Rastermodell fasst KRAUS (2000) folgendermaßen zusammen:

*"Die Vektordaten haben unter anderem den Vorteil der hohen Genauigkeit, die Rasterdaten unter anderem den Vorteil der einfachen Verarbeitung."* 

#### **3.3.3 TIN**

Eine weitere Speicherform für 2,5D-Modelle ist das sogenannte TIN (*Triangulated Irregular Network*). Grundlage dieser unregelmäßigen Dreiecksvermaschung ist eine Punktwolke mit deren vorhandenen X-, Y- und Z-Koordinaten. Daraus werden die

Punkte (Knoten) zu Linien (Kanten) und die Linien zu Flächen aufgebaut. Die Erstellung dieser Punkte zu einem Netzwerk an Dreiecken wird auch als Triangulation bezeichnet (vgl. MANDLBURGER, 2006).

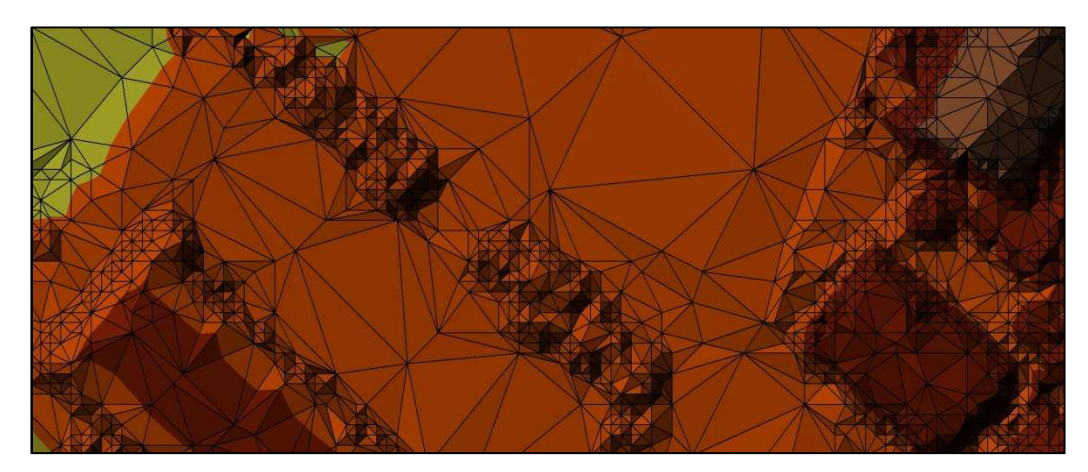

Abb. 3-18: TIN (*Triangulated Irregular Network*)

Eine der bekanntesten und gebräuchlichsten Methoden zur Dreiecksvermaschung ist die sogenannte Delaunay-Triangulation. Diese Triangulationsmethode erzeugt die Dreiecke nach folgenden Kriterien:

- Mit den kleinsten Umkreisradien.
- Mit Umkreisen, in denen kein Eckpunkt eines anderen Dreiecks liegt.
- Mit den größten minimalen Winkeln.
- Mit Dreiecksseiten, deren Längen am wenigsten differieren.

Aufgrund dieser Kriterien werden lange und schmale Dreiecke bei der Erstellung eines TIN weitestgehend vermieden (vgl. KRAUS, 2000).

Ein wesentlicher Vorteil dieser Datenstruktur besteht in der Anpassungsfähigkeit der jeweiligen Geländeform. Für eine bewegte Geländeoberfläche werden viele kleine Dreiecke und für ruhige, ebene Geländeformen wenige Dreiecksflächen erzeugt. Somit kann das Gelände bei kleinen, sowie großen Punktabständen optimal abgebildet werden. Für eine möglichst exakte Geländebeschreibung wird durch das Hinzufügen von Geländekanten in das TIN ein hybrides Datenmodell angestrebt.

# **3.4 Google SketchUp**

Die Software *SketchUp* wurde von der Firma *@Last Software* für die Planung, Modellierung und Erstellung von Entwürfen für Bauprojekte entwickelt. Als *Google* auf dieses Programm zur 3D-Modellierung aufmerksam geworden war, kaufte *Google Inc.* die Firma *@Last Software* und änderte den Namen der Software auf *Google SketchUp*. Es sollte als benutzerfreundliche Modellierungssoftware vorrangig für Bauwerke in Kombination mit dem virtuellen Globus *Google Earth* eingesetzt werden und verbreitete sich unheimlich schnell (vgl. POMASKA, 2007). Die Bekanntheit und die Anzahl der Benutzer von *Google SketchUp* sind enorm gewachsen und den Objekten, welche 3-dimensional modelliert werden, sind mittlerweile keine Grenzen mehr gesetzt.

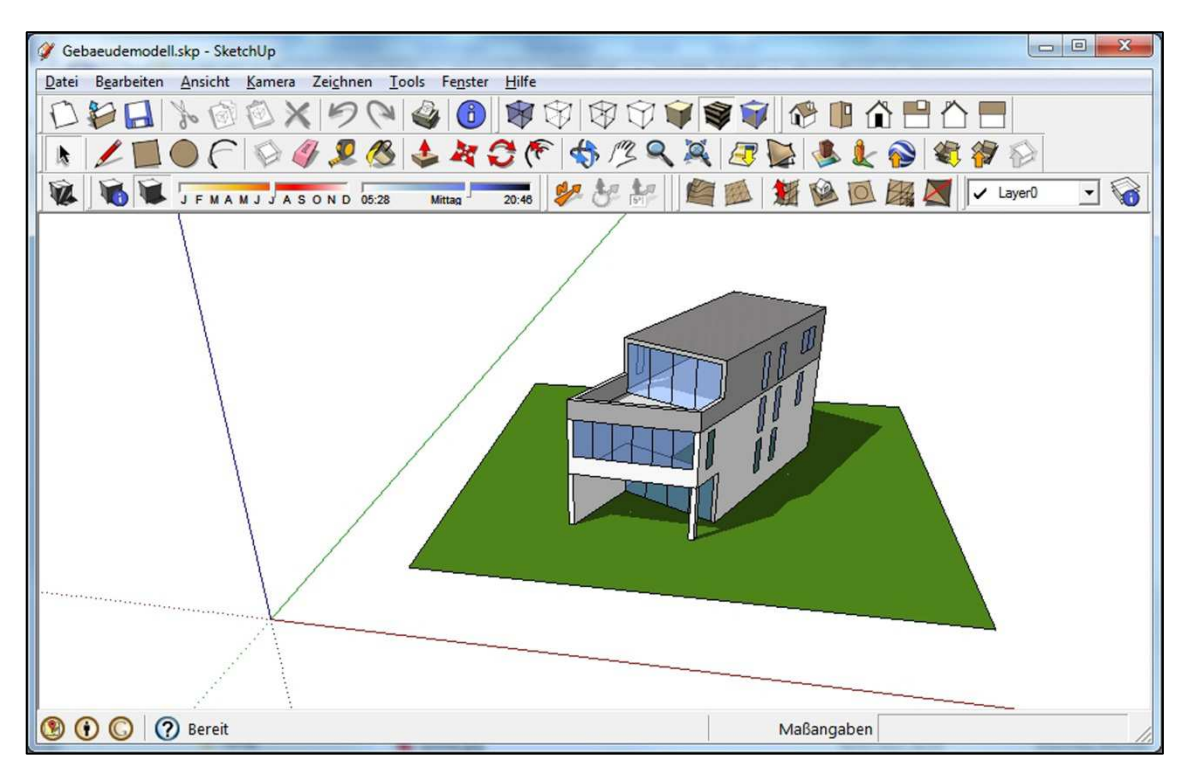

Abb. 3-19: Benutzeroberfläche von *Google SketchUp 8*

*Google SketchUp* unterscheidet sich wesentlich zu herkömmlichen CAD-Systemen. Einerseits liegen die Stärken der Software im konzeptionellen Entwurf und nicht in der detaillierten Planung und Konstruktion und andererseits in der intuitiven Bedienung und vielseitigen Anwendbarkeit. Eine besondere Eigenschaft ist auch die Darstellung der Modelle in Form der klassischen Handskizze. Laut POMASKA (2007) kann *Google SketchUp* als offenes System betrachtet werden, da mehrere Schnittstellen für den Datenaustausch zu gängigen CAD-Systemen vorhanden sind.

Für die private Anwendung wird *Google SketchUp* als Freeware zum Download angeboten. Für eine kommerzielle Verwendung dieser Software kann *Google SketchUp Pro* käuflich erworben werden. Zusätzlich unterscheiden sich diese beiden Produkte durch einen unterschiedlichen Funktionsumfang. *Google SketchUp Pro* enthält zusätzlich einen *Online-Support*, erweiterte Import- und Exportfunktionen und einen separaten Layout-Bereich zur Präsentation der erstellten Modelle. Bei beiden Produkten besteht auch eine Verbindung zu *Google Earth*, womit einerseits Modelle von *Google SketchUp* hochgeladen und andererseits Grundlagendaten von *Google Earth* in *Google SketchUp* eingebunden werden können (vgl. GOOGLE, 2012a).

In der Abteilung Umweltschutz, beim Amt der Oö. Landesregierung, wird *Google SketchUp* in der freien Version verwendet. Es soll für die Visualisierung der Airborne Laserscandaten, die Modellierung eines Gebäudes und die Simulation des Schattens eingesetzt werden. Für die Schattensimulation ist *Google SketchUp* optimal geeignet, da es eine Schattenfunktion beinhaltet und die Gebäude verhältnismäßig einfach konstruiert werden können.

#### **3.4.1 Funktion Schatten**

In *Google SketchUp* ist es möglich, mit Hilfe der Funktion für Echtzeitschatten präzise Schattenstudien an den verschiedenen Modellen durchzuführen. Somit lässt sich eine realitätsnahe Darstellung der Objekte zu den unterschiedlichen Tageszeiten und im Verlauf eines gesamten Jahres simulieren.

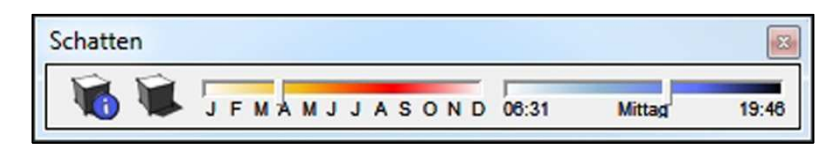

Abb. 3-20: Symbolleiste Schatten in *Google SketchUp*

Entscheidend für die korrekte Darstellung des Schattens sind die richtige Georeferenzierung des Modells, sowie die Richtung, in die das Modell ausgerichtet ist, und die entsprechende Zeitzone. Um das Modell an seinem richtigen Standort zu platzieren, kann aus einer 2-dimensionalen Weltkarte die jeweilige Position angegeben und dieser Ort dem Modell hinzugefügt werden. Unterstützt werden dabei die manuelle Navigation zum gesuchten Ort und eine Adressensuche. Ebenfalls kann für die Georeferenzierung der Längen- und Breitengrad eines Standortes direkt eingegeben werden. Die Zeitzone kann in den Schatteneinstellungen aus einer Liste ausgewählt werden und bezieht sich dabei auf die koordinierte Weltzeit (*UTC*).

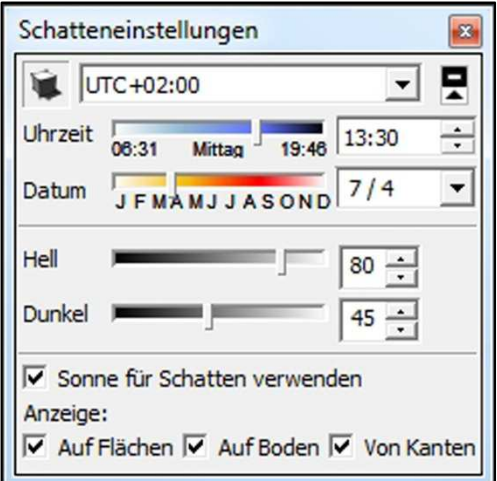

Abb. 3-21: Schatteneinstellungen in *Google SketchUp*

Weitere, zu definierende Parameter sind das Datum und die Uhrzeit für die Simulation des Schattens. Mit Hilfe eines Schiebereglers oder einer nummerischen Eingabe wird das exakte Datum für den Sonnenstand und den Schattenwurf bestimmt. Parallel dazu funktioniert die Angabe der Uhrzeit, die den genauen Zeitpunkt des Sonnenaufgangs und des Sonnenuntergangs wiedergibt. Mit den beiden Schiebereglern für die Helligkeit und Dunkelheit lässt sich die Lichtintensität für das normal einfallende Licht und den Schatten im Modell steuern (vgl. GOOGLE, 2012b).

#### **3.4.2 Plug-Ins**

Als *Plug-In* wird ein Hilfsprogramm oder ein Erweiterungsmodul für eine bestehende Hard- oder Software bezeichnet. In *Google SketchUp* lassen sich mit *Plug-Ins* zusätzliche Funktionen ausführen, automatische Funktionsabläufe durchführen und die Kompatibilität zu anderen Softwareprodukten und Schnittstellen erweitern. Mit der Programmiersprache *Ruby* und einer eigenen *Ruby*-Programmierschnittstelle (*API*) in *Google SketchUp* können damit anwenderspezifische *Plug-Ins* erstellt werden. Mit diesen *Ruby*-Skripten lassen sich viele Arbeitsschritte und Funktionen, die manuell durchgeführt werden, automatisieren.

Bei beiden Produkten, *Google SketchUp* und *Google SketchUp Pro*, besteht die Möglichkeit, den Funktionsumfang mit *Plug-Ins* zu erweitern. Einige *Plug-Ins* bietet *Google* an, jedoch gibt es mittlerweile eine Vielzahl an *Plug-Ins*, die *Google SketchUp*-Anwender entwickelt haben und frei zur Verfügung stellen. Ein interessantes *Plug-In*, welches aber leider mit den aktuellen Versionen *Google SketchUp 8* und *ArcGIS 10.0* nicht mehr unterstützt wird, lautet *"ArcGIS for SketchUp 6"*. Dieses *Plug-In* ermöglichte einen einfachen und unkomplizierten Datenaustausch von 3-dimensionalen Daten zwischen *ArcGIS* und *Google SketchUp*.

#### **3.4.3 Collada**

Das Datenformat *COLLADA* steht für *COLLAborative Design Activity* und wurde ursprünglich von *Sony* für die Unterstützung von 3D-Spielen und den Austausch von 3D-Inhalten entwickelt. Inzwischen wurden das Format und die weitere Entwicklung an die *Khronos Group*, einem Zusammenschluss verschiedener Hersteller von 3D-Programmen, weitergegeben. *Collada* verwandelte sich in ein XML-basiertes, offenes Dateiformat, welches sich für die Speicherung von 3D-Modellen und als Austauschformat für 3D-Anwendungen und 3D-Objekte eignet. Die Zielsetzung von *Collada* ist, die Übertragung von Einstellungen und *Assets* zwischen den verschiedenen Programmen ohne Datenverlust zu ermöglichen. Im 3D-Bereich werden Modelle, Texturen, Skripte und alles, was nicht zum Programmcode gehört, als *Assets* verstanden (vgl. POMASKA, 2007).

*Collada*-Dateien werden mit der Dateierweiterung DAE abgespeichert, was für *"Digital Asset Exchange"* steht. In *Google SketchUp* lassen sich Modelle in *Collada*-Dateien exportieren und können dadurch mit anderen Programmen geöffnet und weiterverarbeitet werden. Genauso können *Collada*-Dateien in *Google SketchUp* importiert werden. Das Softwareprodukt *ArcGIS* beinhaltet ebenfalls Werkzeuge, um *Collada*-Dateien zu importieren und zu erstellen. Die *Collada*-Datei enthält dabei die 3D-Modellbeschreibung, Informationen über die Farben und die Oberflächeneigenschaften und eventuell eine zusätzliche Bilddatei mit der dazugehörigen Textur.

36

Für die Aufgabenstellung der Master Thesis, um Airborne Laserscandaten aus *ArcGIS* für *Google SketchUp* kompatibel aufzubereiten, stellt das Datenformat *Collada* die einzige Schnittstelle zwischen diesen beiden Softwareprodukten dar.

## **3.5 ArcGIS**

*ArcGIS* steht als Überbegriff für verschiedene Softwareprodukte im Bereich der Geoinformatik, die von der Firma ESRI (*Environmental Systems Research Institute*) angeboten werden. Die wesentlichen Produkte sind für den Desktop- und Serverbereich konzipiert, jedoch werden mittlerweile auch Produkte für *Online-* und *Mobile-*Anwendungen angeboten. *ArcGIS* ist ein System zum Arbeiten mit Karten und geographischen Informationen, welches sich optimal zum Erstellen von Karten, Bearbeiten von Geodaten, Analysieren von geographischen Informationen und Verwalten von geographischen Daten in einer Datenbank eignet (vgl. ArcGIS Resource Center, 2012b).

Die aktuell angebotene Software im Desktopbereich ist *ArcGIS 10.0*<sup>6</sup> , welche in unterschiedlichen Lizenzstufen mit jeweilig angepasstem Funktionsumfang nutzbar ist. Standardmäßig ist auch der *ModelBuilder*, welcher in Kapitel 3.5.1 näher erläutert wird, implementiert und für themenspezifische Erweiterungen der Funktionalitäten werden sogenannte *Extensions* angeboten. Beispiele dafür sind der *Spatial Analyst* oder der *3D Analyst*. Mit dem *Spatial Analyst* werden Werkzeuge zur Bearbeitung, Modellierung und Analyse von Rasterdaten zur Verfügung gestellt. Der *3D Analyst* hingegen erweitert den Funktionsumfang für die Einbeziehung der dritten Dimension in die Darstellung und Analyse von Oberflächendaten (vgl. SYNERGIS, 2012).

#### **3.5.1 ModelBuilder**

Der *ModelBuilder* in *ArcGIS* ist eine Anwendung, mit dem man eigene Modelle erstellen, bearbeiten und verwalten kann. In einer grafischen und interaktiven Modellierungsumgebung können Werkzeuge hinzugefügt und weitere Elemente, Parameter und Variablen definiert werden. Als Modell ist eine Sequenz von miteinander verknüpften Geoverarbeitungswerkzeugen und Daten zu verstehen, wobei die

<sup>6</sup> Stand: 18. März 2012

Ausgabedaten eines Werkzeuges dabei als Eingabedaten für ein anderes Werkzeug dienen können (vgl. ArcGIS Resource Center, 2012c).

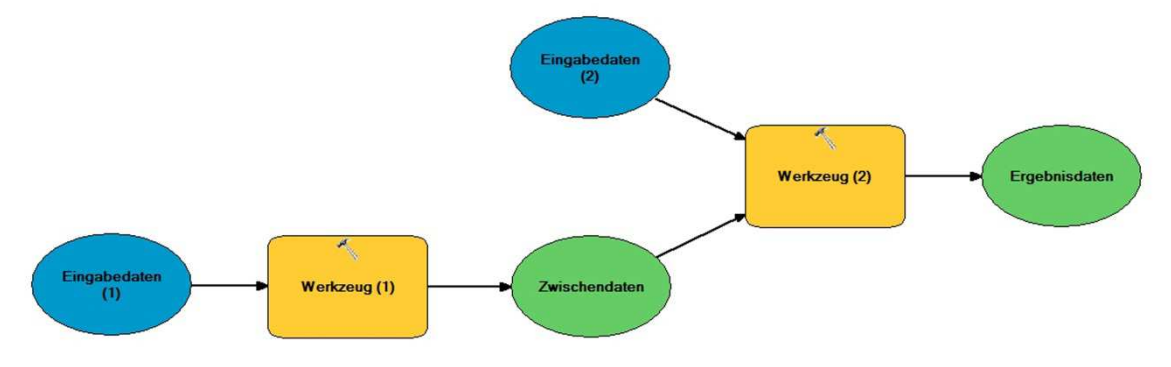

Abb. 3-22: Modell im *ModelBuilder*

Modelle werden dazu erstellt, um alltägliche, wiederkehrende Aufgaben oder Analysen zu beschleunigen und um längere Prozessketten automatisch durchführen lassen zu können. Selbst erstellte Modelle können entweder im *ModelBuilder* sofort ausgeführt, als eigenständiges Werkzeug gespeichert oder in anderen Modellen eingesetzt werden. Die als Werkzeug gespeicherten Modelle werden in sogenannten *Toolboxes* verwaltet und können dann jederzeit, vergleichbar mit den Systemwerkzeugen, eigenständig ausgeführt werden. Für Anforderungen, die die Fähigkeiten des *ModelBuilders* übersteigen oder, um von *ArcGIS* aus, auf externe Programme zuzugreifen, können Skripte in das Modell integriert werden. Eine dafür häufig verwendete Skriptsprache ist *Python*.

## **3.5.2 Python**

*Python* ist eine frei verfügbare, plattformunabhängige, universelle und weit verbreitete Programmiersprache. Einige der besonderen Leistungsmerkmale von *Python* sind:

- Klare und übersichtliche Syntax.
- Einfach zu lernen, sowie gut lesbarer Code.
- Leistungsstark, stabil und übertragbar.
- Unterstützt objektorientierte Programmierung.

Ein weiterer Vorteil in der Verwendung von *Python* als Skriptsprache liegt darin, dass der Quellcode für jeden frei verfügbar und veränderbar ist. Somit lassen sich Skripte oder Teile davon wieder verwenden und verhältnismäßig einfach zu größeren Projekten modifizieren (vgl. PYTHON, 2012).

Die Skriptsprache *Python* ist in *ArcGIS* vollständig integriert und kann mittlerweile als die bevorzugte Skriptsprache für die Geodatenverarbeitung angesehen werden. Bei der Installation von *ArcGIS* wird *Python* bereits automatisch mitinstalliert und zusätzlich sind noch Hilfsdokumente und Skriptbeispiele enthalten. Ein erstelltes Skript kann der *Toolbox* hinzugefügt und anschließend in das Modell für eine erweiterte Funktionalität integriert werden. Ausführliche Informationen und Beispiele zum Erlernen und Anwenden der Programmiersprache *Python* sind unter anderem in der Literatur von LUTZ (2009) und JENNINGS (2011) zu finden.

#### **3.5.3 Multipatch**

Das Datenformat *Multipatch* wurde 1997 von der Firma ESRI entwickelt, um 3-dimensionale Objekte darstellen zu können. Die Modellierung der 3D-Körper funktioniert - ähnlich wie beim TIN - mit Dreiecken, Dreiecksfächern, Dreiecksstreifen oder Ringen. *Multipatch*-Objekte können in *ArcGIS* konstruiert und gespeichert werden und lassen sich in das Datenformat *Collada* umwandeln, welches sich für den Datenaustausch zu anderen 3D-Softwareprodukten wie beispielsweise *Google SketchUp* eignet (vgl. ESRI, 2008).

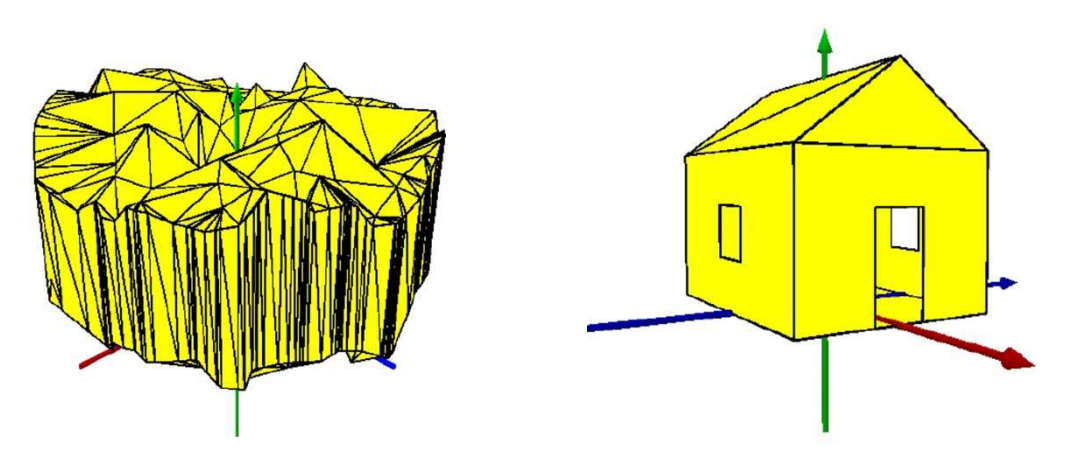

Abb. 3-23: Geländeoberfläche und Gebäude als *Multipatch* (Quelle: ESRI, 2008)

Mit diesem 3D-Geometrietyp lässt sich die Außenfläche oder eine Hülle von Objekten, die im 3-dimensionalen Raum eine nicht kontinuierliche Fläche oder ein nicht kontinuierliches Volumen einnehmen, darstellen. *Multipatch*-Objekte setzen sich aus ebenen 3-dimensionalen Ringen und Dreiecken zusammen und können einfache Gegenstände wie Kugeln und Würfel oder komplexe Objekte wie Geländeoberflächen, Gebäude und Bäume repräsentieren (vgl. ESRI, 2008).

Zusätzlich zur Geometrie können bei *Multipatch*-Objekten noch Informationen zur Textur, Farbe und Transparenz verspeichert werden, weshalb sich dieser Datentyp ideal für die Darstellung von realistisch wirkenden 3D-Objekten eignet.

# **4 Praktische Umsetzung**

Nachdem im vorhergehenden Kapitel die theoretischen Grundlagen über unser Sonnensystem, Airborne Laserscanning und deren Datenstrukturen sowie die eingesetzte Software erläutert wurde, befasst sich nun dieses Kapitel mit der praktischen Umsetzung und der Erstellung des Werkzeugs "arcgis2sketchup". Es wird die Datenreduktion der Laserscandaten mit zwei unterschiedlichen Methoden analysiert und die Funktionsweise des entwickelten Werkzeugs, um Laserscandaten in *Google SketchUp* importieren zu können, nachvollziehbar erklärt.

## **4.1 Ausdehnung der Schattenanalyse**

Für die Schattensimulation sind die Gebäude, die Vegetation und sämtliche schattenwerfende Objekte im direkten Nahbereich relevant. Aber nicht nur das direkte Umfeld sondern auch die entfernteren topographischen Gegebenheiten können die Sonne verdecken und somit für eine Abschattung verantwortlich sein. Die Ausdehnung des Untersuchungsgebietes, welches für die Schattenanalyse relevant ist, wurde mit den zukünftigen Anwendern dieses Werkzeuges, der Abteilung Umweltschutz beim Amt der Oö. Landesregierung, festgelegt.

Im Zentrum (*Z*) befindet sich der Mittelpunkt des Interessensgebietes der Schattenanalyse und dient als Ausgangspunkt für die weiteren, definierten Umgrenzungen. Für den umliegenden Detailbereich (*D*) wird das digitale Oberflächenmodell aus Airborne Laserscanning verwendet. Aufgrund der enormen Datenmenge der Airborne Laserscandaten mit einer räumlichen Auflösung von 1 x 1 m müssen die Daten für diese Anwendung, wie im nachfolgenden Kapitel 4.2 erläutert, reduziert werden. Zur leichteren Orientierung wird für den Detailbereich das digitale Oberflächenmodell mit einem digitalen Orthophoto überlagert. Für die weiter entferntere Topographie wird ein digitales Geländemodell in einem Radius von 5000 m für die Schattenanalyse verwendet. Für diese, als Horizontbereich (*H*) definierte Umgebung, ist eine geringere räumliche Auflösung des digitalen Geländemodells ausreichend.

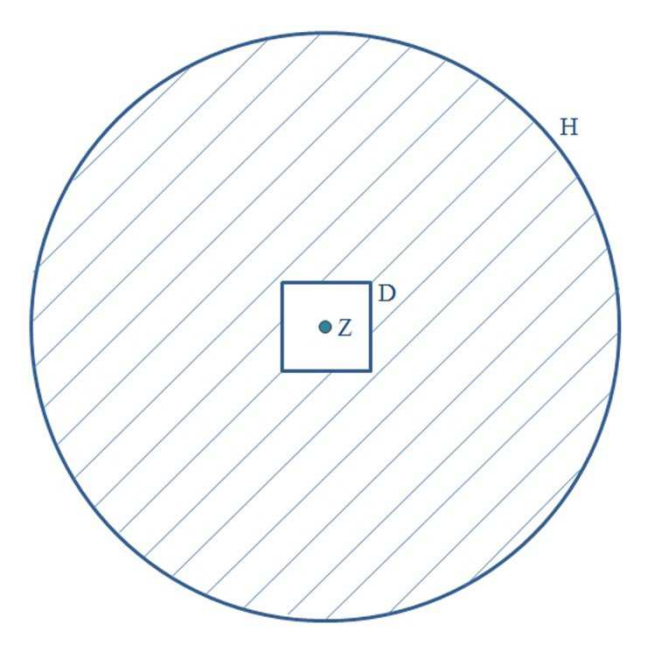

Abb. 4-1: Ausdehnung der Schattenanalyse

Tab. 4-1: Definitionen zur Ausdehnung der Schattenanalyse

| <b>Parameter</b> | <b>Bedeutung</b>                           |
|------------------|--------------------------------------------|
|                  | Detailbereich $(500 \times 500 \text{ m})$ |
|                  | Horizontbereich (Durchmesser 10000 m)      |
|                  | Zentrum                                    |

## **4.2 Datenreduktion**

Bei der Verwendung der Laserscandaten mit einer Rasterweite von 1 x 1 m für den Detail- und Horizontbereich der Schattenanalyse müssten über 78 Millionen Punkte in *Google SketchUp* importiert werden. Deshalb ist die Datenreduktion der Airborne Laserscandaten, die für die Schattenanalyse verwendet werden, für diese Anwendung von besonderer Bedeutung. Das Ziel der Datenreduktion besteht einerseits in der Minimierung möglichst vieler Punkte, um die Datenmenge zu verkleinern und andererseits darin, die Genauigkeit und Details so gut wie möglich zu erhalten, um die Geländeoberfläche bestmöglich repräsentieren zu können.

Eine Möglichkeit, die Daten zu reduzieren, ist die Größe einer Rasterzelle zu verändern. Als Ergebnis erhält man mit dieser Methode eine hohe Reduktionsrate, wie in Abbildung 4-2 dargestellt. Ein wesentlicher Nachteil ergibt sich allerdings dadurch, dass Geländeformen, die kleiner sind als die Rasterzelle, nicht modelliert werden können. Abbildung 4-3 zeigt eine Methode der Datenreduktion unter Angabe einer maximalen Höhentoleranz. Der Vorteil dieser Methode besteht darin, dass viele Details und Strukturveränderungen der Geländeoberfläche erhalten bleiben.

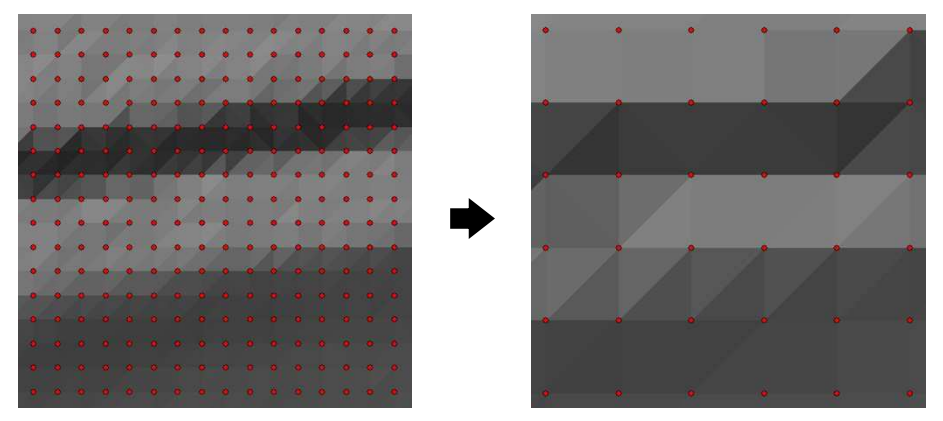

Abb. 4-2: Datenreduktion durch eine größere Rasterweite

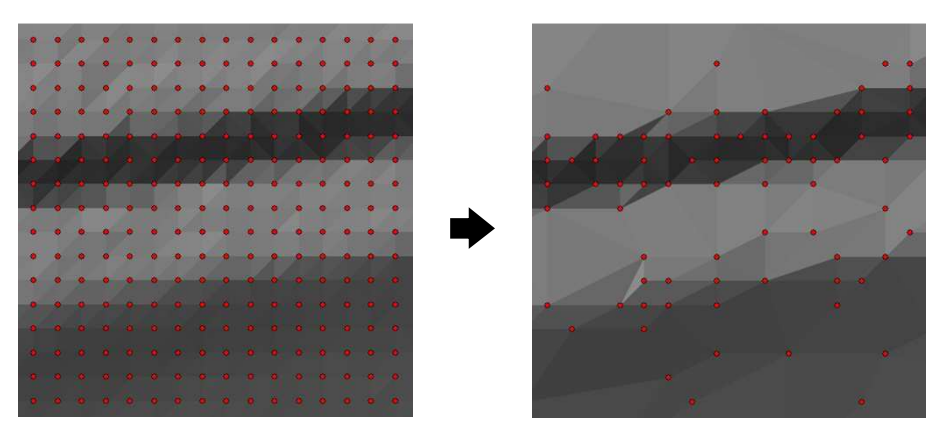

Abb. 4-3: Datenreduktion durch Angabe einer maximalen Höhentoleranz

In den nachfolgenden Kapiteln 4.2.1 und 4.2.2 werden zwei unterschiedliche Methoden der Datenreduktion durch Angabe einer maximalen Höhentoleranz vorgestellt. Die Datenreduktion wird mit beiden Methoden bei acht Gebieten durchgeführt und die Ergebnisse werden anschließend analysiert. Für die Gebiete wird jeweils ein digitales Oberflächenmodell aus Airborne Laserscanning verwendet, welches sich über einen quadratischen Bereich im Ausmaß von 1 x 1 km erstreckt. Mit einer Rasterweite von 1 x 1 m ergeben sich daraus 1002001 Punkte für jedes Gebiet als Referenzwert für die Datenreduktion.

## **4.2.1 Dtmreduce**

Das Programm *dtmreduce* ist eine Entwicklung vom Institut für Photogrammetrie und Fernerkundung an der Technischen Universität Wien. Für die Datenreduktion benötigt *dtmreduce* die Angabe einer Datei, welche die regelmäßig angeordneten Punkte beinhaltet und den Namen der Ausgabedatei. Entscheidend für die Datenreduktion ist auch noch die Angabe der maximalen Höhentoleranz. Die restlichen zu definierenden Parameter wurden für diesen Vergleich in der Standardeinstellung belassen. Für weitere Informationen zum Programm *dtmreduce* und den für die Datenreduktion verantwortlichen *VIP*-Algorithmus wird auf CHEN & GUEVARA (1987), MANDLBURGER (2006) und SCOP (2012) verwiesen.

Der Referenzwert für die Datenreduktion sind 1002001 Punkte, was sich aus der Anzahl der Punkte des digitalen Oberflächenmodells für das jeweilige Gebiet ergibt.

|                   | max. Höhentoleranz |                 |                 |                 |
|-------------------|--------------------|-----------------|-----------------|-----------------|
|                   | $5 \text{ cm}$     | $10 \text{ cm}$ | $25 \text{ cm}$ | 50 cm           |
| Gebiet 1          | 452102             | 382071          | 305513          | 241592          |
|                   | $(-54,88\%)$       | $(-61, 87\%)$   | $(-69, 51\%)$   | $(-75, 89\%)$   |
| Gebiet 2          | 316925             | 244801          | 178414          | 131715          |
|                   | $(-68, 37\%)$      | $(-75, 57\%)$   | $(-82, 19\%)$   | $(-86, 85\%)$   |
| Gebiet 3          | 297673             | 227422          | 165591          | 122900          |
|                   | $(-70, 29\%)$      | $(-77, 30\%)$   | $(-83, 47, 9)$  | $(-87, 73, 9)$  |
| Gebiet 4          | 419014             | 334715          | 258090          | 201819          |
|                   | $(-58, 18\%)$      | $(-66, 60\%)$   | $(-74, 24\%)$   | $(-79, 86, %$   |
| Gebiet 5          | 440459             | 356126          | 279663          | 222794          |
|                   | $(-56,04\%)$       | $(-64, 46\%)$   | $(-72,09\%)$    | $(-77, 77, 9)$  |
| Gebiet 6          | 478521             | 407283          | 334206          | 274477          |
|                   | $(-52, 24\%)$      | $(-59, 35\%)$   | $(-66, 65\%)$   | $(-72, 61\%)$   |
| Gebiet 7          | 520242             | 457457          | 390637          | 329019          |
|                   | $(-48,08\%)$       | $(-54, 35\%)$   | $(-61, 01\%)$   | $(-67, 16\%)$   |
| Gebiet 8          | 272482             | 205215          | 155862          | 121775          |
|                   | $(-72, 81\%)$      | $(-79, 52\%)$   | $(-84, 44\%)$   | $(-87, 84, 96)$ |
| <b>Mittelwert</b> | 399677             | 326886          | 258497          | 205761          |
|                   | $(-60, 11\%)$      | $(-67,38\%)$    | $(-74,20\%)$    | $(-79, 46\%)$   |

Tab. 4-2: Anzahl der Punkte nach der Datenreduktion mit *dtmreduce*

Bei Betrachtung der Tabelle 4-2 ist eindeutig erkennbar, dass sich die Reduktionsrate mit zunehmender maximaler Höhentoleranz erhöht. Auffällig sind auch relativ große Unterschiede der Reduktionsraten mit derselben maximalen Höhentoleranz der acht Gebiete, auf die in Kapitel 4.2.3 noch näher eingegangen wird.

#### **4.2.2 Decimate TIN Nodes**

*Decimate TIN Nodes* ist ein Werkzeug, welches das Softwareprodukt *ArcGIS 10.0* von der Firma ESRI beinhaltet. Dabei wird aus einem bereits vorhandenen TIN durch die Angabe einer maximalen Höhentoleranz ein neues, generalisiertes TIN abgeleitet. Die maximale Höhentoleranz bezieht sich dabei auf die TIN-Knoten. Die Anzahl der TIN-Knoten für jedes Gebiet ergibt 1002001 und stellt dieselben Punkte - im Vergleich zur Datenreduktion mit dem Programm *dtmreduce* - dar. Der einzige Unterschied liegt darin, dass für die Datenreduktion bereits ein TIN als Eingabedatensatz erzeugt werden muss.

|                   | max. Höhentoleranz |                 |                 |                 |
|-------------------|--------------------|-----------------|-----------------|-----------------|
|                   | $5 \text{ cm}$     | $10 \text{ cm}$ | $25 \text{ cm}$ | $50 \text{ cm}$ |
| Gebiet 1          | 472165             | 404157          | 327499          | 263805          |
|                   | $(-52,88\%)$       | $(-59,67\%)$    | $(-67, 32\%)$   | $(-73, 67, 9)$  |
| Gebiet 2          | 336606             | 264538          | 196362          | 147667          |
|                   | $(-66, 41\%)$      | $(-73,60\%)$    | $(-80, 40\%)$   | $(-85,26\%)$    |
| Gebiet 3          | 316589             | 246291          | 182294          | 137418          |
|                   | $(-68, 40\%)$      | $(-75, 42, 9)$  | $(-81, 81\%)$   | $(-86,29\%)$    |
| Gebiet 4          | 438132             | 355258          | 277894          | 220034          |
|                   | $(-56, 27, 9)$     | $(-64, 55\%)$   | $(-72, 27, 9)$  | $(-78,04\%)$    |
| Gebiet 5          | 459175             | 376478          | 299942          | 241321          |
|                   | $(-54, 17\%)$      | $(-62, 43\%)$   | $(-70,07\%)$    | $(-75, 92, 9)$  |
| Gebiet 6          | 496482             | 426641          | 353616          | 293816          |
|                   | $(-50, 45\%)$      | $(-57, 42\%)$   | $(-64, 71\%)$   | $(-70,68\%)$    |
| Gebiet 7          | 534866             | 474532          | 409265          | 349574          |
|                   | $(-46, 62, 9)$     | $(-52, 64\%)$   | $(-59, 16\%)$   | $(-65, 11\%)$   |
| Gebiet 8          | 287962             | 220208          | 169347          | 133932          |
|                   | $(-71, 26\%)$      | $(-78,02\%)$    | $(-83, 10\%)$   | $(-86, 63\%)$   |
| <b>Mittelwert</b> | 417747             | 346013          | 277027          | 223446          |
|                   | $(-58,31\%)$       | $(-65, 47\%)$   | $(-72,35\%)$    | $(-77, 70\%)$   |

Tab. 4-3: Anzahl der Punkte nach der Datenreduktion mit *Decimate TIN Nodes*

#### **4.2.3 Analyse der Methoden und Ergebnisse**

Bei einem Vergleich der beiden Methoden zur Datenreduktion von Airborne Laserscandaten ist allgemein festzustellen, dass mit dem Programm *dtmreduce* mehr Punkte reduziert werden. Der Mittelwert für die Datenreduktion mit einer maximalen Höhentoleranz von 5 cm ergibt beispielsweise mit *dtmreduce* -60,11 % und mit *Decimate TIN Nodes* -58,31 %. Das bedeutet, dass bei der Datenreduktion mit *dtmreduce* um durchschnittlich 1,80 % mehr Punkte wegfallen. Tabelle 4-4 gibt die Differenzen der Datenreduktion mit der unterschiedlichen maximalen Höhentoleranz der acht Gebiete zwischen den beiden Methoden wieder.

|                   | max. Höhentoleranz |                 |                 |        |
|-------------------|--------------------|-----------------|-----------------|--------|
|                   | $5 \text{ cm}$     | $10 \text{ cm}$ | $25 \text{ cm}$ | 50 cm  |
| Gebiet 1          | 2,00%              | 2,20%           | 2,19 %          | 2,22%  |
| Gebiet 2          | 1,96 %             | 1,97%           | 1,79 %          | 1,59 % |
| Gebiet 3          | 1,89 %             | 1,88 %          | 1,66 %          | 1,44 % |
| Gebiet 4          | 1,91 %             | 2,05 %          | 1,97%           | 1,82 % |
| Gebiet 5          | 1,87 %             | 2,03%           | 2,02%           | 1,85 % |
| Gebiet 6          | 1,79 %             | 1,93 %          | 1,94 %          | 1,93 % |
| Gebiet 7          | 1,46 %             | 1,71 %          | 1,85 %          | 2,05 % |
| Gebiet 8          | 1,55 %             | 1,50 %          | 1,34 %          | 1,21%  |
| <b>Mittelwert</b> | 1,80%              | 1,91%           | 1,85 %          | 1,76 % |

Tab. 4-4: Differenz der Ergebnisse zwischen *dtmreduce* und *Decimate TIN Nodes*

Obwohl die Reduktionsrate mit dem Werkzeug *Decimate TIN Nodes* im Vergleich zum Programm *dtmreduce* minimal geringer ausgefallen ist, werden für die Schattenanalyse die Laserscandaten mit *Decimate TIN Nodes* reduziert. Der Vorteil liegt darin, dass diese Methode der Datenreduktion in *ArcGIS* ausgeführt wird und somit auch im *ModelBuilder* umgesetzt werden kann. Bei einer Datenreduktion mit dem Programm *dtmreduce* wäre die Aufgabenstellung dieser Master Thesis, nämlich Airborne Laserscandaten in *Google SketchUp* zu importieren, nur mit einem zusätzlichen Arbeitsschritt in einem externen Programm durchführbar.

Die verhältnismäßig großen Unterschiede der Reduktionsraten mit derselben maximalen Höhentoleranz sind auf die Höhenunterschiede (∆ H) des jeweiligen Gebietes zurückzuführen. Die Datenreduktion mit *Decimate TIN Nodes* und einer maximalen Höhentoleranz von 5 cm reicht bei den acht Gebieten von -46,62 % bis -71,26 %. Diese Reduktionsraten stehen im direkten Zusammenhang mit den Höhenunterschieden. Das bedeutet, dass hohe Reduktionsraten bei geringen Höhenunterschieden und niedrige Reduktionsraten bei großen Höhenunterschieden erreichbar sind.

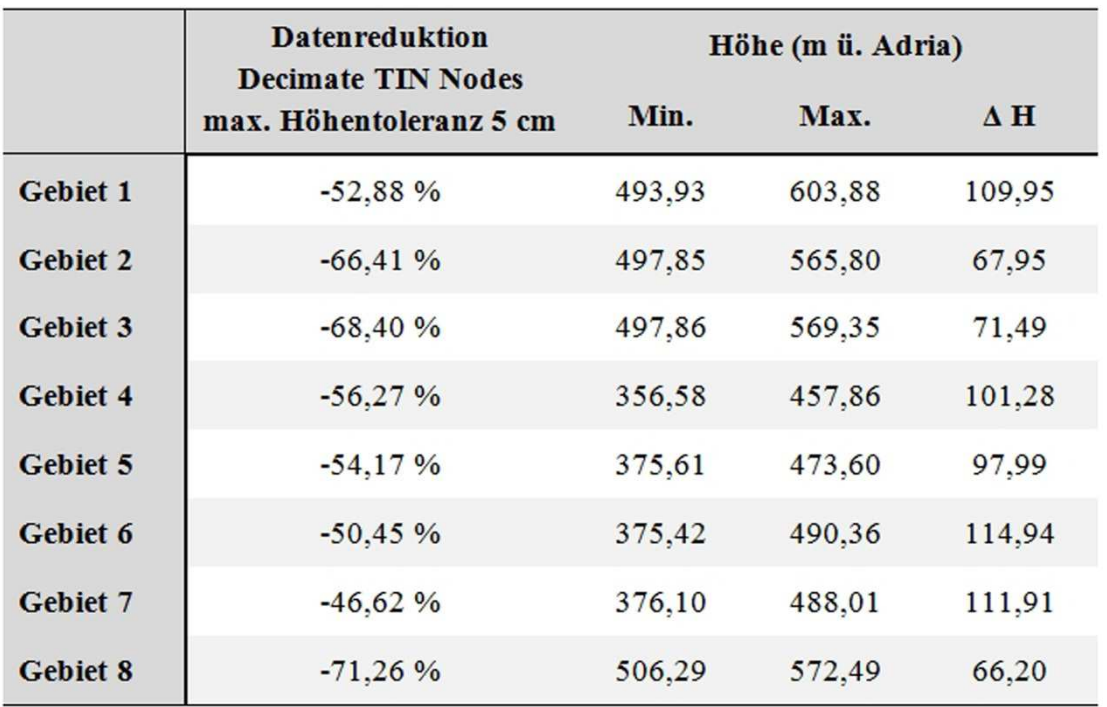

Tab. 4-5: Zusammenhang zwischen Datenreduktion und Höhenunterschied

Beim digitalen Oberflächenmodell ist die Reduktionsrate auch vom jeweiligen Anteil der Gebäude und der Vegetation im Gebiet abhängig. Besonders bei Waldflächen erreicht man keine hohe Datenreduktion, da sie - wie in Abbildung 4-4 ersichtlich - als äußerst unruhige Oberfläche in den Laserscandaten dargestellt werden.

Abbildung 4-4 zeigt ein digitales Oberflächenmodell einer ALS-Befliegung, sowie die Auswirkungen der Datenreduktion mit *Decimate TIN Nodes* und den unterschiedlichen maximalen Höhentoleranzen.

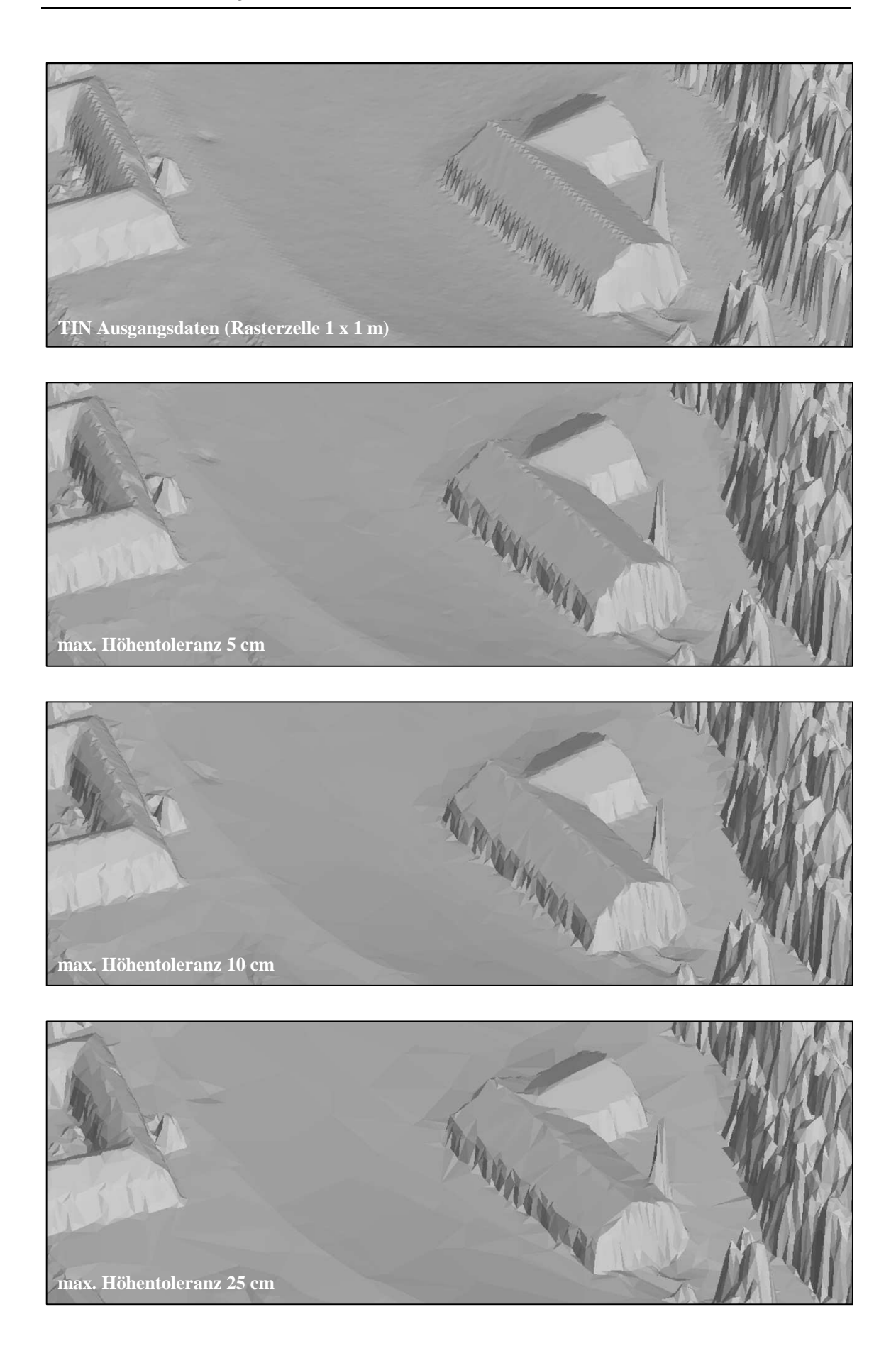

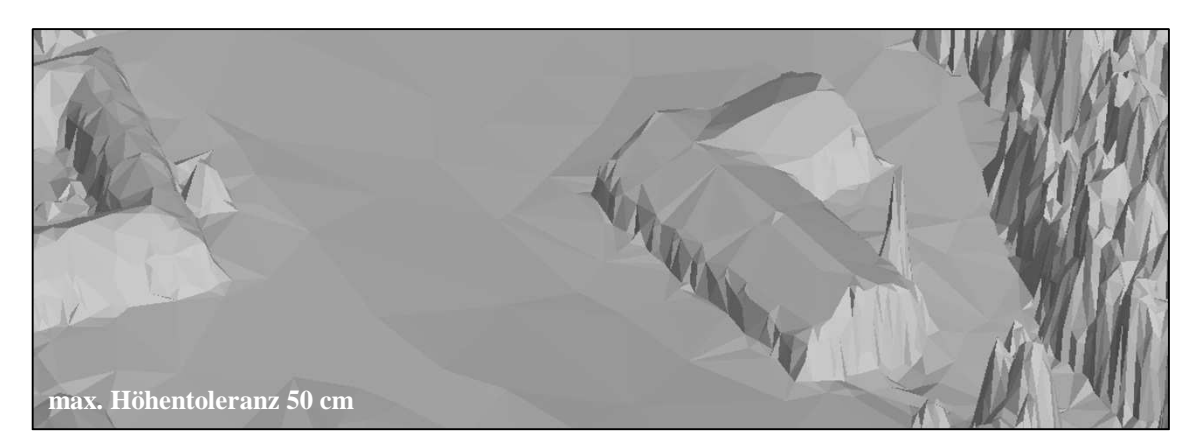

Abb. 4-4: Datenreduktion mit unterschiedlicher max. Höhentoleranz

# 4.3 Erstellung des Werkzeugs "arcgis2sketchup"

Die Erstellung und Umsetzung des Werkzeugs "arcgis2sketchup" erfolgte mit dem *ModelBuilder* in *ArcGIS 10.0* und drei einfachen *Python*-Skripten. Mit diesem Werkzeug wird ermöglicht, dass Airborne Laserscandaten in *Google SketchUp* importiert werden können. Zusätzlich kann dann mit den in *Google SketchUp* angebotenen Funktionalitäten weitergearbeitet werden.

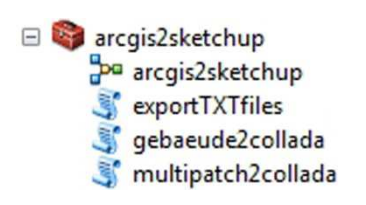

Abb. 4-5: *ArcGIS-Toolbox* mit Werkzeug "arcgis2sketchup" und *Python-Skripten* 

Die Schnittstelle zwischen den beiden Softwareprodukten *ArcGIS* und *Google SketchUp* ist das Datenformat *Collada*. Mit den *Collada*-Dateien kann somit das digitale Geländebzw. Oberflächenmodell übertragen werden.

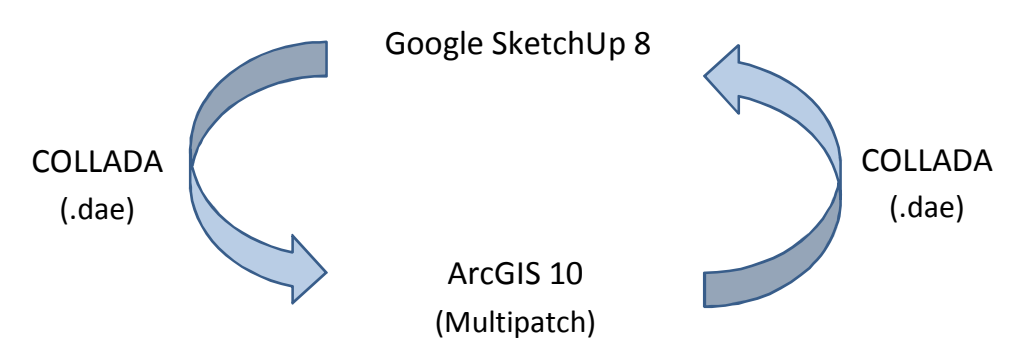

Abb. 4-6: Datenaustausch zwischen *ArcGIS* und *Google SketchUp*

Einen groben Entwurf des Werkzeugs "arcgis2sketchup" zeigt die Abbildung 4-7. Als Eingangsdaten müssen ein digitales Oberflächenmodell und das Verzeichnis für die Ergebnisdaten angegeben werden. Im Zentrum des digitalen Oberflächenmodells befindet sich der Mittelpunkt des Interessensgebietes der Schattenanalyse. Der Grundriss eines Gebäudes, für welches die Schattenanalyse gedacht ist, kann optional angegeben werden. Die genaue Funktionsweise des Werkzeugs "arcgis2sketchup" wird im nachfolgenden Kapitel 4.3.1 erklärt.

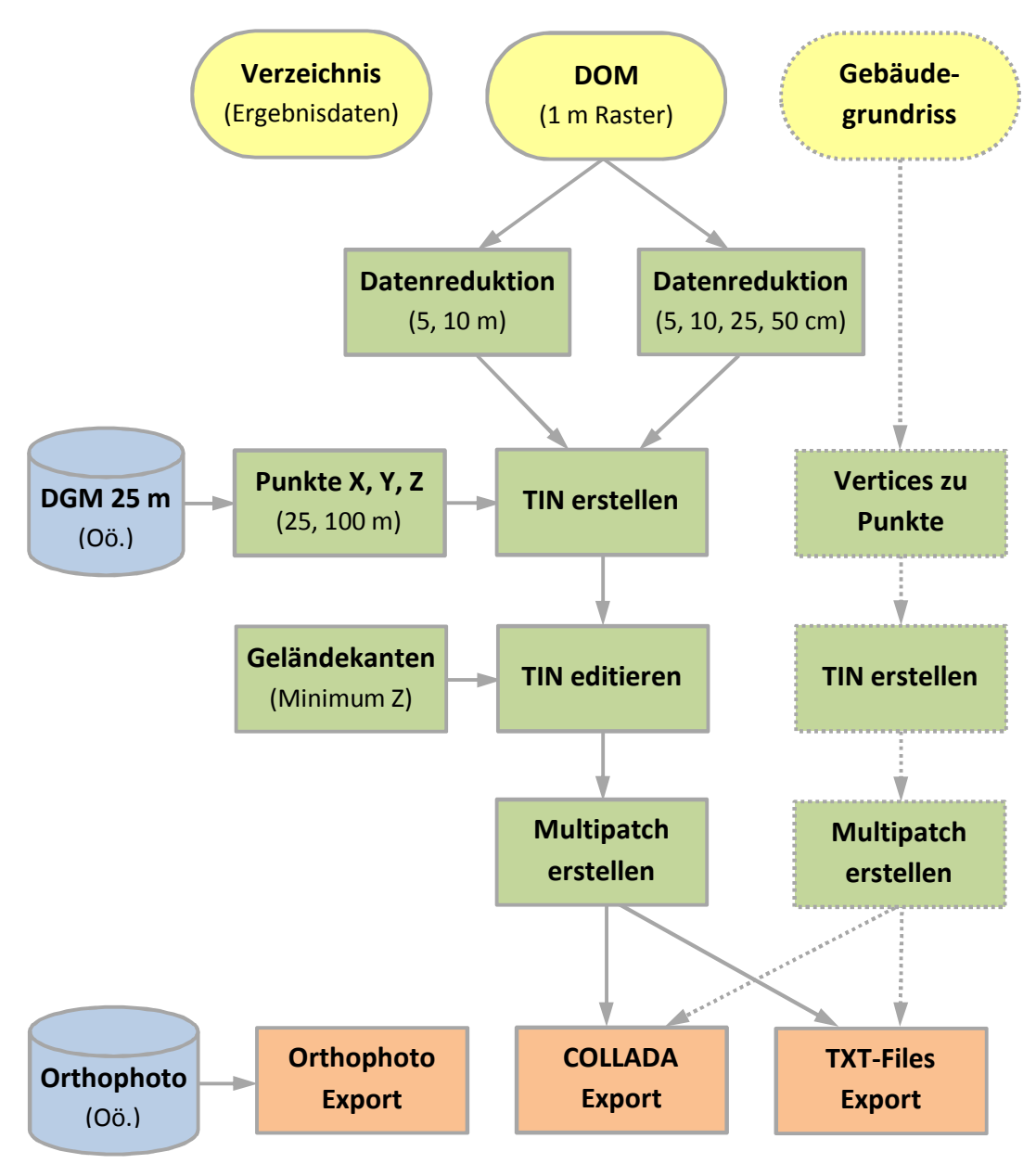

Abb. 4-7: Konzept des Werkzeugs "arcgis2sketchup"

Neben den *Collada*-Dateien, die das digitale Gelände- bzw. Oberflächenmodell beinhalten, kann optional noch eine *Collada*-Datei mit dem Gebäudegrundriss erzeugt werden. Zusätzlich werden noch das digitale Orthophoto für den Detailbereich ausgeschnitten und mehrere Textdateien erstellt.

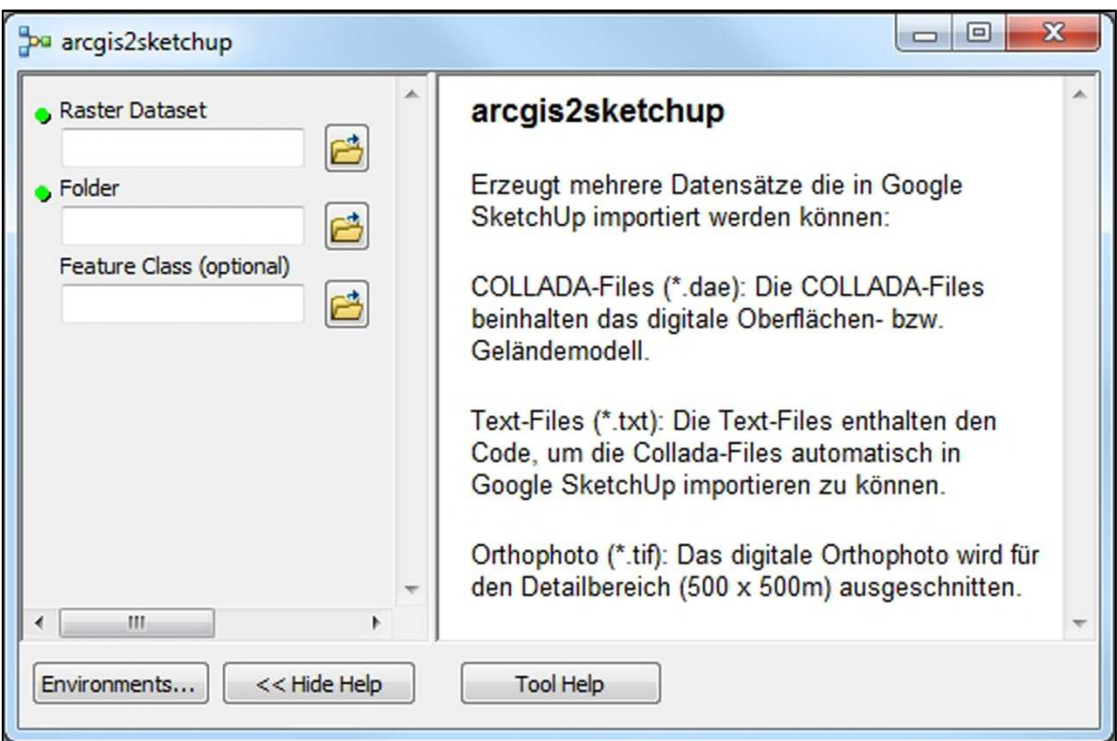

Abb. 4-8: Eingabemaske des Werkzeugs "arcgis2sketchup"

#### **4.3.1 Funktionsweise**

In einem ersten Schritt wird die Datenmenge des digitalen Oberflächenmodells reduziert. Dafür wird das digitale Oberflächenmodell durch Angabe unterschiedlicher maximaler Höhentoleranzen und durch die Veränderung der Rasterweite bearbeitet. Das Ausmaß der Datenreduktion wurde einerseits mit den zuständigen Bearbeitern der Abteilung Umweltschutz abgestimmt und andererseits an die Verwendbarkeit und Bearbeitungszeit in *Google SketchUp* angepasst.

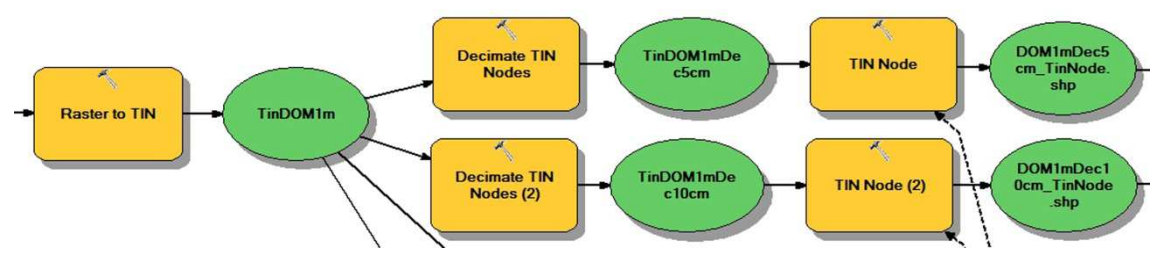

Abb. 4-9: Modellausschnitt "arcgis2sketchup" - *Decimate TIN Nodes*

Für den Detailbereich wird ausschließlich das digitale Oberflächenmodell in verschiedenen Detailstufen genutzt. Das digitale Geländemodell wird für den Horizontbereich mit zwei unterschiedlichen Rasterweiten verwendet. Dadurch wird, abhängig von der jeweiligen Entfernung zum Zentrum, das Untersuchungsgebiet der Schattenanalyse mehr oder weniger detailliert und realitätsgetreu abgebildet.

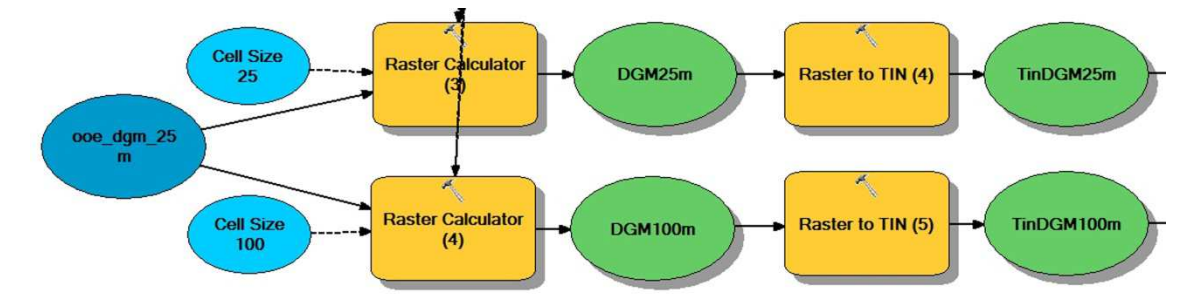

Abb. 4-10: Modellausschnitt "arcgis2sketchup" - DGM Horizontbereich

In der nachfolgenden Tabelle 4-6 sind die unterschiedlichen Detailstufen für das digitale Gelände- und Oberflächenmodell dargestellt. Zusätzlich kann auch der jeweilige Bereich, der von der Detailstufe abgedeckt wird, abgelesen werden. Die Umgrenzungen der Detailstufen stellen mehrere konzentrische Quadrate dar und werden für die niedrigste Detailstufe mit einem Kreis abgeschlossen.

Tab. 4-6: Detailstufen des Höhenmodells

| <b>Seitenlänge</b> | <b>Durchmesser</b> | Höhenmodell                           |
|--------------------|--------------------|---------------------------------------|
| $0 - 100$ m        |                    | DOM 1 x 1 m, max. Höhentoleranz 5 cm  |
| $100 - 150$ m      |                    | DOM 1 x 1 m, max. Höhentoleranz 10 cm |
| $150 - 180$ m      |                    | DOM 1 x 1 m, max. Höhentoleranz 25 cm |
| $180 - 200$ m      |                    | DOM 1 x 1 m, max. Höhentoleranz 50 cm |
| $200 - 250$ m      |                    | DOM $5 \times 5$ m                    |
| $250 - 500$ m      |                    | $DOM 10 \times 10 \text{ m}$          |
| $500 - 1000$ m     |                    | DGM 25 x 25 m                         |
| $1000 -$           | $-10000 \text{ m}$ | $DGM$ 100 x 100 m                     |

Aus den gesamten Punkten wird ein TIN erstellt, um anschließend daraus zuerst ein *Multipatch*-Objekt zu erzeugen und dann mehrere *Collada*-Dateien exportieren zu können. Es werden mehrere *Collada*-Dateien erstellt, da *Google SketchUp* mehrere kleinere Dateien schneller als eine große *Collada*-Datei importieren kann. Beim Import

mehrerer kleiner *Collada*-Dateien tritt jedoch eine weitere Problematik in *Google SketchUp* ein. Die einzelnen *Collada*-Dateien haben natürlich unterschiedliche minimale und maximale Höhenwerte. Da beim Import der einzelnen *Collada*-Dateien der minimalste Höhenwert immer auf dem Koordinatennullpunkt in *Google SketchUp* eingefügt wird, entsteht zwischen den einzelnen Dateien ein Höhenversatz.

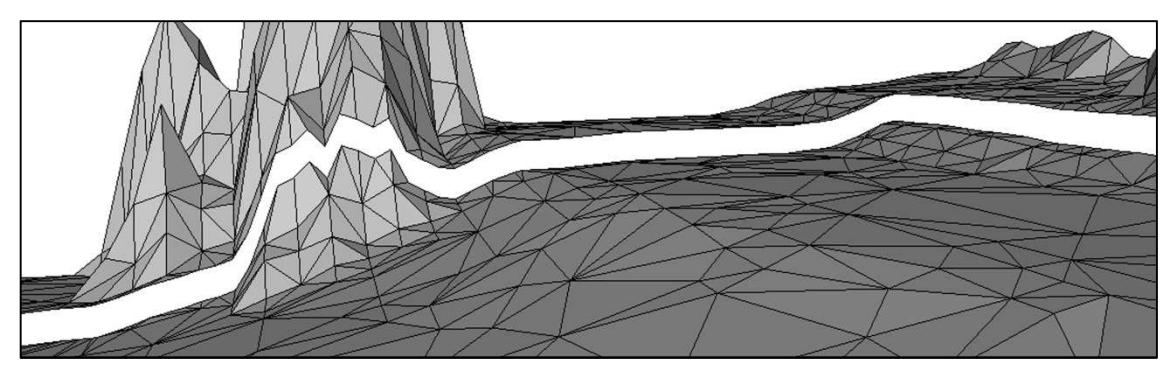

Abb. 4-11: Höhenversatz in *Google SketchUp*

Um diesen Höhenversatz beim Importieren der *Collada*-Dateien zu beseitigen, wird das TIN geringfügig verändert. Zuerst wird aus dem gesamten TIN der minimalste Höhenwert ausgelesen und dann wird das TIN so verändert, dass jeder einzelnen *Collada*-Datei eine Geländekante mit dem minimalsten Höhenwert hinzugefügt wird. Für die Schattenanalyse in *Google SketchUp* hat diese Veränderung des TIN keine Auswirkungen, da der minimalste Höhenwert unter dem - für die Schattenanalyse relevanten - Geländeverlauf liegt und die hinzugefügte Geländekante nur ein Quadrat im Ausmaß von 4 x 4 cm ist.

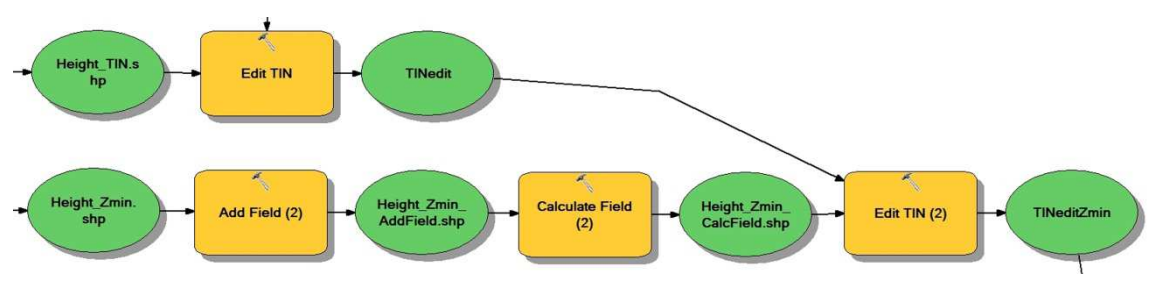

Abb. 4-12: Modellausschnitt "arcgis2sketchup" - TIN editieren

Aus dem veränderten TIN wird nun ein *Multipatch*-Objekt erstellt, welches als Grundlage für den Export der *Collada*-Dateien benötigt wird. Das Exportieren der *Collada*-Dateien wurde mit einem *Python*-Skript umgesetzt, da die Funktion im *ModelBuilder* nicht fehlerfrei funktioniert hat. Ein weiteres *Python*-Skript erstellt

parallel dazu die Textdateien, die den Code enthalten, um die *Collada*-Dateien automatisch in *Google SkechUp* importieren zu können.

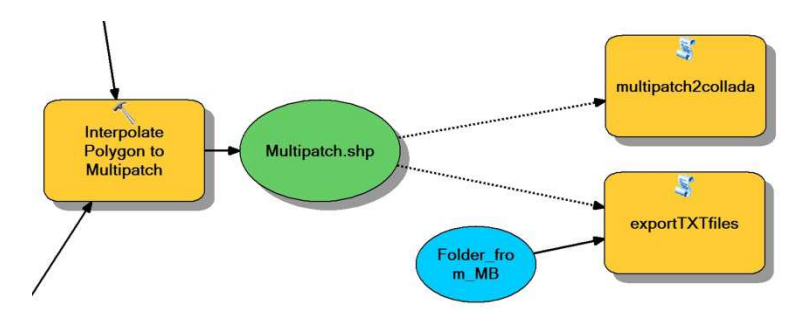

Abb. 4-13: Modellausschnitt "arcgis2sketchup" - *Collada*- und Textdateien erstellen

Für den Detailbereich wird noch zusätzlich das digitale Orthophoto automatisch exportiert. Aus einem Raster-Katalog, welcher alle Orthophotos für die gesamte oberösterreichische Landesfläche enthält, wird dafür der jeweilige Bereich ausgeschnitten und abgespeichert. Das Orthophoto kann mit dem digitalen Oberflächenmodell in *Google SketchUp* überlagert werden und dient zur leichteren Orientierung für die Schattenanalyse.

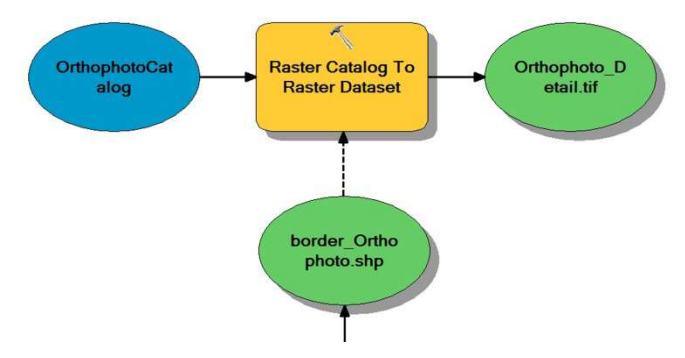

Abb. 4-14: Modellausschnitt "arcgis2sketchup" - Orthophoto Detailbereich

Optional kann für das Werkzeug "arcgis2sketchup" ein Gebäudegrundriss angegeben werden. Aus den einzelnen Stützpunkten des Polygons bzw. der Polylinie werden dann zuerst ein TIN und anschließend ein *Multipatch*-Objekt erstellt. Das *Multipatch*-Objekt stellt wiederum die Grundlage für das Exportieren einer *Collada*-Datei dar und wird gemeinsam mit einer Textdatei in das vom Benutzer angegebene Verzeichnis gespeichert.

Das gesamte entwickelte Modell des Werkzeugs "arcgis2sketchup" und die dazu benötigten *Python*-Skripte sind im Anhang A dieser Master Thesis zu finden.

Für die Ausführung des Werkzeugs "arcgis2sketchup" in *ArcGIS* werden die beiden *Extensions 3D Analyst* und *Spatial Analyst* benötigt und müssen aktiviert sein. Für *ArcGIS* muss außerdem die höchste Lizenzstufe *ArcInfo* mit dem gesamten Funktionsumfang vorhanden sein.

#### **4.3.2 Anwendungsprinzip**

Mittlerweile werden das Werkzeug "arcgis2sketchup" und die Funktion der Schattenanalyse in *Google SketchUp* von der Abteilung Umweltschutz, beim Amt der oberösterreichischen Landesregierung, bereits in der Praxis eingesetzt. Einen ausgewählten Anwendungsfall möchte ich hier kurz erläutern:

*In der der Ortschaft Langenstein, OÖ. soll eine mehrgeschossige Wohnanlage gebaut werden. Der Bauträger hat angegeben, dass es für ihn nicht möglich und sinnvoll ist, eine Solar- bzw. Photovoltaikanlage zu errichten. Als Begründung hat er auf die vorhandene Tallage des Bauprojektes und die dadurch zu geringe Sonneneinstrahlung verwiesen. Die Abteilung Umweltschutz ist nun gefordert, diese Angaben zu überprüfen.* 

Die Eingangsdaten für das Werkzeug "arcgis2sketchup" sind ein digitales Oberflächenmodell aus Airborne Laserscanning (Rasterweite 1 x 1 m, Format *ArcInfo Ascii Grid* oder *ESRI Grid*, Ausdehnung des Datensatzes 1 x 1 km), das Verzeichnis für die Ergebnisdaten und der Gebäudegrundriss des geplanten Bauprojektes.

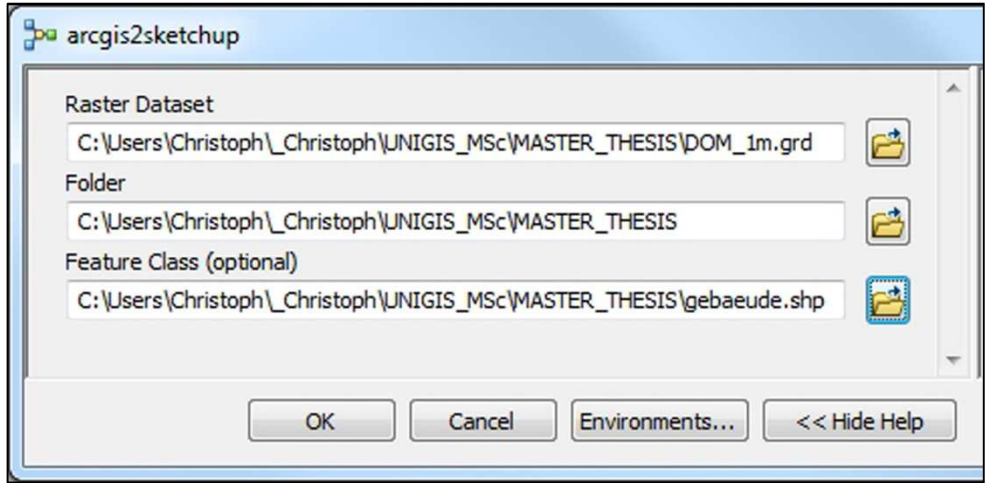

Abb. 4-15: Eingabeparameter in "arcgis2sketchup"

Im Zentrum des digitalen Oberflächenmodells befindet sich der Mittelpunkt des geplanten Bauvorhabens und der Schattenanalyse. Nach Ausführung des Werkzeugs "arcgis2sketchup" werden mehrere Ordner und Dateien im angegebenen Verzeichnis erstellt. Die beiden Ordner beinhalten mehrere *Collada*-Dateien, einmal für die gesamte umliegende Topographie und einmal für das Gebäude. Die Textdateien enthalten den Code, um die *Collada*-Dateien automatisch in *Google SketchUp* importieren zu können und das Orthophoto für den Detailbereich wird ebenfalls in diesem Verzeichnis abgespeichert.

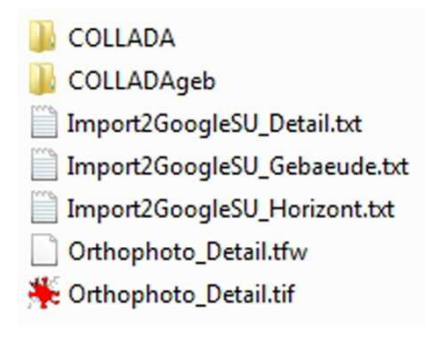

Abb. 4-16: Ergebnisdaten

Nach dem Importieren der *Collada*-Dateien und des Orthophotos kann die Simulation des Schattens in *Google SketchUp* durchgeführt werden. In Abbildung 4-17 sind der Horizontbereich und der Detailbereich mit dem überlagerten Orthophoto der Schattenanalyse ersichtlich.

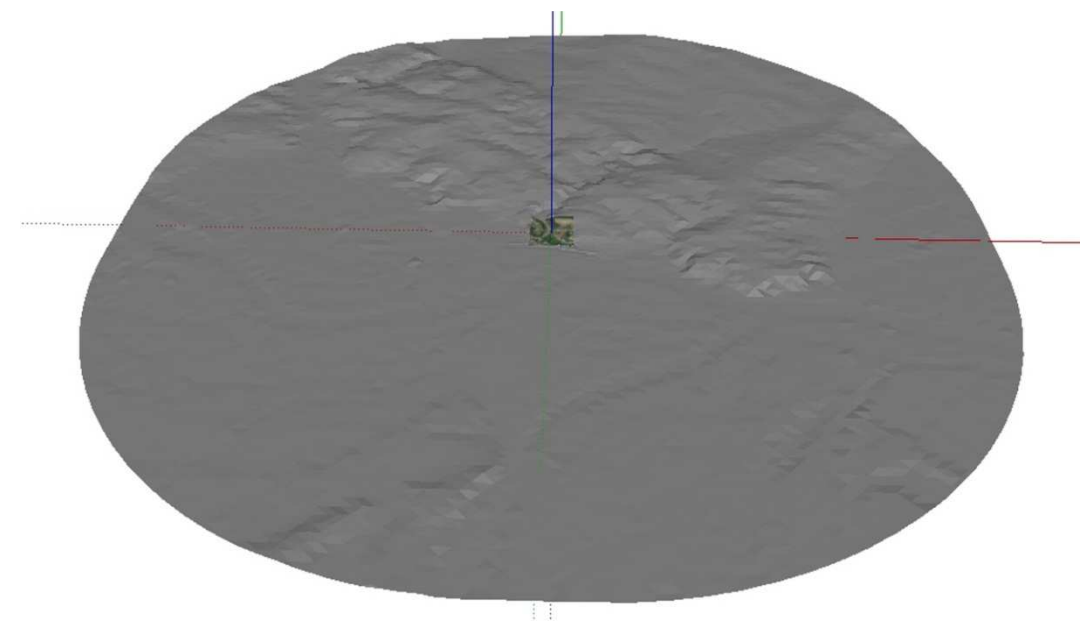

Abb. 4-17: Horizont- und Detailbereich der Schattenanalyse

Die Abteilung Umweltschutz kam mit Hilfestellung der Schattenanalyse in *Google SketchUp* zu dem Ergebnis, dass die vorhandene Tallage des Bauprojektes kein Hindernis für die Errichtung einer Solar- bzw. Photovoltaikanlage darstellt. Als gesetzliche Entscheidungsgrundlage für diesen Anwendungsfall ist die *oberösterreichische Eigenheim-Verordnung* betroffen und wurde dafür auch herangezogen.

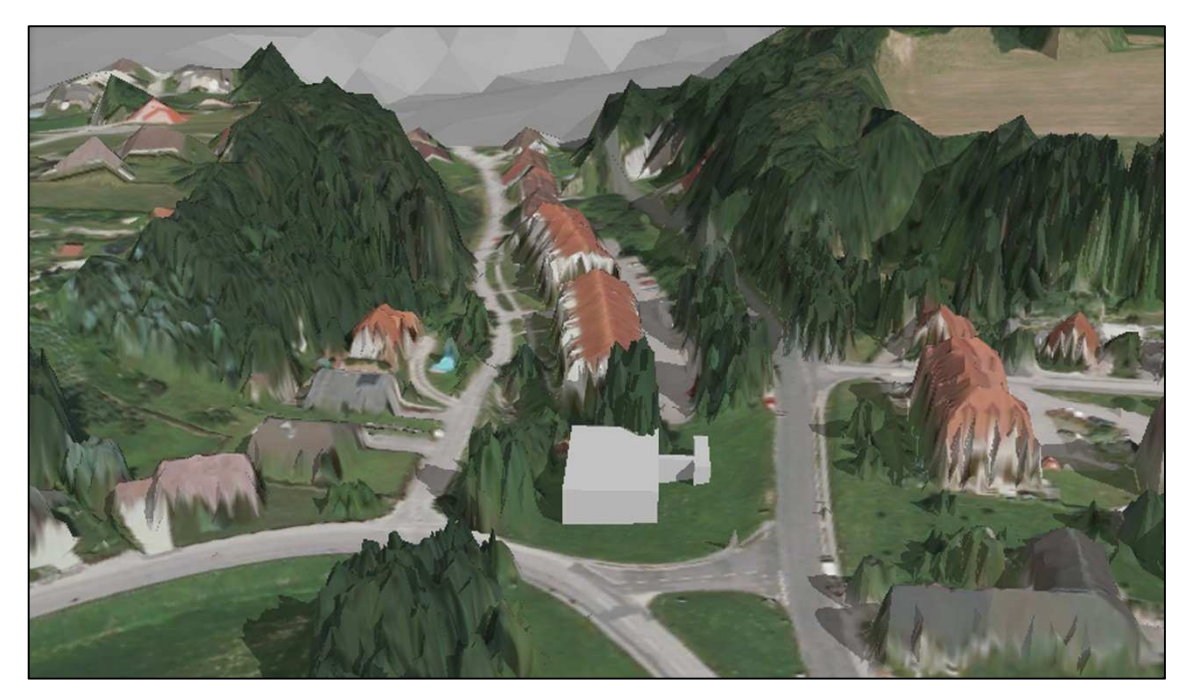

Abb. 4-18: Schattenanalyse Langenstein am 21.04.2012, 10:00 Uhr

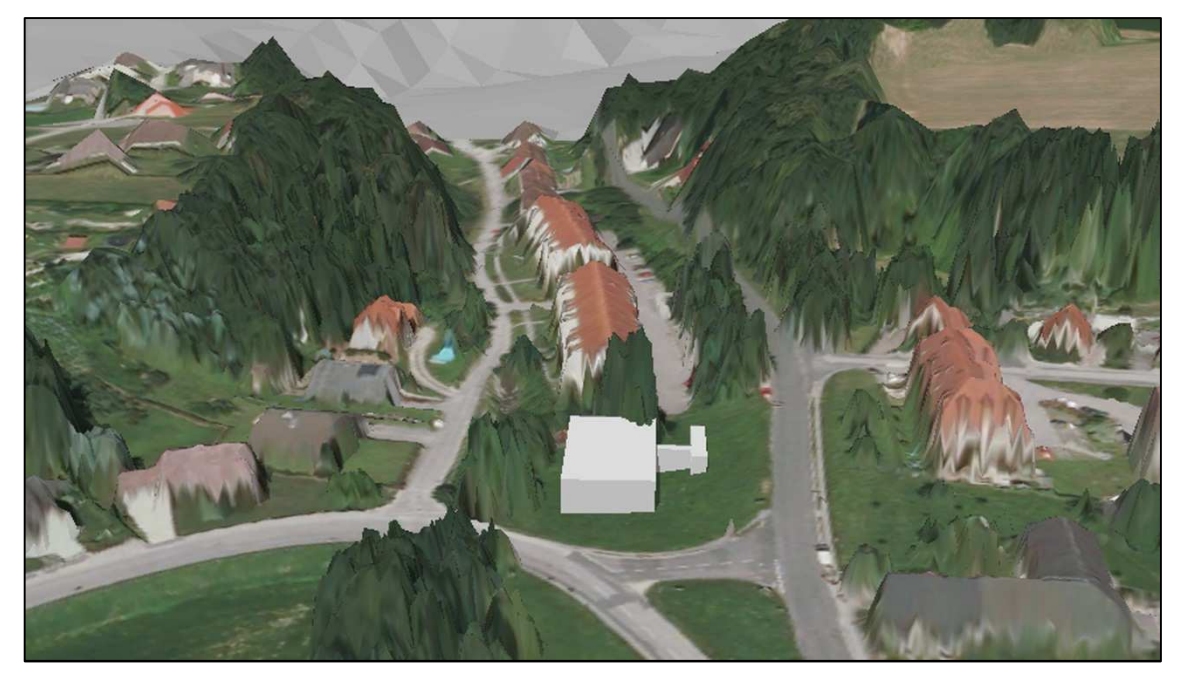

Abb. 4-19: Schattenanalyse Langenstein am 21.04.2012, 13:00 Uhr

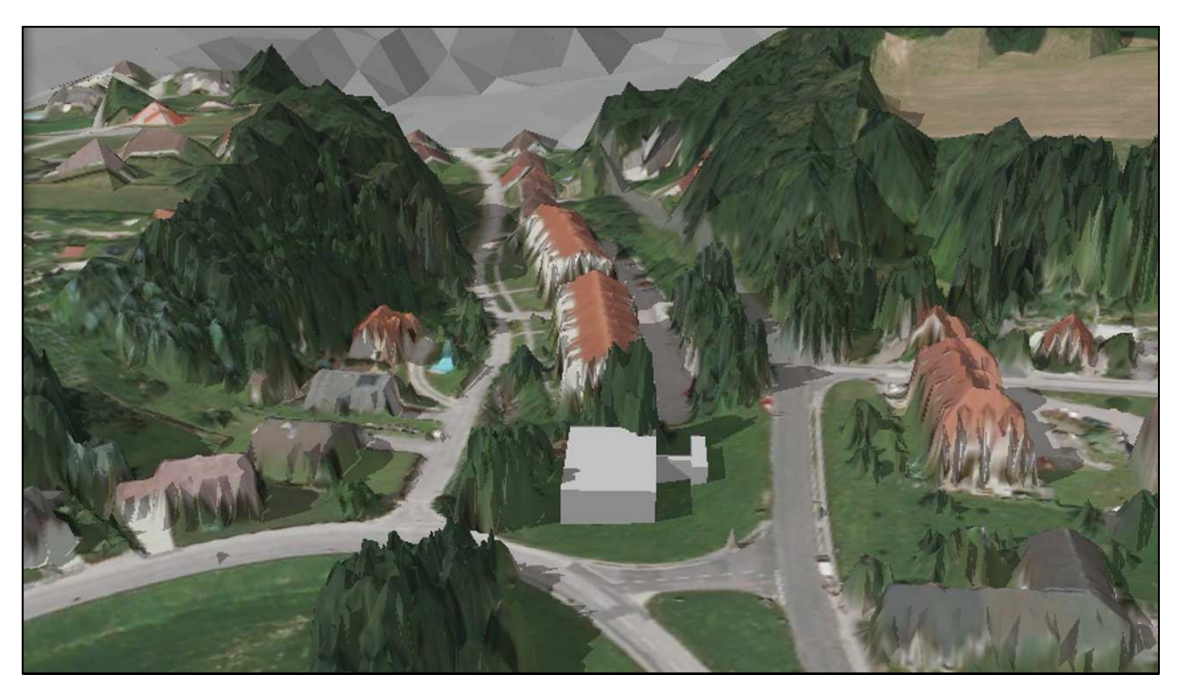

Abb. 4-20: Schattenanalyse Langenstein am 21.04.2012, 16:00 Uhr

Diese Verordnung definiert, dass aufgrund einer zu geringen Sonneneinstrahlung eine Solar- bzw. Photovoltaikanlage nicht errichtet werden muss. Als Richtwert gilt dafür, dass an dem jeweiligen Standort am 21. April weniger als 6 Sonnenstunden vorhanden sein müssen (vgl. OÖ EIGENHEIM-VERORDNUNG, 2012).

Die oben dargestellten Abbildungen 4-18, 4-19 und 4-20 mit dem geplanten Bauprojekt im Zentrum (graues Objekt) beweisen eindeutig das Gegenteil, nämlich, dass an diesem Standort am 21. April mindestens 6 Sonnenstunden erreicht werden.
# **5 Analyse der Ergebnisse**

Dieses Kapitel befasst sich mit den gewonnenen Erkenntnissen und Ergebnissen aus dieser Master Thesis. Zuerst werden der Datenimport und die Eignung unterschiedlicher digitaler Höhenmodelle für Schattenanalysen in *Google SketchUp* untersucht. Ein weiterer Schwerpunkt dieses Kapitels liegt in der Verifizierung der Schattenanalysen hinsichtlich Genauigkeit und Realität des simulierten Schattens. Dafür wird ein Vergleich des simulierten Schattens mit dem Schatten auf dem Orthophoto durchgeführt, sowie der simulierte Schatten mit dem tatsächlichen Schatten in der Natur gegenübergestellt. Abschließend wird noch geprüft, ob durch die Modellierung eines Gebäudes im digitalen Oberflächenmodell eine Qualitätssteigerung der Schattenanalyse erreicht werden kann.

Die nachfolgenden Untersuchungen werden jeweils an acht unterschiedlichen Gebieten durchgeführt. Diese acht Gebiete sind identisch mit jenen Bereichen, an denen bereits die Datenreduktion ausgeführt und verglichen wurde. Die Gegenüberstellung zwischen dem simulierten, dem auf dem Orthophoto abgebildeten und dem in der Natur gemessenen Schatten findet ebenfalls innerhalb dieser acht Gebiete statt. Dafür befindet sich im Zentrum des jeweiligen Gebietes ein Gebäude, welches für die Verifizierung des Schattens herangezogen wird.

#### **5.1 Datenimport in Google SketchUp**

Um beispielsweise Airborne Laserscandaten oder ein digitales Orthophoto in *Google SketchUp* importieren zu können, müssen diese Daten zuerst bearbeitet und in ein kompatibles Format gebracht werden. Mit Hilfe des Werkzeugs "arcgis2sketchup" geschieht diese Datenbearbeitung automatisch. Für diesen Rechenprozess mit dem Programm *ArcGIS*, um die *Collada*-Dateien, die Textdateien und das Orthophoto zu generieren, wurden für diese acht Gebiete zwischen 5 Minuten 3 Sekunden und 5 Minuten 35 Sekunden beansprucht. Die Rechenzeit dieses Prozesses ist jedoch auch von dem jeweilig verwendeten Rechensystem abhängig. Die dargestellten Ergebnisse in der Abbildung 5-1 und der Tabelle 5-1 wurden mit einem DELL Notebook (Modell Vostro 3500, Prozessor Intel® Core™ i5-460M 2,53 GHz, Arbeitsspeicher 4096 MB, Betriebssystem Windows® 7 Professional 32-Bit) erzielt.

Für den Import von *Collada*-Dateien in *Google SketchUp* sind von der Dateigröße her kleinere Dateien besser geeignet als große Dateien. Abbildung 5-1 zeigt die Exponentialkurve, in welcher eindeutig ersichtlich ist, dass mit zunehmender Größe der *Collada*-Datei sich die Importdauer in *Google SketchUp* um ein Vielfaches erhöht. So benötigt beispielsweise eine 1,0 MB große Datei 25 Sekunden für den Import in *Google SketchUp* und eine doppelt so große *Collada*-Datei (2,0 MB) dagegen schon 3 Minuten und 1 Sekunde.

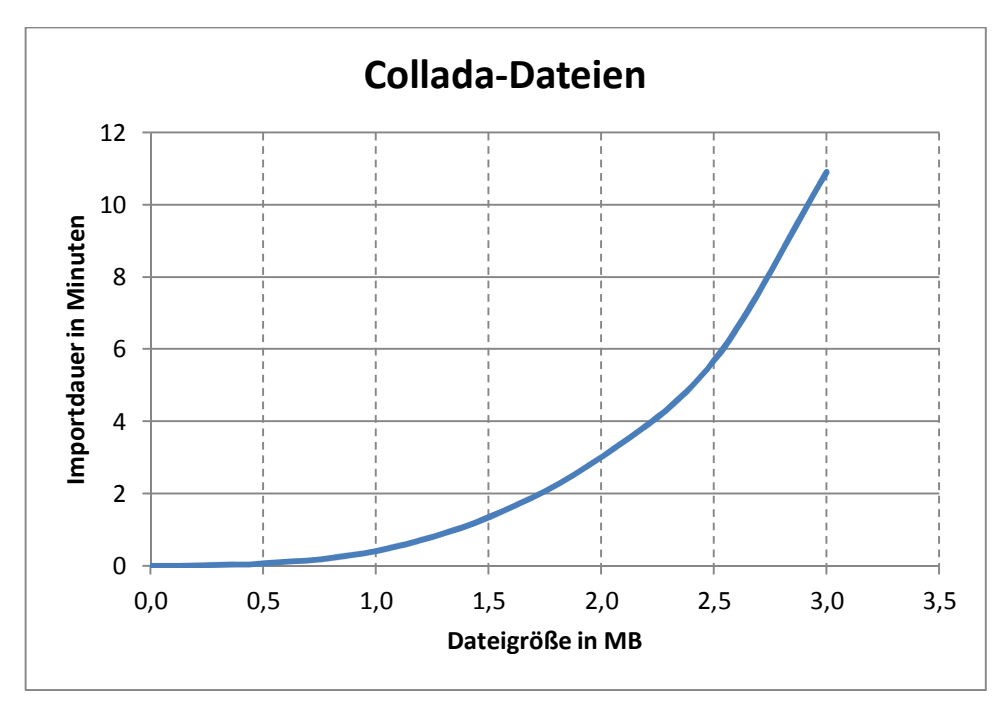

Abb. 5-1: Importdauer im Verhältnis zur Dateigröße

In Bezug auf die zu Beginn dieser Master Thesis aufgestellte Fragestellung, ob sich Laserscandaten in *Google SketchUp* importieren und für Schattenanalysen verwenden lassen, kann man nun bestätigen, dass es grundsätzlich möglich ist. Entscheidend für den Datenimport sind die Datenreduktion der digitalen Höhenmodelle und die Umwandlung in das Datenformat *Collada*. Bei den einzelnen *Collada*-Dateien ist besonders darauf zu achten, dass die Dateigröße möglichst klein gehalten wird und somit der Import in einer angemessenen Zeitdauer erfolgen kann.

Durch die Ausführung des Werkzeugs "arcgis2sketchup" werden für den Detail- und Horizontbereich der Schattenanalyse in Summe 36 *Collada*-Dateien erzeugt. Diese Dateien beinhalten das gesamte, benötigte digitale Gelände- und Oberflächenmodell in einem Durchmesser von 10 km. Mit Hilfe der zusätzlich erstellten Textdateien lassen sich diese 36 *Collada*-Dateien ohne manuellen Aufwand automatisch in *Google SketchUp* importieren. Die Importdauer der 36 *Collada*-Dateien für den Detail- und Horizontbereich der Schattenanalyse für das jeweilige Gebiet ist in nachfolgender Tabelle ersichtlich.

|                   | <b>Dauer des Datenimports</b> |
|-------------------|-------------------------------|
| Gebiet 1          | 1 Std. 33 Min. 58 Sek.        |
| Gebiet 2          | 1 Std. 3 Min. 13 Sek.         |
| Gebiet 3          | 59 Min. 49 Sek.               |
| Gebiet 4          | 1 Std. 12 Min. 46 Sek.        |
| Gebiet 5          | 1 Std. 8 Min. 35 Sek.         |
| Gebiet 6          | 1 Std. 17 Min. 41 Sek.        |
| Gebiet 7          | 1 Std. 5 Min. 53 Sek.         |
| Gebiet 8          | 45 Min. 33 Sek.               |
| <b>Mittelwert</b> | 1 Std. 8 Min. 26 Sek.         |

Tab. 5-1: Importieren von *Collada*-Dateien in Google SketchUp

Die durchschnittliche Dauer für den Datenimport eines Gebietes beträgt 1 Stunde 8 Minuten und 26 Sekunden. Die Importdauer der *Collada*-Dateien in *Google SketchUp* ist - wie in obiger Tabelle ersichtlich - zwischen den einzelnen Gebieten sehr unterschiedlich. Gebiet 8 beinhaltet beispielsweise nur sehr wenige Gebäude und wenig Wald. Im Unterschied dazu ist bei Gebiet 1 der Anteil der Gebäude- und Waldflächen relativ hoch, so dass die Datenmenge weniger reduziert werden kann. Die Importdauer ist also einerseits vom verwendeten Rechensystem und andererseits vom Ausmaß der Datenreduktion abhängig.

### **5.2 Unterschiedliche digitale Höhenmodelle**

*Google SketchUp* beinhaltet eine Funktion, mit welcher man sich per Knopfdruck von einem beliebigen Gebiet ein Orthophoto und ein Höhenmodell anzeigen lassen kann. Die dafür benötigten Geodaten stammen aus dem virtuellen Globus *Google Earth* und können in *Google SketchUp* eingebunden werden. Als topographische Information befindet sich das digitale Höhenmodell der *Shuttle Radar Topography Mission* im Hintergrund.

Die *Shuttle Radar Topography Mission* war eine Fernerkundungsmission, um ein globales digitales Höhenmodell der Erdoberfläche zu erstellen. Das *Space Shuttle Endeavour* startete dazu im Februar 2000 zu dieser 11-tägigen Mission. Mit zwei aktiven Radarsensoren an Bord und einer zusätzlich angebrachten Empfangsantenne an einem 60 m langen ausgefahrenen Mast wurde die Landfläche zwischen dem 60. nördlichen und 56. südlichen Breitengrad erfasst und vermessen. Als Ergebnis daraus wird für die USA ein Höhenmodell mit einer horizontalen Auflösung von einer Bogensekunde (ca. 30 m) und für das restliche Aufnahmegebiet ein Höhenmodell mit einer horizontalen Auflösung von drei Bogensekunden (ca. 90 m) zur Verfügung gestellt (vgl. ALBERTZ, 2007).

Das standardmäßig in *Google SketchUp* enthaltene *SRTM*-Höhenmodell ist aufgrund der geringen räumlichen Auflösung für exakte Schattenanalysen nicht geeignet. Diese sehr generalisierte Darstellung der Topographie ist für weiträumige Schattenstudien einsetzbar. Die beiden Abbildungen 5-2 und 5-3 zeigen das *SRTM*-Höhenmodell im Vergleich zum digitalen Geländemodell aus Airborne Laserscanning in *Google SketchUp*.

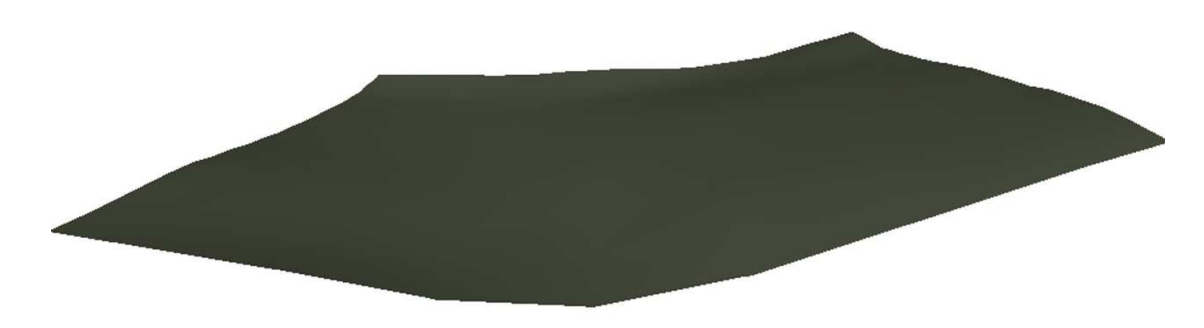

Abb. 5-2: *SRTM*-Höhenmodell

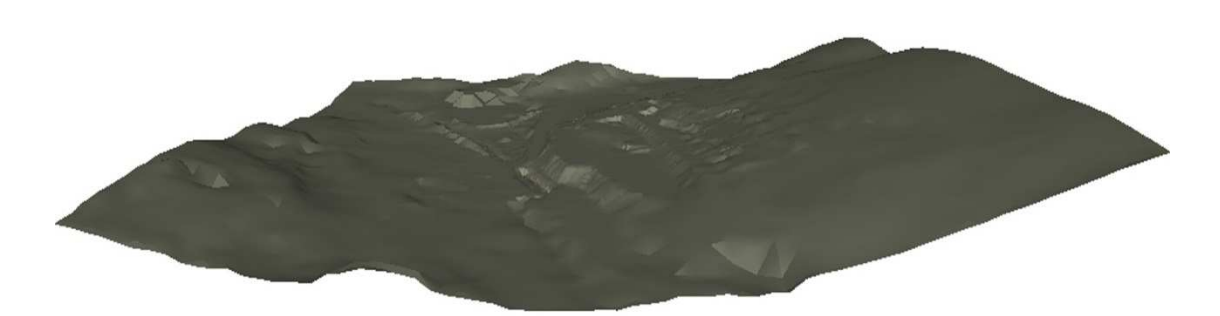

Abb. 5-3: Geländemodell aus Airborne Laserscanning

Im Geländemodell aus Airborne Laserscanning sind deutlich mehr Strukturveränderungen des Geländes ersichtlich und die Topographie wird realitätsgetreuer abgebildet. Für Schattenanalysen ist das digitale Geländemodell allerdings auch nur bedingt geeignet, da weder die Kunstbauten noch die Vegetation darin enthalten sind. Was im Geländemodell als Senke erscheint, kann im Extremfall in der Natur und im Oberflächenmodell eine Erhöhung darstellen und somit zu verfälschten Ergebnissen der Schattenanalyse führen.

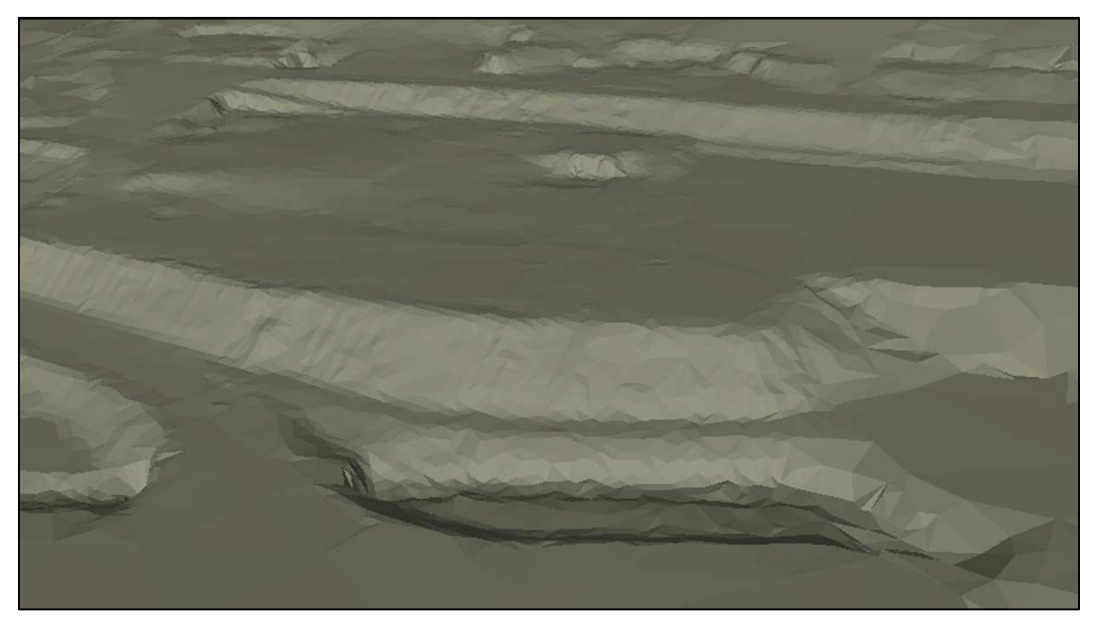

Abb. 5-4: DGM aus Airborne Laserscanning in *Google SketchUp*

Genauso haben eventuell vorhandene Bauwerke einen entscheidenden Einfluss auf die Schattenanalyse. Zusammenfassend muss man festhalten, dass das digitale Geländemodell - ohne Berücksichtigung von Gebäuden und Vegetation - ebenfalls nur sehr eingeschränkt für exakte Schattenanalysen verwendbar und sinnvoll ist. Einzig das digitale Oberflächenmodell, welches die Natur am realistischsten repräsentiert, ist für

die Simulation des Schattens am besten geeignet. Nur bei Schattenanalysen unter Einbeziehung eines digitalen Oberflächenmodells ist es möglich, gesicherte Aussagen über die Abschattung zu treffen.

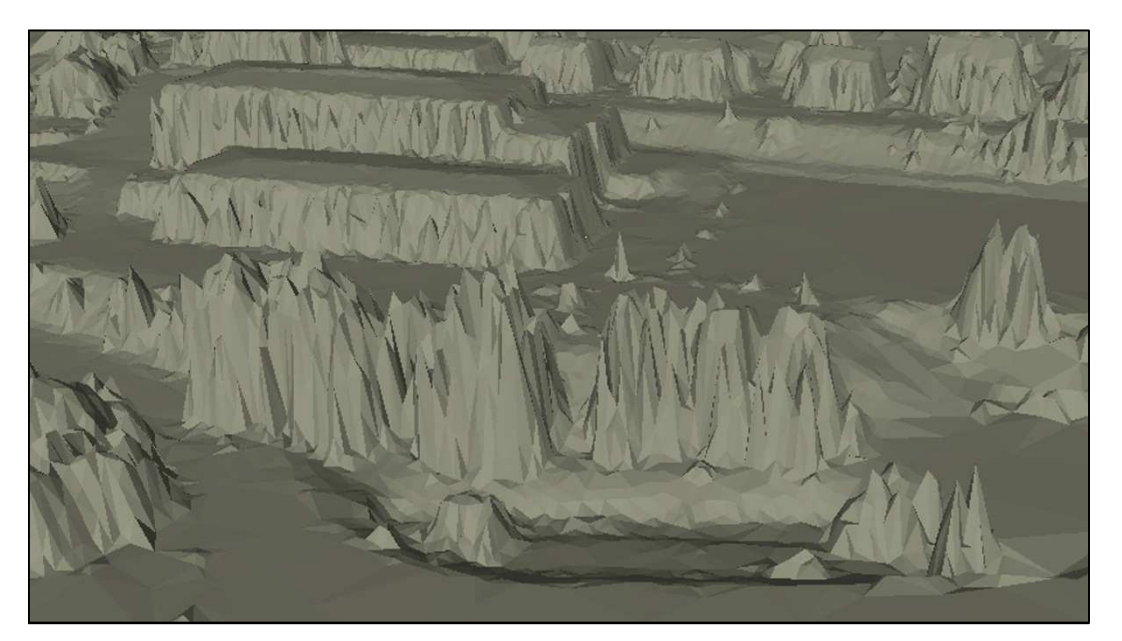

Abb. 5-5: DOM aus Airborne Laserscanning in *Google SketchUp*

### **5.3 Vergleich mit dem Orthophoto**

Um die Eignung der Airborne Laserscandaten für die Schattensimulation zu überprüfen und um eine Aussage über die Genauigkeit der Schattensimulation treffen zu können, wird der simulierte Schatten dem tatsächlichen Schatten in der Natur gegenübergestellt. Für diesen Vergleich wird zuerst das digitale Orthophoto herangezogen. Im digitalen Orthophoto sind verhältnismäßig kurze Schatten ersichtlich, was bedeutet, dass die Sonne zum Flugzeitpunkt relativ hoch über dem Horizont gestanden ist. Das Flugdatum der Luftbilder, aus denen die Orthophotos berechnet wurden und mit denen der Vergleich durchgeführt wird, ist der 10. Juli 2010.

Der Vergleich findet an acht Gebäuden statt, welche sich jeweils im Zentrum der bereits verwendeten acht Gebiete befinden. Das digitale Oberflächenmodell wird unter Angabe einer maximalen Höhentoleranz von 5 cm reduziert und anschließend mit dem Orthophoto überlagert. Die Abweichungen zwischen den simulierten Schatten und den tatsächlichen Schatten auf den Orthophotos sind als Qualitätskriterium für die Schattenanalyse heranzuziehen.

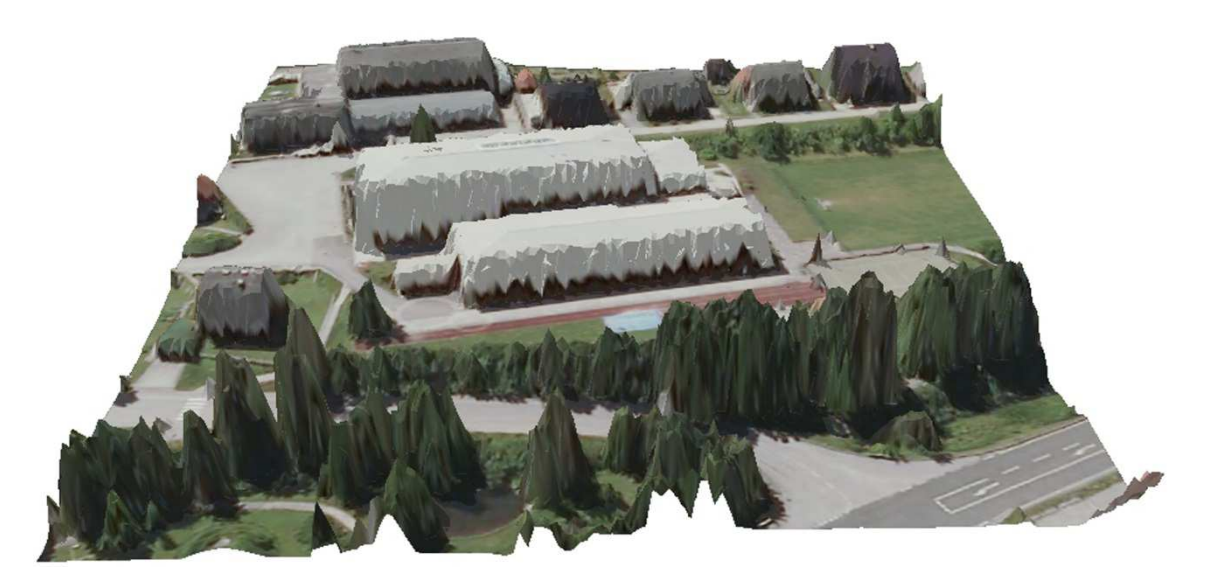

Abb. 5-6: Digitales Oberflächenmodell mit Orthophoto überlagert

Aufgrund der Tatsache, dass aus den Airborne Laserscandaten keine exakten Geländekanten extrahiert werden können, werden die Gebäude und somit auch der simulierte Schatten nicht mit geradlinigen Kanten dargestellt. Abbildung 5-7 zeigt den längeren, geraden Schatten auf dem Orthophoto und den unregelmäßig verlaufenden simulierten Schatten. Um trotzdem eine Abweichung zwischen den beiden Schattenlängen feststellen zu können, wurden mehrere Messungen quer zur Richtung des Schattenwurfes durchgeführt und anschließend wurde der Mittelwert daraus gebildet. Allgemein festzustellen ist, dass der simulierte Schatten der acht Gebäude jeweils kürzer als der Schatten auf dem Orthophoto abgebildet wird.

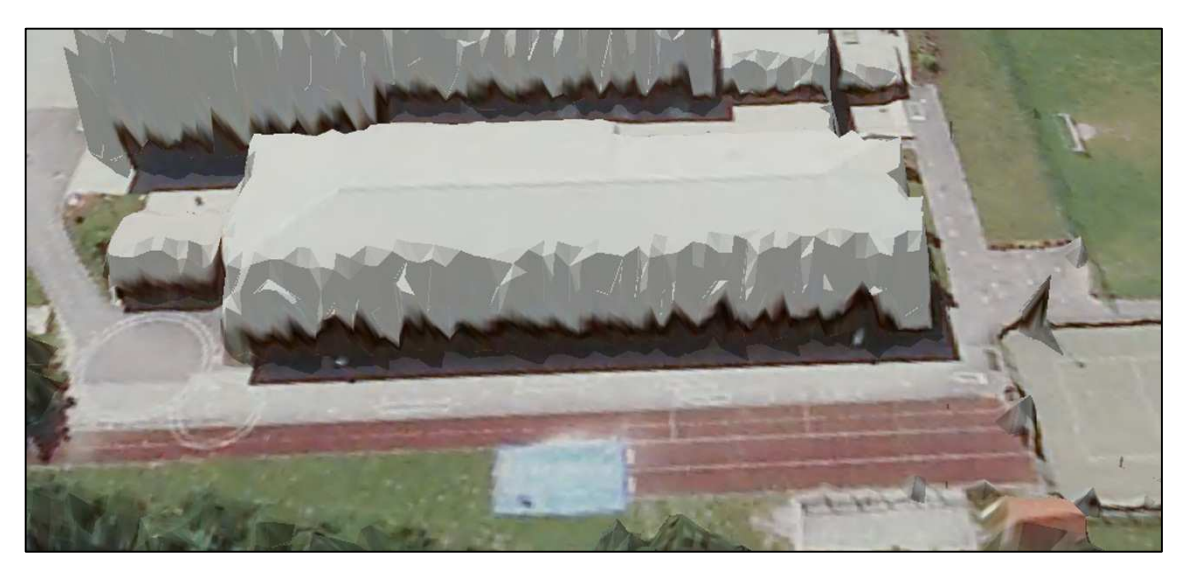

Abb. 5-7: Unregelmäßige Darstellung des simulierten Schattens

Die Ergebnisse wurden jeweils nach folgender Formel bestimmt:

$$
Abweichung = \textit{Solution} - \textit{Istwert}
$$

Die Länge des Schattens auf dem Orthophoto repräsentiert dabei den Sollwert und die Länge des simulierten Schattens den Istwert. Für den Vergleich sind auch die exakten Aufnahmezeitpunkte der Luftbilder erforderlich und vorhanden. Die gesamten Luftbilder, welche benötigt werden, um diese acht Gebäude abzudecken, wurden am 10. Juli 2010 zwischen 11:29 und 11:42 Uhr (MESZ) aufgenommen. Die Sonne stand in dieser Zeitspanne von 57,4° - 58,8° über dem Horizont.

|                    | Schatten Orthophoto - simulierter Schatten |
|--------------------|--------------------------------------------|
|                    | hoher Sonnenstand                          |
| Gebäude 1          | $1,60 \text{ m}$                           |
| Gebäude 2          | $1,29 \text{ m}$                           |
| Gebäude 3          | $1,48 \; \text{m}$                         |
| Gebäude 4          | $0,86 \; \text{m}$                         |
| Gebäude 5          | $0,83 \; \text{m}$                         |
| Gebäude 6          | $1,33 \; \text{m}$                         |
| Gebäude 7          | $1,20 \; \text{m}$                         |
| Gebäude 8          | $1,14 \; \text{m}$                         |
| <b>Mittelwert</b>  | $1,22 \; m$                                |
| Standardabweichung | $0,27 \; \mathrm{m}$                       |

Tab. 5-2: Abweichung zwischen dem Orthophoto und dem simulierten Schatten

Die durchschnittliche Abweichung zwischen dem Schatten auf dem Orthophoto und dem simulierten Schatten beträgt 1,22 m mit einer Standardabweichung von 0,27 m. Bei allen acht Gebäuden ist der simulierte Schatten kürzer als der naturgetreue Schatten auf dem Orthophoto. Eine detaillierte Auflistung und Gegenüberstellung zwischen dem Schatten auf dem Orthophoto und der Schattensimulation für alle acht Gebäude ist im Anhang B dieser Master Thesis zu finden.

Da die Genauigkeit der Schattenanalyse nicht nur von den Laserscandaten abhängig ist, sondern auch in Zusammenhang mit dem Sonnenstand steht, werden noch weitere Vergleiche bei tiefer stehender Sonne durchgeführt. Dafür wurden mittels *Global Positioning System* Kontrollmessungen in Echtzeit durchgeführt.

#### **5.4 GPS Kontrollmessungen**

Um noch weitere Aussagen bezüglich der Genauigkeit der Schattensimulation treffen zu können, wurden an zwei Tagen Kontrollmessungen in Echtzeit mittels *Global Positioning System* durchgeführt. Von denselben acht Gebäuden, welche bereits mit dem Orthophoto verglichen wurden, wurde dafür der Schatten in der Natur gemessen. Für jedes Gebäude fanden jeweils zwei Messungen zu unterschiedlichen Tageszeiten und somit auch bei verschiedenen Sonnenständen statt.

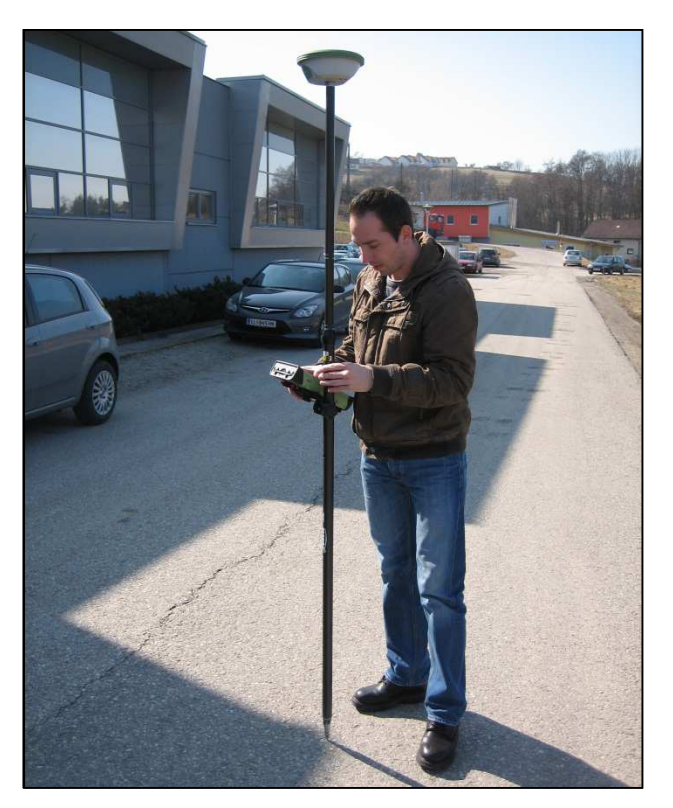

Abb. 5-8: Schattenmessung mittels *Global Positioning System*

Um den Schatten abgrenzen zu können, wurden zuerst mehrere Punkte gemessen und anschließend in das Landeskoordinatensystem transformiert. Aus den vorhandenen Punkten wurde dann eine zusammenhängende Linie gezeichnet, um sie in *Google SketchUp* importieren und mit der Simulation des Schattens gegenüberstellen zu

können. Die beiden Abbildungen 5-9 und 5-10 zeigen den gemessenen Schatten, welcher als schwarze Linie abgebildet ist und den Sollwert für den Vergleich darstellt. Für die Bestimmung der Abweichung zwischen dem simulierten Schatten und dem gemessenen Schatten wurden wieder mehrere Messungen quer zur Richtung des Schattenwurfes durchgeführt und anschließend gemittelt.

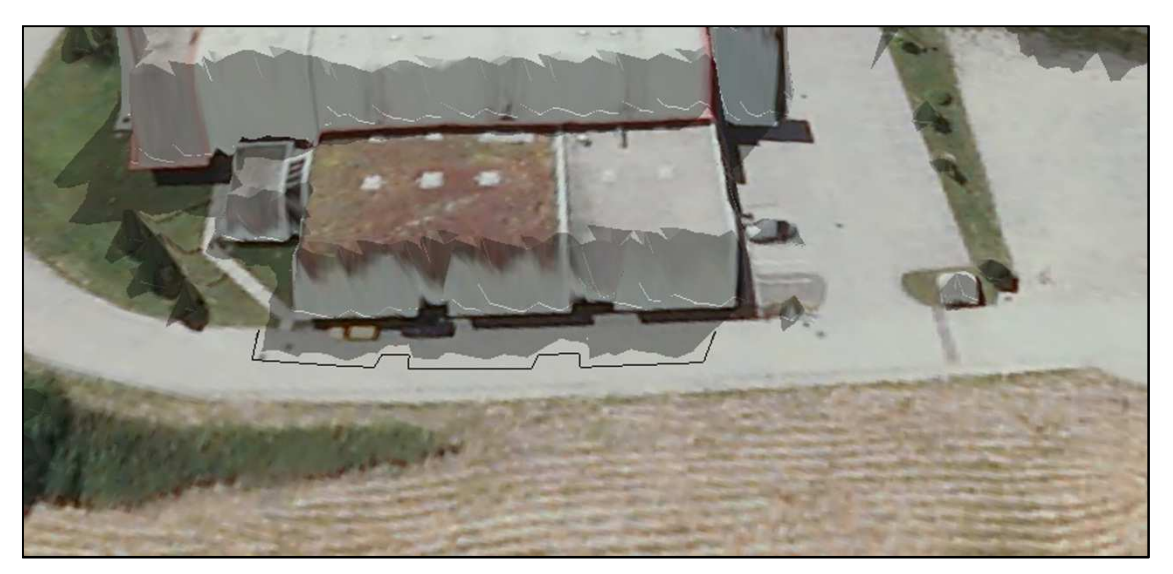

Abb. 5-9: Vergleich des Schattens bei mittlerem Sonnenstand

Der Schatten wurde bei jedem Gebäude einmal bei mittlerem und einmal bei niedrigem Sonnenstand gemessen. Die GPS Messungen fanden am 03.03.2012 und am 07.03.2012 statt. Dabei stand die Sonne bei mittlerem Sonnenstand 30,1° - 36,5° und bei niedrigem Sonnenstand zwischen 10,0° und 18,9° über dem Horizont.

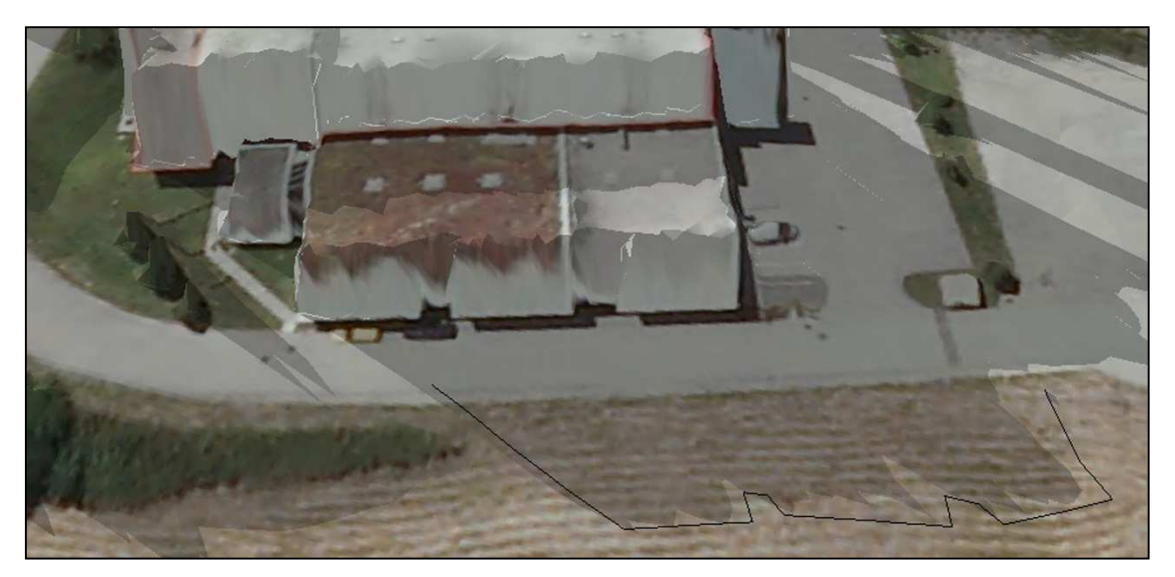

Abb. 5-10: Vergleich des Schattens bei niedrigem Sonnenstand

Die durchschnittliche Abweichung zwischen dem gemessenen Schatten bei mittlerem Sonnenstand und dem simulierten Schatten beträgt 1,46 m mit einer Standardabweichung von 0,50 m. Beim Vergleich der Schattensimulation mit dem gemessenen Schatten bei niedrigem Sonnenstand beträgt der Mittelwert 0,76 m mit einer Standardabweichung von 0,59 m. Allgemein festzustellen ist, dass der simulierte Schatten kürzer bzw. bei einem Gebäude ident mit dem gemessenen Schatten ist. Das reduzierte digitale Oberflächenmodell und die Tatsache, dass aus den Laserscandaten keine exakten Geländekanten abgebildet werden können, sind als mögliche Ursache für die allgemein kürzeren Schatten bei der Simulation anzuführen.

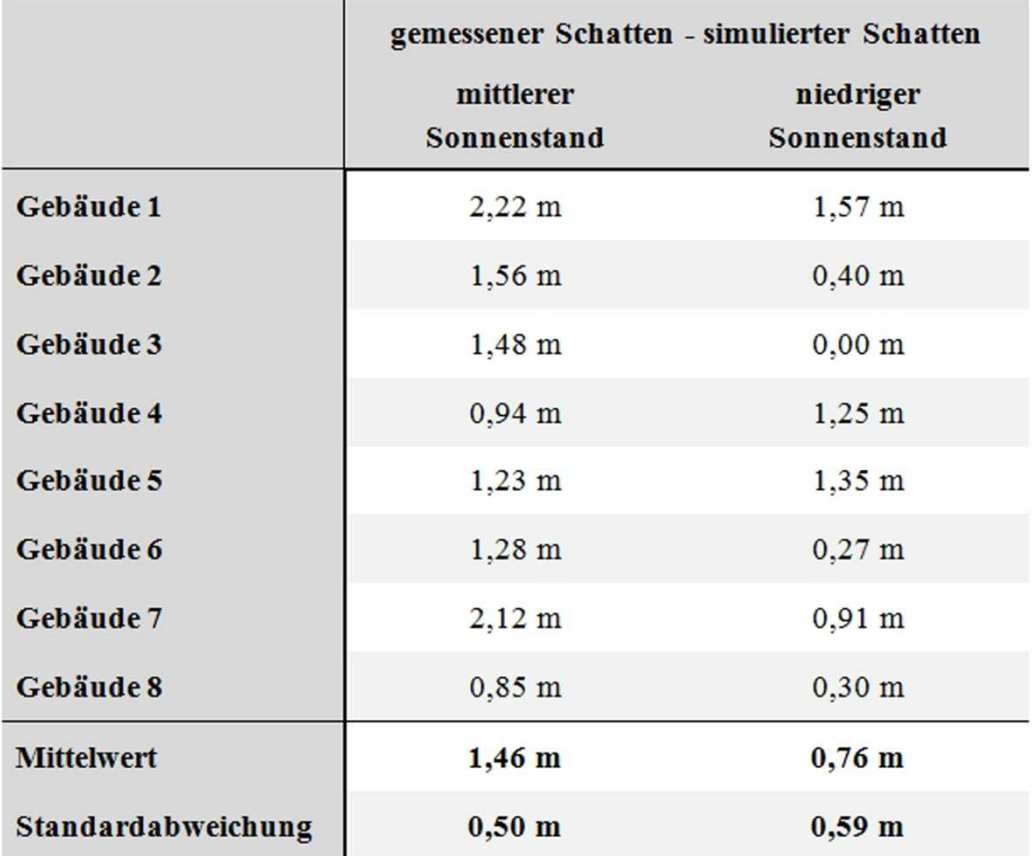

Tab. 5-3: Abweichung zwischen dem gemessenen und dem simulierten Schatten

Die gesamten Gegenüberstellungen zwischen den gemessenen Schatten und den simulierten Schatten für alle acht Gebäude sind im Anhang C dieser Master Thesis zu finden. Besonders auffällig bei der Dokumentation dieser Vergleiche ist auch der unregelmäßige Verlauf des simulierten Schattens. Zurückzuführen ist dieser Effekt wiederum auf die Laserscandaten, welche die Gebäude nicht mit geradlinigen Kanten sondern mit einzelnen Höhenpunkten definieren.

### **5.5 Gebäudekonstruktion im DOM**

Im digitalen Oberflächenmodell aus Airborne Laserscanning werden die Gebäude nicht mit geradlinigen Kanten abgebildet. Aufgrund dieser Ursache wird bei der Simulation des Schattens ein unregelmäßig verlaufender Schatten gezeichnet. Ein möglicher Lösungsansatz, um einen geradlinigen, realitätsnahen Schatten darstellen zu können, wäre die Modellierung der Gebäude mit geradlinigen Kanten. Um diesen Ansatz zu überprüfen, wurde das Gebäude 7 photogrammetrisch ausgewertet und die Ergebnisse daraus anschließend mit den Laserscandaten kombiniert.

Mit den Messmethoden und Auswerteverfahren der Photogrammetrie lassen sich räumliche Objekte lage- und höhenmäßig aus Messbildern rekonstruieren. Die Luftbilder, welche für diese photogrammetrische Auswertung verwendet wurden, stammen aus einer Befliegung vom 10.07.2010 mit der Digitalkamera UltraCam XP. Die Genauigkeiten der photogrammetrischen Auswertung liegen in der Lage und in der Höhe bei ca. 30 - 40 cm.

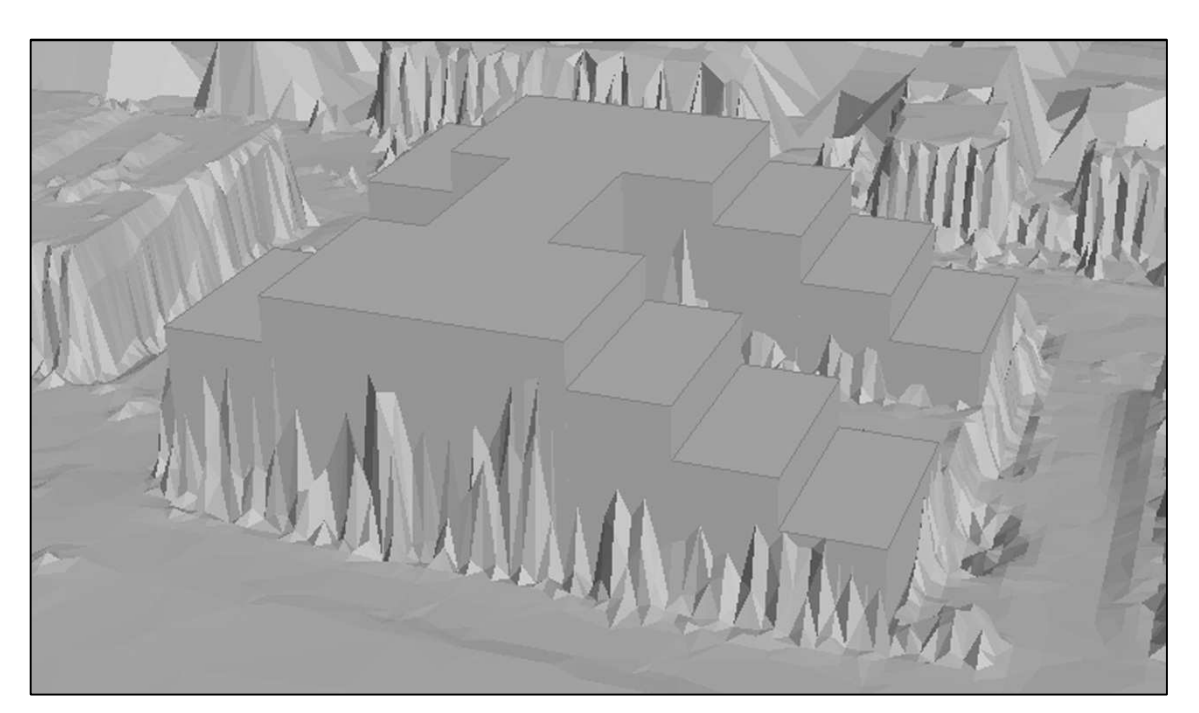

Abb. 5-11: Laserscandaten kombiniert mit der photogrammetrischen Auswertung

Die Ergebnisse der photogrammetrischen Auswertung wurden dem TIN als Geländekante hinzugefügt. Danach wurde aus dem TIN ein *Multipatch*-Objekt erzeugt und anschließend die *Collada*-Dateien exportiert. In *Google SketchUp* konnten somit die Laserscandaten in Kombination mit den Daten der photogrammetrischen Auswertung importiert und für die Schattenanalyse verwendet werden.

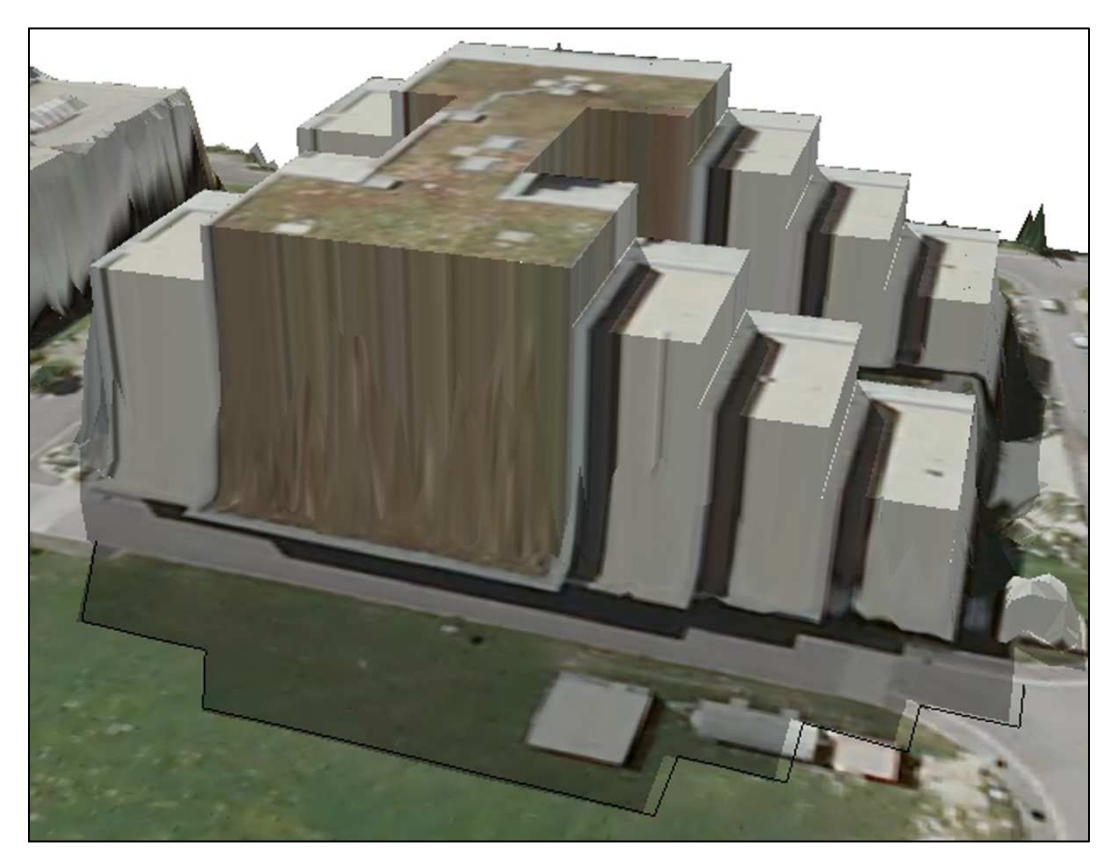

Abb. 5-12: Schattensimulation mit dem verbesserten digitalen Oberflächenmodell

Die Schattenanalyse zeigt nun eine deutliche Verbesserung in der Darstellung aufgrund der Modellierung des Gebäudes mit geradlinigen Kanten. Die Simulation des Schattens wirkt dadurch einerseits realitätsgetreuer und andererseits nähert sie sich dem, in der Natur gemessenen, Schatten weiter an. Die durchschnittliche Abweichung zwischen dem simulierten Schatten und dem in der Natur gemessenen Schatten liegt für das in Abbildung 5-12 dargestellte Gebäude 7 bei 0,29 m. Die auffällig größeren Abweichungen des simulierten Schattens im Vergleich zum gemessenen Schatten sind möglicherweise auch auf lagemäßige Ungenauigkeiten der photogrammetrischen Auswertung zurückzuführen.

# **6 Fazit**

In diesem abschließenden Kapitel werden die gewonnenen Ergebnisse und Erkenntnisse dieser Master Thesis noch einmal erläutert. Die Zusammenfassung bezieht sich dabei auf die aufgestellten wissenschaftlichen Fragestellungen zu Beginn dieser Arbeit, die verwendeten Methoden für die Umsetzung der Simulation des Schattens, sowie die Ergebnisse der Verifizierung der Schattenanalysen. Ein kurzer Ausblick soll die zukünftigen Anwender des Werkzeugs "arcgis2sketchup" ansprechen und noch weitere Ideen und Ansätze zu einer möglichen Verbesserung der Schattensimulationen aufzeigen.

### **6.1 Zusammenfassung**

Die theoretischen und technischen Grundlagen zur Bearbeitung dieser Master Thesis setzen sich aus grundlegenden Themen zu Astronomie, Datenerfassung mittels Airborne Laserscanning, unterschiedlichen Datenstrukturen, sowie verschiedenen eingesetzten Programmen und Datenformaten zusammen. Dadurch können einerseits astronomische Grundkenntnisse vermittelt und andererseits ein Überblick über den aktuellen wissenschaftlichen Stand der thematisch zugehörigen Inhalte dargestellt werden.

Im Rahmen dieser Master Thesis wurde ein Workflow ausgearbeitet und ein Werkzeug erstellt, um Airborne Laserscandaten in *Google SketchUp* importieren und damit weiterarbeiten zu können. Der Grundgedanke, einen Schatten zu einem beliebigen Zeitpunkt unter Berücksichtigung der umliegenden Gegebenheiten zu simulieren, konnte damit erfüllt werden. Diese Schattenanalyse wird in der Abteilung Umweltschutz, beim Amt der oberösterreichischen Landesregierung, unter anderem als Entscheidungsgrundlage für die Verifizierung des Verschattungsfaktors im Energieausweis eingesetzt.

Die zu Beginn dieser Arbeit abgeleitete Fragestellung, ob sich Laserscandaten in *Google SketchUp* importieren und für Schattenanalysen verwenden lassen, kann aufgrund der gewonnen Erkenntnisse dieser Master Thesis eindeutig positiv beantwortet werden. Für die Verwendung der Laserscandaten in *Google SketchUp* ist es jedoch unbedingt notwendig, die Datenmenge zu reduzieren. Eine geeignete und äußerst wirkungsvolle Methode dafür ist die Reduktion der Punkte durch Angabe einer maximalen Höhentoleranz. Außerdem werden - abhängig von der jeweiligen Entfernung zum Zentrum der Schattenanalyse - unterschiedliche Detailstufen des digitalen Geländeund Oberflächenmodells verwendet. Die Ausdehnung des Untersuchungsgebietes für die Schattenanalyse wurde mit den zukünftigen Anwendern dieses Werkzeuges abgestimmt und bezieht sich dabei auf die umliegende Topographie in einem Radius von 5000 m. In diesem Punkt gibt es durchaus noch Forschungsbedarf, da es beispielsweise im Alpenvorland zu Situationen kommen kann, wo weiter entferntere Erhebungen ebenfalls noch einen Schatten verursachen können.

Die einzige Möglichkeit, Laserscandaten zwischen *ArcGIS* und *Google SketchUp* auszutauschen, besteht mit dem Datenformat *Collada*. Dabei spiegelt sich die Wichtigkeit der Datenreduktion wieder, da die Importdauer der *Collada*-Dateien in *Google SketchUp* exponentiell zur Dateigröße der einzelnen *Collada*-Dateien steigt. Das Werkzeug "arcgis2sketchup", um die Laserscandaten für *Google SketchUp* kompatibel aufzubereiten, wurde mit dem *ModelBuilder* in *ArcGIS 10.0* und mehreren *Python*-Skripten erstellt und umgesetzt. Für die Ausführung dieses Werkzeugs muss für *ArcGIS* die Lizenzstufe *ArcInfo* vorhanden sein und es werden die beiden *Extensions 3D Analyst* und *Spatial Analyst* benötigt.

Die zweite, ausgearbeitete zentrale Fragestellung zu Beginn dieser Master Thesis bezieht sich auf die qualitativen Veränderungen der Schattenanalysen durch die Verwendung von unterschiedlichen digitalen Höhenmodellen. Eine Analyse mit den unterschiedlichen Höhenmodellen hat ergeben, dass einzig das digitale Oberflächenmodell für Schattenanalysen geeignet ist. Voraussetzung dafür ist allerdings eine dementsprechend hohe räumliche Auflösung, damit die gesamte Vegetation und die Kunstbauten möglichst realitätsgetreu und exakt abgebildet werden können.

Die Ergebnisse der Schattensimulationen wurden den tatsächlichen Schatten in der Natur gegenübergestellt, um Aussagen über die Qualität der Schattenanalysen treffen zu können. Zuerst wurde dafür der simulierte Schatten eines Gebäudes mit dem abgebildeten Schatten auf dem digitalen Orthophoto verglichen. Auf den Orthophotos sind sehr kurze Schatten zu finden, was als Qualitätskriterium für das Orthophoto

spricht und auf einen hohen Sonnenstand zum Flugzeitpunkt hindeutet. Um die Genauigkeiten der Schattensimulationen noch exakter feststellen zu können und den Zusammenhang zum jeweiligen Sonnenstand zu überprüfen, wurden Kontrollmessungen in Echtzeit mittels *Global Positioning System* bei mittlerem und niedrigem Sonnenstand durchgeführt. Somit konnte der simulierte Schatten für ein Gebäude mit jeweils drei Sollwerten verglichen werden.

Die durchschnittliche Abweichung zwischen dem simulierten Schatten und dem tatsächlichen Schatten auf dem Orthophoto bei hohem Sonnenstand beträgt 1,22 m mit einer Standardabweichung von 0,27 m. Die durchschnittliche Abweichung zwischen der Schattensimulation und dem gemessenen Schatten in der Natur beträgt 1,46 m mit einer Standardabweichung von 0,50 m bei mittlerem Sonnenstand und 0,76 m mit einer Standardabweichung von 0,59 m bei niedrigem Sonnenstand. Die festgestellten Abweichungen zwischen den simulierten Schatten und den tatsächlichen Schatten in der Natur wurden auf einer annähernd horizontalen Bezugsfläche bestimmt. Bei einem Neubau eines Gebäudes kann dadurch die Abschattung durch die umliegenden Kunstbauten und der Vegetation auf das unbebaute Grundstück simuliert werden. Nach der Bebauung des Grundstücks bzw. bei bereits bestehenden Gebäuden könnte jedoch der Schatten nur bis zur Mitte des Gebäudes reichen und der obere Gebäudeteil noch in der Sonne sein. In diesem Fall würde sich der simulierte Schatten auf eine vertikale Bezugsfläche beziehen. Wie sich die Abweichungen zwischen den simulierten Schatten und den tatsächlichen Schatten auf einer vertikalen Bezugsfläche im Vergleich zu einer horizontalen Bezugsfläche verändern, müsste dahingehend noch überprüft und analysiert werden. Diese Fragestellung könnte noch Gegenstand weiterer Forschungstätigkeit sein.

Allgemein festzustellen ist, dass der simulierte Schatten kürzer dargestellt wird als der tatsächliche Schatten in der Natur. Als Ursache für die kürzeren simulierten Schatten sind das reduzierte digitale Oberflächenmodell und die Tatsache, dass keine exakten Geländekanten aus den Laserscandaten extrahiert werden können, anzuführen. Aufgrund der allgemein kürzeren simulierten Schatten und den durchschnittlichen Abweichungen im Bereich von 0,76 m bis 1,46 m zwischen der Schattensimulation und dem Schatten in der Natur, ist - bei Verwendung der Schattenanalyse als Entscheidungsgrundlage - ein Feldvergleich zu empfehlen.

Die Darstellung der Gebäude im digitalen Oberflächenmodell aus Airborne Laserscanning erfolgt nicht durch geradlinige Kanten sondern aufgrund einzelner Höhenpunkte. Die photogrammetrische Auswertung bzw. die allgemeine Modellierung der Gebäude mit geradlinigen Kanten stellt eine deutlich erkennbare Verbesserung der Schattenanalyse hinsichtlich Qualität und Visualisierung dar.

### **6.2 Ausblick**

Die Simulation des Schattens zu jedem beliebigen Zeitpunkt wird durch das entwickelte Werkzeug "arcgis2sketchup", um Laserscandaten in *Google SketchUp* verwenden zu können, ermöglicht. Dadurch können mit Hilfe des digitalen Oberflächenmodells aus Airborne Laserscanning die im direkten Nahbereich liegenden Gebäude und die Vegetation für die Schattenanalyse berücksichtigt werden. Der simulierte Schatten eines Gebäudes wird dabei leider nicht als geradlinige Kante, sondern, wie in Abbildung 5-7 dargestellt, unregelmäßig verlaufend gezeichnet. Diese Darstellung ist auf die Verwendung der Laserscandaten als Datengrundlage zurückzuführen und kann durch die Modellierung des Gebäudes bereinigt werden. Diese manuelle Modellierung der Gebäude ist jedoch meist sehr zeit- und kostenintensiv, da die Dachform und die Höhe des Gebäudes für die Modellierung bekannt sein müssen.

In diesem Kontext wäre es jedoch durchaus vorstellbar, diese Modellierung in die Prozesskette des Werkzeuges "arcgis2sketchup" einzugliedern und somit automatisch durchführen zu lassen. Ein möglicher Ansatz dafür wäre das erzeugte TIN aus den Laserscandaten durch Geländekanten, welche die Umrisse der Gebäude darstellen, zu ersetzen. Zusätzlich könnte es in diesem Zusammenhang interessant werden, dass die Abteilung Geoinformation und Liegenschaft beim Amt der Oö. Landesregierung gerade dabei ist, ein Gebäudeblockmodell für die gesamte Landesfläche von Oberösterreich zu erstellen.

Eine weitere interessante Entwicklung hat während der Bearbeitung dieser Master Thesis stattgefunden. Im April 2012 wurde veröffentlicht, dass die Software *Google SketchUp* von der Firma *Google Inc.* an die Firma *Trimble Navigation Ltd.* verkauft wurde. Es ist nun abzuwarten, wie sich das Softwareprodukt *Google SketchUp* weiterentwickeln wird und ob es weiterhin noch eine kostenlose Version dieser Software geben wird. Man darf auf alle Fälle gespannt sein, in welchem Ausmaß es Veränderungen in dieser Hinsicht in nächster Zeit geben wird.

# **Literaturverzeichnis**

- ALBERTZ, J. (2007): Einführung in die Fernerkundung. Grundlagen der Interpretation von Luft- und Satellitenbildern. Darmstadt: Wissenschaftliche Buchgesellschaft.
- ArcGIS Resource Center (2012a): ArcGIS Resource Center Desktop 10. TIN-Knoten verringern (3DAnalyst). http://help.arcgis.com/de/arcgisdesktop/10.0/help/inde x.html#//00q90000006w000000 (Zugriff: 27-02-2012).
- ArcGIS Resource Center (2012b): ArcGIS Resource Center Desktop 10. Was ist ArcGIS? http://help.arcgis.com/de/arcgisdesktop/10.0/help/index.html#/na/00v 200000007000000/ (Zugriff: 18-03-2012).
- ArcGIS Resource Center (2012c): ArcGIS Resource Center Desktop 10. Was ist ModelBuilder? http://help.arcgis.com/de/arcgisdesktop/10.0/help/index.html#/ na/002w00000001000000/ (Zugriff: 19-03-2012).
- BAUER, M. (2011): Vermessung und Ortung mit Satelliten. Globale Navigationssatellitensysteme (GNSS) und andere satellitengestützte Navigationssysteme. Berlin und Offenbach: Wichmann.
- BRIESE, C., K. KRAUS, G. MANDLBURGER, N. PFEIFER (2001): Einsatzmöglichkeiten der flugzeuggetragenen Laser-Scanner. In: Tagungsband der 11. Internationalen Geodätischen Woche in Obergurgl, 2001. Heft 19. 17-26.
- BRIESE, C. & K. KRAUS (2003): Datenreduktion dichter Laser-Geländemodelle. In: Zeitschrift für Geodäsie, Geoinformation und Landmanagement (zfv). Heft 5/2003.
- CHEN, Z.-T. & J.A. GUEVARA (1987): Systematic selection of very important points (VIP) from digital terrain models for constructing triangular irregular networks. In: CHRISMAN N. R. (ed.): Auto-Carto 8. Proceedings. Eight International Symposium on Computer-Assisted Cartography. United States of America: Asprs Pubns.
- DUBAYAH, R. C. (1994): Modeling a solar radiation topoclimatology for the Rio Grande River Basin. In: Journal of Vegetation Science, Vol. 5. 627-640.
- DUBAYAH, R. C. & P. M. RICH (1995): Topographic solar radiation models for GIS. In: International Journal of Geographical Information Systems, Vol. 9. 405- 419.
- DUBAYAH, R. C. & S. LOECHEL (1997): Modeling Topographic Solar Radiation Using GOES Data. In: Journal of Applied Meteorology, Vol. 36. 141-154.
- ESRI (2008): The Multipatch Geometry Type. An ESRI® White Paper December 2008. http://www.esri.com/library/whitepapers/pdfs/multipatch-geometrytype.pdf (Zugriff: 21-03-2012).
- EU-GEBÄUDERICHTLINIE (2010): Richtlinie 2010/31/EU des europäischen Parlaments und des Rates vom 19. Mai 2010 über die Gesamtenergieeffizienz von Gebäuden (Neufassung). http://eur-lex.europa.eu/LexUriServ/LexUriServ. do?uri=OJ:L:2010:153:0013:0035:DE:PDF (Zugriff: 26-02-2012).
- FU BERLIN (2012): Freie Universität Berlin. Klimaelemente. http://www.geo.fu-berlin .de/fb/e-learning/pg-net/themenbereiche/klimageographie/klimaelemente/index .html (Zugriff: 06-04-2012).
- GOOGLE (2012a): Google SketchUp. Produkte. http://sketchup.google.com/intl/de/pro duct/index.html (Zugriff: 07-04-2012).
- GOOGLE (2012b): Google SketchUp. Optionen für Schatten. http://support.google.com /sketchup/bin/answer.py?hl=de&answer=114938 (Zugriff: 07-04-2012).
- JEDRZEJAS, T. (2008): Aufbau historischer städtischer 3D-Szenarien für eine Nutzung unter Google Earth, basierend auf Daten von terrestrischem Laserscanning, Photogrammetrie und Archivinformationen. Diplomarbeit, Hochschule Bochum.

JENNINGS, N. (2011): A Python Primer for ArcGIS. o.O.: Createspace.

- KAPFENBERGER-POCK, A. (2010): Grazer Solardachkataster GIS-unterstützte Standortanalyse für Solaranlagen. In: STROBL, J., T. BLASCHKE & G. GRIESEBNER (Hrsg.): Angewandte Geographische Informationsverarbeitung XXII. Beiträge zum AGIT-Symposium Salzburg 2010. Heidelberg: Wichmann.
- KELLER, H.-U. (2008): Kompendium der Astronomie. Zahlen Daten Fakten. Stuttgart: Kosmos.
- KRAUS, K. (2000): Photogrammetrie, Band 3. Topographische Informationssysteme. Köln: Dümmler.
- KRAUS, K. (2004): Photogrammetrie, Band 1. Geometrische Informationen aus Photographien und Laserscanneraufnahmen. Berlin: Walter de Gruyter.
- LUDWIG, D., M. KLÄRLE & S. LANIG (2008): Automatisierte Standortanalyse für die Solarnutzung auf Dachflächen über hochaufgelöste Laserscanningdaten. In: STROBL, J., T. BLASCHKE & G. GRIESEBNER (Hrsg.): Angewandte Geographische Informationsverarbeitung XX. Beiträge zum AGIT-Symposium Salzburg 2008. Heidelberg: Wichmann.
- LUTZ, M. (2009): Learning Python. Powerful Object-Oriented Programming. United States of America: O'Reilly Media.
- MANDLBURGER, G. (2006): Topographische Modelle für Anwendungen in Hydraulik und Hydrologie. Dissertation. Technische Universität Wien.
- MAUKISCH, M., F. PETRINI-MONTEFERRI, C. GEORGES, A. JOCHEM & J. STÖTTER (2008): Berechnung des Solarpotenzials von Dachflächen auf Basis hoch aufgelöster Oberflächenmodelle. In: STROBL, J., T. BLASCHKE & G. GRIESEBNER (Hrsg.): Angewandte Geographische Informationsverarbeitung XX. Beiträge zum AGIT-Symposium Salzburg 2008. Heidelberg: Wichmann.
- NASA (2012a): NASA Sun Fact Sheet. http://nssdc.gsfc.nasa.gov/planetary/factsheet/su nfact.html (Zugriff: 04-04-2012).
- NASA (2012b): NASA Earth Fact Sheet. http://nssdc.gsfc.nasa.gov/planetary/factsheet/ earthfact.html (Zugriff: 04-04-2012).
- OPTECH (2012): Manufacturer of world-class lidar solutions. http://www.optech.ca/alt mhow.htm (Zugriff: 10-03-2012).
- OÖ EIGENHEIM-VERORDNUNG (2012): Verordnung der Oö. Landesregierung über die Förderung zur Errichtung von Eigenheimen (Oö. Eigenheim-Verordnung 2012). http://www.ris.bka.gv.at/Dokumente/Lgbl/LGBL\_OB\_20111222\_105/L GBL\_OB\_20111222\_105.pdf (Zugriff: 24-04-2012).
- ÖNORM B 8110-6 (2010): Austrian Standards Institute / Österreichisches Normungsinstitut (ON). Wärmeschutz im Hochbau. Teil 6: Grundlagen und Nachweisverfahren - Heizwärmebedarf und Kühlbedarf. Ausgabe: 2010-01-01.
- PFEIFER, N. (2003): Oberflächenmodelle aus Laserdaten. In: Österreichische Zeitschrift für Vermessung und Geoinformation (VGI), 2003. Heft 4. 243-252.
- POMASKA, G. (2007): Web-Visualisierung mit Open Source. Vom CAD-Modell zur Real-Time-Animation. Heidelberg: Wichmann.
- PYTHON (2012): Python Programming Language Official Website. http://www.pytho n.org/about/ (Zugriff: 19-03-2012).
- QUASCHNING, V. (1996): Simulation der Abschattungsverluste bei solarelektrischen Systemen. Berlin: Dr. Köster.
- RIEDLER, W. (1999): Wo Sonne ist, da ist auch Schatten. Besonnungssimulation in Salzburg mittels digitalem Geländemodell. In: STROBL, J. & T. BLASCHKE (Hrsg.): Angewandte Geographische Informationsverarbeitung XI. Beiträge zum AGIT-Symposium Salzburg 1999. Heidelberg: Wichmann.
- SCOP (2012): SCOP++ Manual. TU Wien, IPF und INPHO GmbH. http://www.ipf.tuw ien.ac.at/eurosdr/download/scopman.pdf (Zugriff: 15-04-2012).
- SCZEPEK, J. (2011): PhotoWissen 5 Natürliches Licht. Naturwissenschaften und Psychologie für Photographen. Norderstedt: Books on Demand.
- SITTERLE, S. (2009): Erstellung eines virtuellen 3D-Modells des Industriedenkmals "Deilbachhammer", Essen-Kupferdreh, auf Basis von Terrestrischem Laserscanning. Diplomarbeit, Hochschule Bochum.
- SYNERGIS (2012): Synergis. ESRI Official Distributor. http://www.esri-austria.at/pro ducts/arcgis/index.html (Zugriff: 18-03-2012).
- VETTER, M., A. JOCHEM, M. FRANKE, F. SCHÖBERL & M. WERTHMANN (2009): Auswirkung der Geländemodellauflösung auf Hochwassermodellierungen. In: STROBL, J., T. BLASCHKE & G. GRIESEBNER (Hrsg.): Angewandte Geographische Informationsverarbeitung XXI. Beiträge zum AGIT-Symposium Salzburg 2009. Heidelberg: Wichmann.
- WEIGERT, A., H.J. WENDKER & L. WISOTZKI (2010): Astronomie und Astrophysik. Ein Grundkurs. Weinheim: WILEY-VCH.

# **Anhang**

Anhang A - Modell "arcgis2sketchup" und Python-Skripte

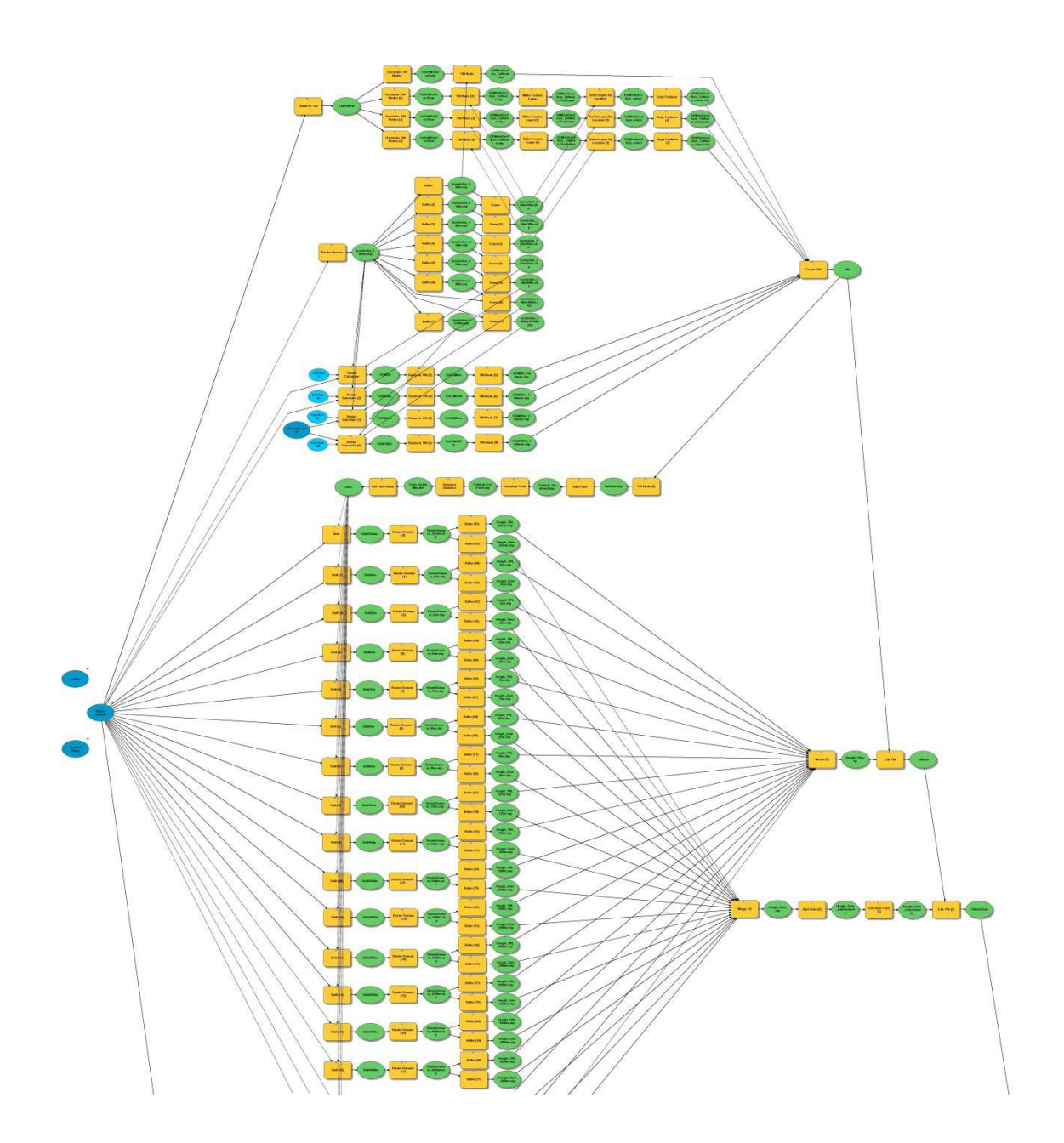

```
\overline{\phantom{a}}# multipatch2collada.py
# Version: 1.0.0
# Created on: 2011-12-14
# Created by: Christoph Kastl
# Description:
# Es werden ein oder mehrere Multipatch-Files in COLLADA-Files (*.dae)
# konvertiert. Die COLLADA-Files werden unter dem ausgewählten Ausgabe-Pfad
# in einem neu erstellten Ordner namens "COLLADA" gespeichert.
----------------------------
# Import arcpy module
import arcpy
# Local variables:
multipatch_shp = "\Folder\\Multipatch.shp"
COLLADA = \sqrt{\text{Polder}}\COLLADA''# Process: Multipatch To Collada
arcpy.MultipatchToCollada conversion (multipatch shp, COLLADA, "PREPEND NONE",
                                "FID")
```

```
# exportTXTfiles.py
# Version: 1.0.0
# Created on: 2012-01-18
# Created by: Christoph Kastl
# Description:
# Es werden zwei Files (*.txt) erstellt. Diese Files enthalten den Code, um
# die erzeugten COLLADA-Files in Google SketchUp automatisch zu importieren.
# Das File "Import2GoogleSU Detail.txt" importiert das höher aufgelöste
# Oberflächenmodell (1m - 10m Raster) in einem Radius von 0 - 250m.
# Das File "Import2GoogleSU Horizont.txt" importiert das niedriger aufgelöste
# Geländemodell (25m - 100m Raster) in einem Radius von 250 - 5000m.
# Import system modules
import arcpy, sys
# Local variables:
path = arcpy.GetParameterAsText(0)
# Create a new layer in Google SketchUp
newLayer = "Sketchup.active model.layers.add"
# Activate a defined layer in Google SketchUp
actLayer = "Sketchup.active_model.active_layer="
# Import the file in Google SketchUp
fileImp = "Sketchup.active model.import '" + path + "\\COLLADA\\"
# Explode the imported file in Google SketchUp
fileExpl = ".dae'; Sketchup.active model.active entities.each{|e|e.explode if
           e.class==Sketchup::ComponentInstance};"
# Change the Color of the imported file in Google SketchUp
changeCol = "ds=Sketchup.active_model.definitions.to_a-ds;ds.each{|d|d.
            entities.each{|e|next unless e.class == Sketchup:: Face; e.material=
            'gray'; e.back material='gray'}};"
# Create the Txt-files
fileName1 = path + "\\" + "Import2GoogleSU Detail.txt"
actFile1 = open(fileName1, 'w')actFile1.write(newLayer + "Detail'; " + actLayer + "Detail'; " + fileImp + "0"fileExp1 + fileImp + "1" + fileExp1 + fileImp + "2" + fileExp1+ fileImp + "3" + fileExpl + fileImp + "4" + fileExpl + fileImp
              + "5" + fileExpl + fileImp + "6" + fileExpl + fileImp + "7" +
              fileExp1 + fileImp + "8" + fileExp1 + fileImp + "9" + fileExp1+ fileImp + "10" + fileExpl + fileImp + "11" + fileExpl +
              fileImp + "12" + fileExpl + fileImp + "13" + fileExpl + fileImp
              + "14" + fileExpl + fileImp + "15" + fileExpl)
actFile1.close()
fileName2 = path + "\\" + "Import2GoogleSU Horizont.txt"
actFile2 = open(fileName2, 'w')actFile2.write(newLayer + "'Horizont';" + actLayer + "'Horizont';" +
              "ds=Sketchup.active model.definitions.to a;" + fileImp +
              "16.dae';" + fileImp + "17.dae';" + fileImp + "18.dae';" +
              fileImp + "19.dae';" + fileImp + "20.dae';" + fileImp +
              "21.dae';" + fileImp + "22.dae';" + fileImp + "23.dae';" +
              fileImp + "24.dae';" + fileImp + "25.dae';" + fileImp +
              "26.dae";" + fileImp + "27.dae";" + fileImp + "28.dae";" +
              fileImp + "29.dae';" + fileImp + "30.dae';" + fileImp +
              "31.dae';" + fileImp + "32.dae';" + fileImp + "33.dae';" +
              fileImp + "34.dae';" + fileImp + "35.dae';" + changeCol)
actFile2.close()
```

```
# gebaeude2collada.py
# Version: 1.0.0
# Created on: 2012-03-02
# Created by: Christoph Kastl
# Description:
# Wenn eine Feature-Class bzw. ein Shape-File vorhanden ist, dann werden
# zuerst die Vertices zu einem Punkt-Shape konvertiert. Aus diesen Punkten
# wird ein TIN, ein Multipatch und schlussendlich ein COLLADA-File erstellt.
# Das COLLADA-File, welches den Gebäudegrundriss enthält, wird in den neu
# erstellten Ordner "COLLADAgeb" gespeichert. Zusätzlich wird noch das File
# "Import2GoogleSU Gebaeude.txt" erstellt, welches den Code für den Import
# in Google SketchUp enthält.
# Import arcpy module
import arcpy
# Local variables:
path = arcpy.GetParameterAsText(0)
raster = arcpy.GetParameterAsText(1)
feature = arcpy.GetParameterAsText(2)
Gebaeude Vertices shp = path + "\\Gebaeude Vertices.shp"
RasterDomain_Gebaeude_shp = path + "\\RasterDomain_Gebaeude.shp"
RasterDomain Gebaeude 500m shp = path + "\\RasterDomain Gebaeude 500m.shp"
RasterDomain_Vertices_shp = path + "\\RasterDomain_Vertices.shp"
Vertices shp = path + "\\Vertices.shp"
TINgeb = path + "\\TINgeb"
MultipatchGeb shp = path + "\\MultipatchGeb.shp"
COLLADAgeb = path + "\\COLLADAgeb"
InFeature = Vertices shp + " BUFF DIST masspoints <None>"
# Check for existance of the input data
if arcpy. Exists (feature) :
# Process: Feature Vertices To Points
   arcpy.FeatureVerticesToPoints_management(feature, Gebaeude_Vertices_shp,
                                            "ALL"# Process: Raster Domain
   arcpy. RasterDomain 3d (raster, RasterDomain Gebaeude shp, "POLYGON")
# Process: Buffer
   arcpy.Buffer_analysis(RasterDomain_Gebaeude_shp, RasterDomain_Gebaeude_
                     500m shp, "-250 Meters", "FULL", "ROUND", "NONE", "")
# Process: Feature Vertices To Points
   arcpy. FeatureVerticesToPoints management (RasterDomain Gebaeude 500m shp,
                                          RasterDomain Vertices shp, "ALL")
# Process: Merge
   arcpy. Merge management ([Gebaeude Vertices shp, RasterDomain Vertices shp],
                         Vertices shp, "BUFF DIST \"BUFF DIST\" true true
                         false 0 Double 0 0 , First, #, RasterDomain Vertices
                          shp, BUFF DIST, -1, -1; ORIG FID \"ORIG FID\" true
                         true false 0 Long 0 0 , First, #, RasterDomain
                         Vertices shp, ORIG FID, -1, -1")
# Process: Calculate Field
   arcpy.CalculateField_management(Vertices_shp, "BUFF_DIST", "100", "PYTHON",
                                  \binom{n}{n}# Process: Create TIN
   arcpy. CreateTin 3d(TINgeb, "", InFeature, "DELAUNAY")
# Process: Interpolate Polygon to Multipatch
   arcpy. InterpolatePolyToPatch 3d(TINgeb, RasterDomain Gebaeude 500m shp,
                                  MultipatchGeb shp, "1024", "1", "Area",
                                  "SArea", "0")
```

```
# Process: Multipatch To Collada
    arcpy.MultipatchToCollada_conversion(MultipatchGeb_shp, COLLADAgeb,
                                         "PREPEND NONE", "")
# Create the Txt-file
    fileName = path + "\\" + "Import2GoogleSU_Gebaeude.txt"
    actFile = open(fileName, 'w')actFile.write("Sketchup.active_model.layers.add'Gebaeude';Sketchup.active
                  model.active layer='Gebaeude'; Sketchup.active model.import '"
                  + path + "\\COLLADAgeb\\0.dae';")
   actFile.close()
# Delete Files
   arcpy. Delete management (Gebaeude Vertices shp)
   arcpy.Delete_management(MultipatchGeb_shp)
   arcpy. Delete management (RasterDomain Gebaeude shp)
   arcpy.Delete management (RasterDomain Gebaeude 500m shp)
   arcpy.Delete_management(RasterDomain_Vertices_shp)
   arcpy.Delete management (TINgeb)
   arcpy.Delete management (Vertices shp)
```
**Anhang B - Vergleich mit dem Orthophoto** 

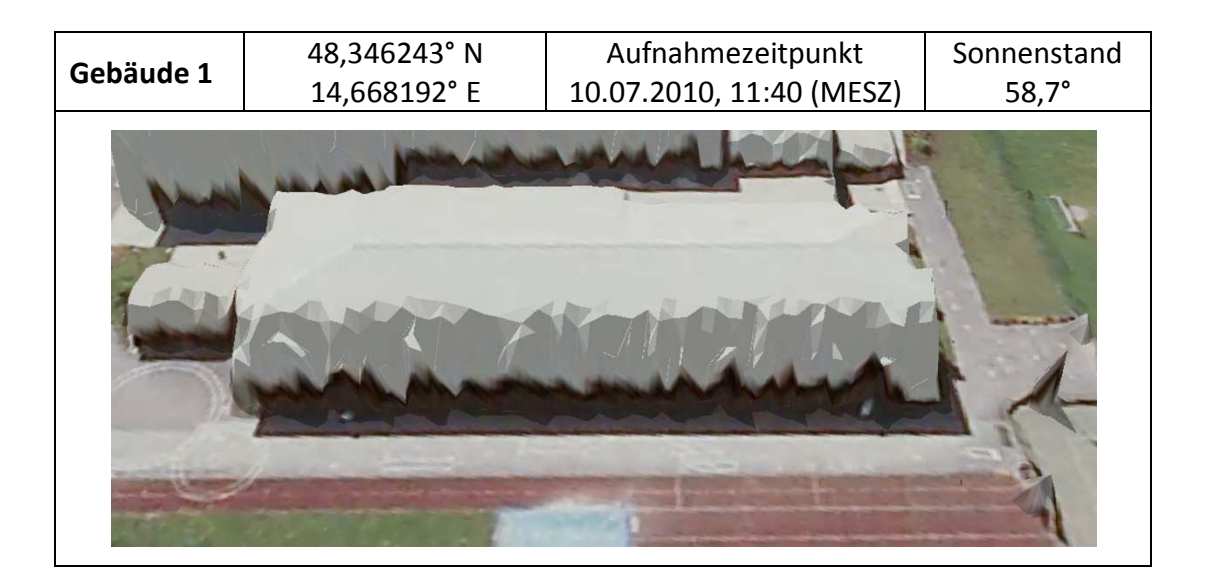

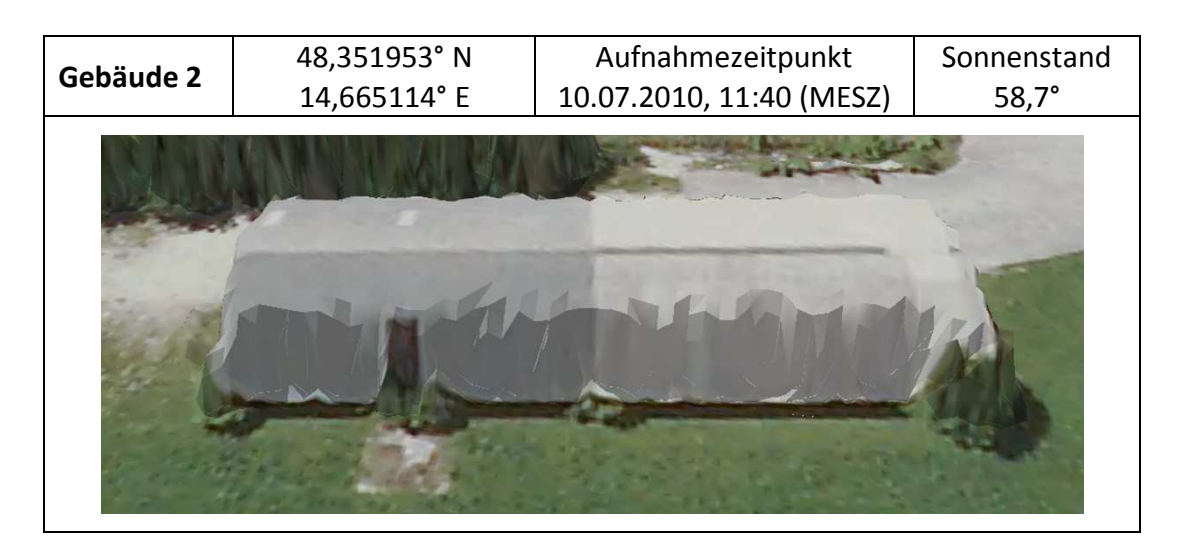

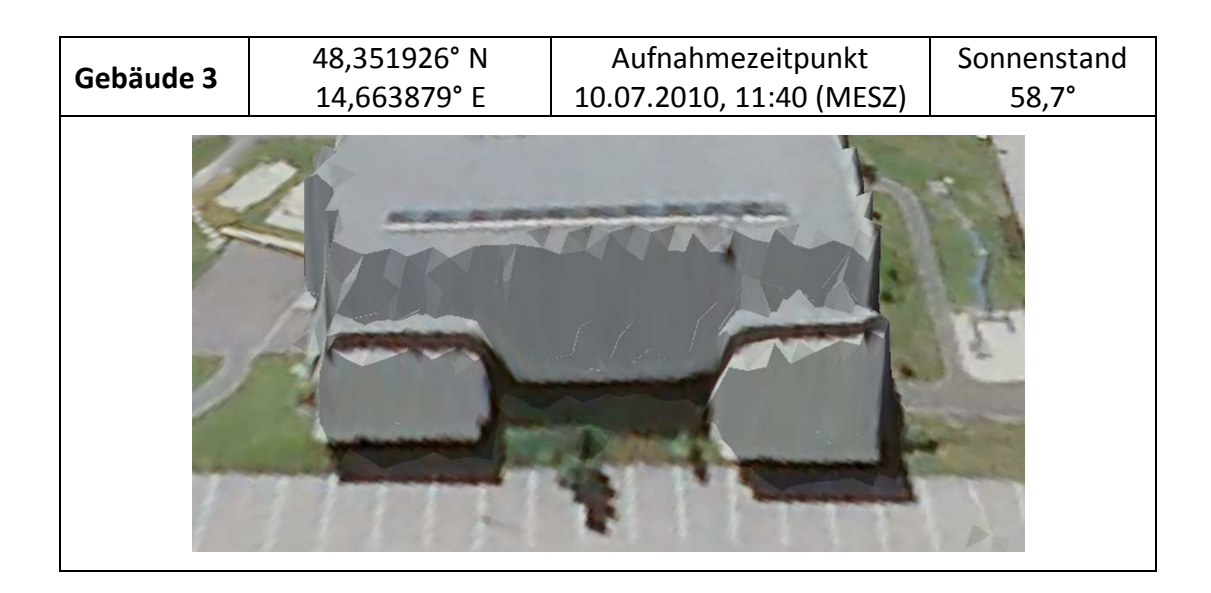

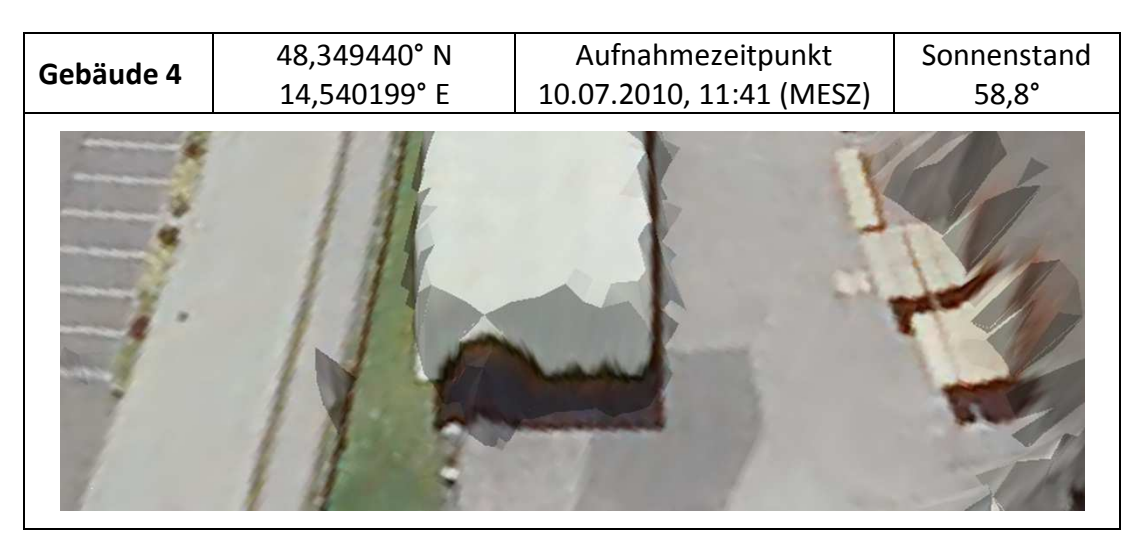

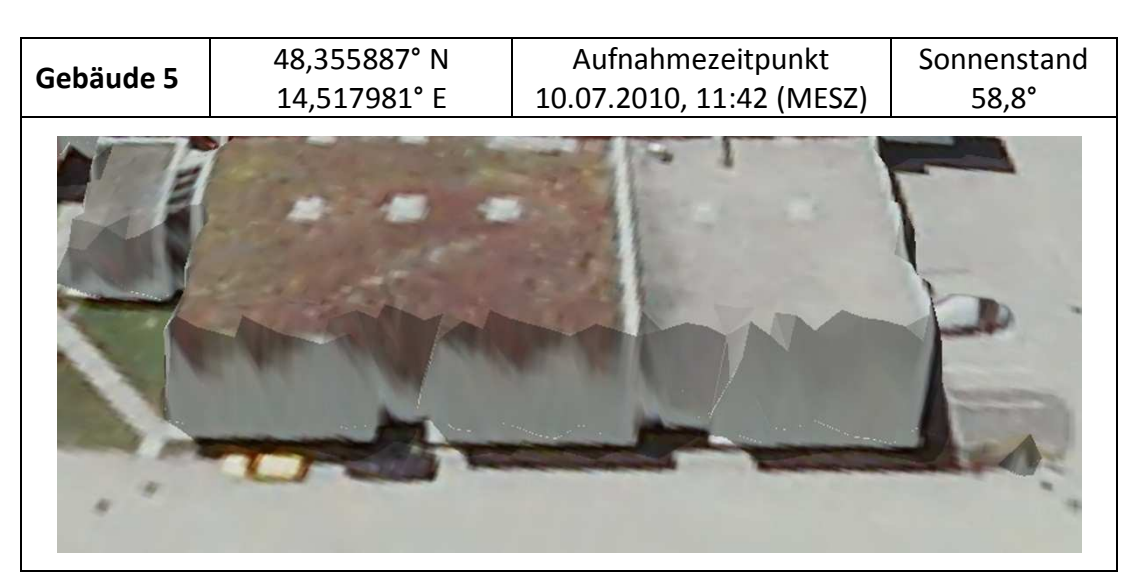

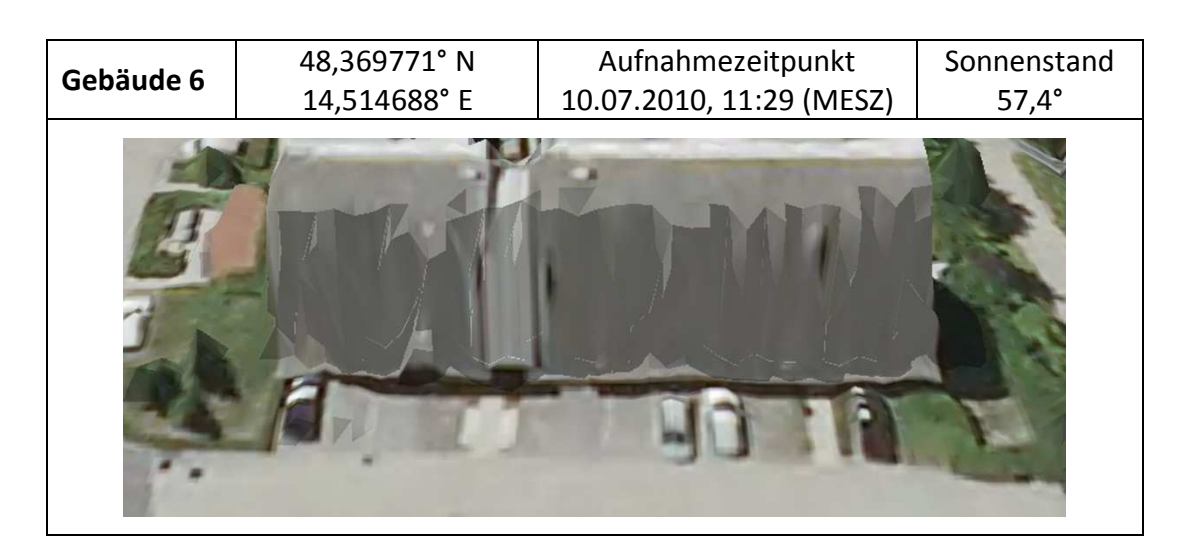

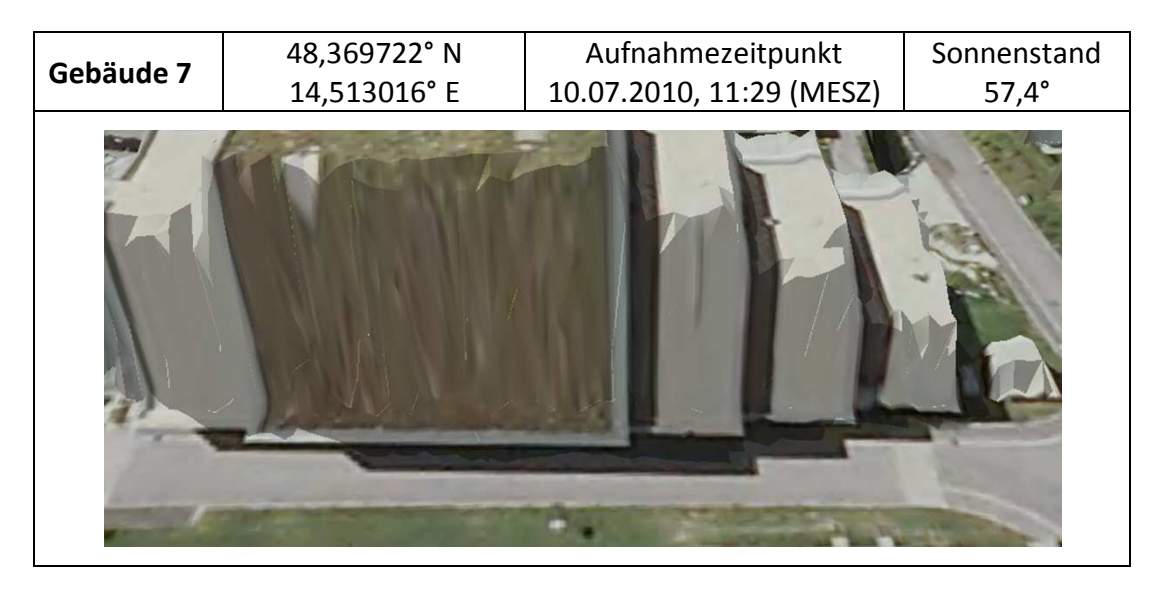

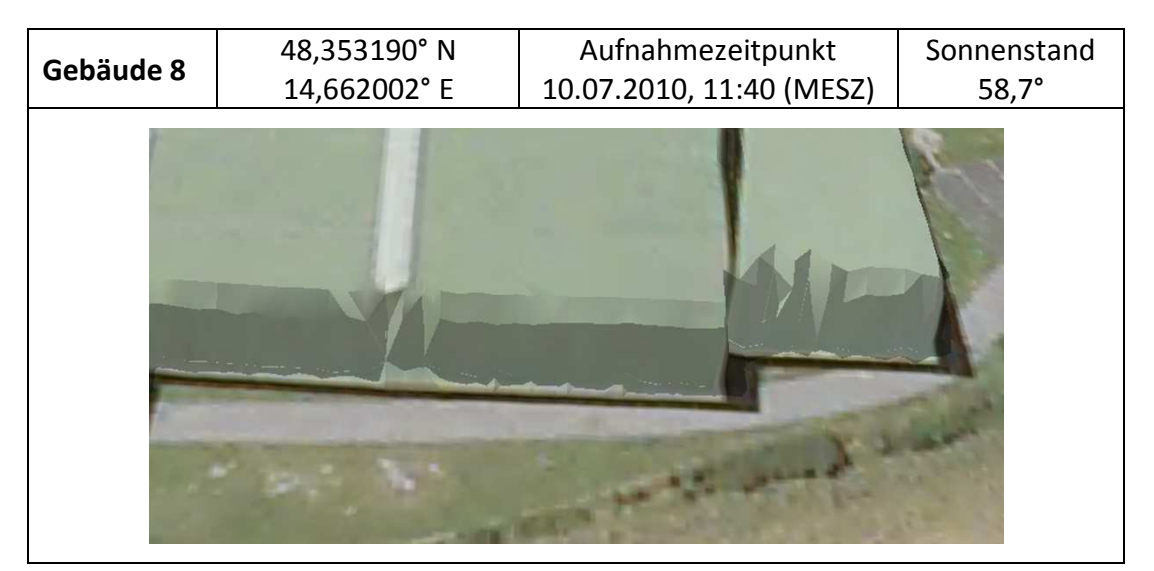

#### **Anhang C - GPS Kontrollmessungen**

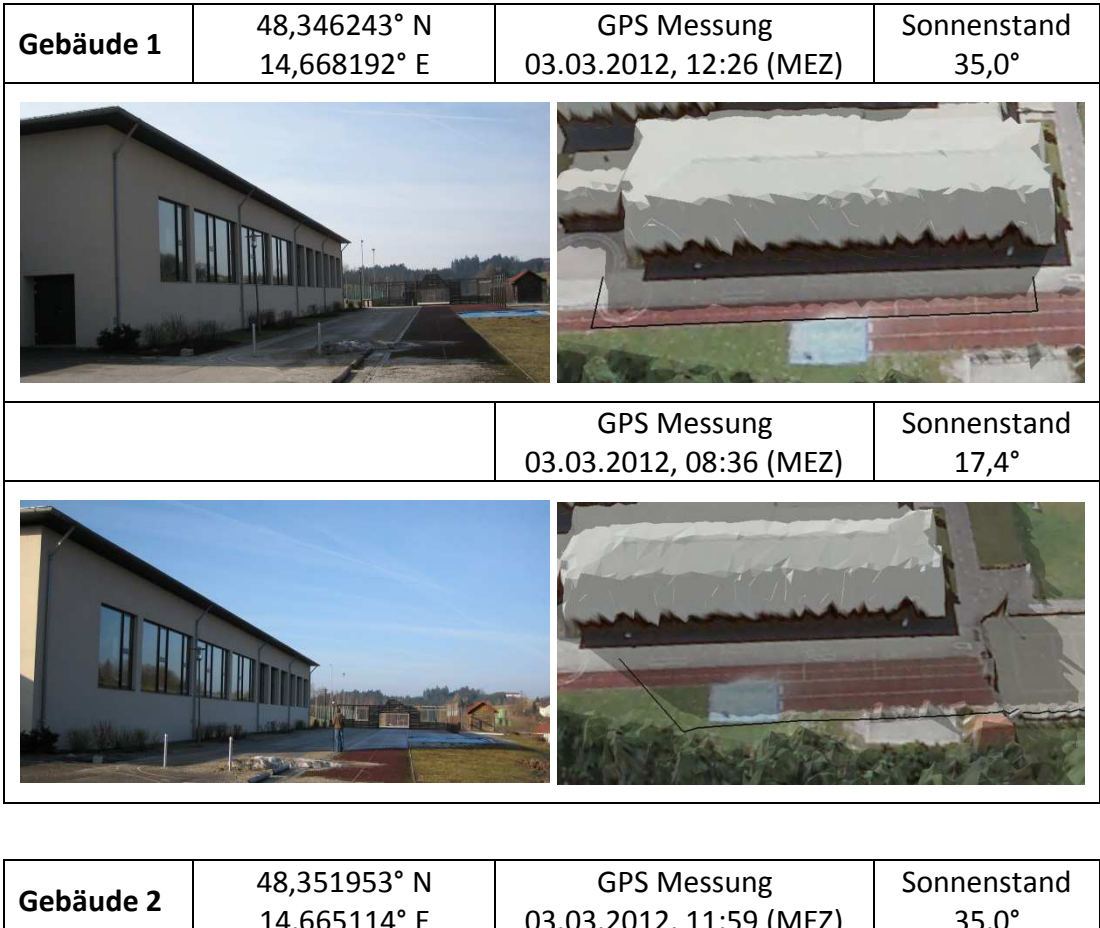

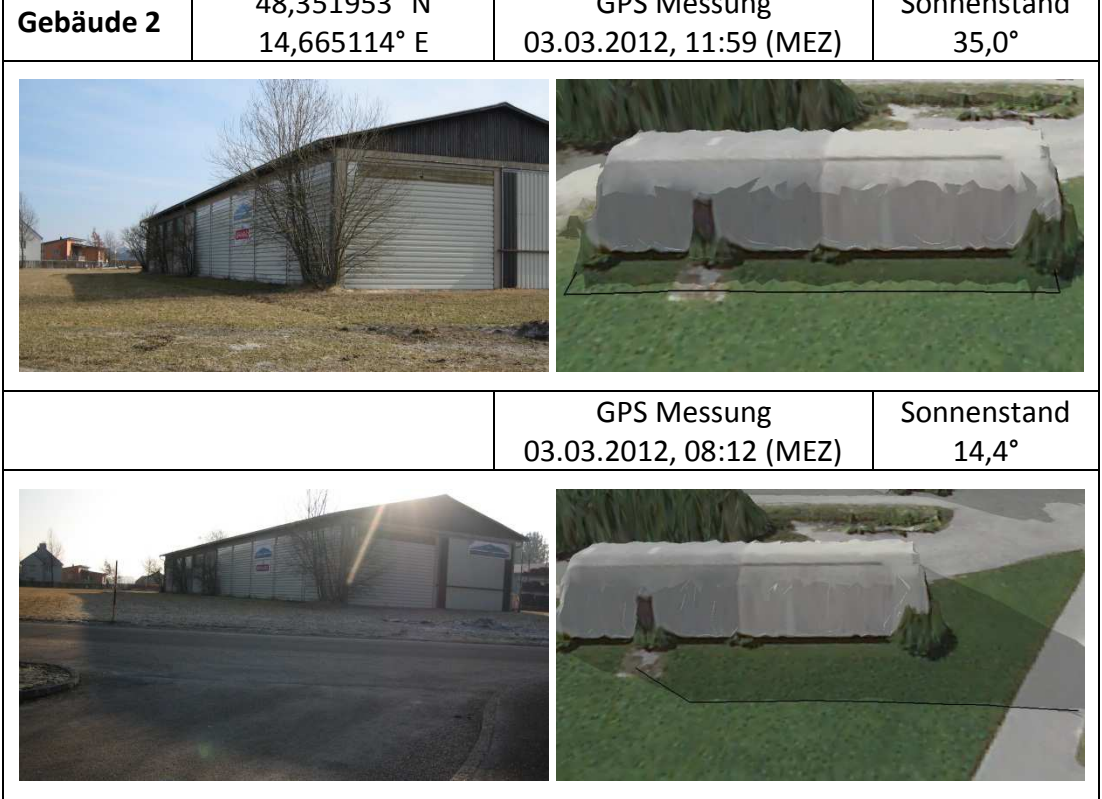

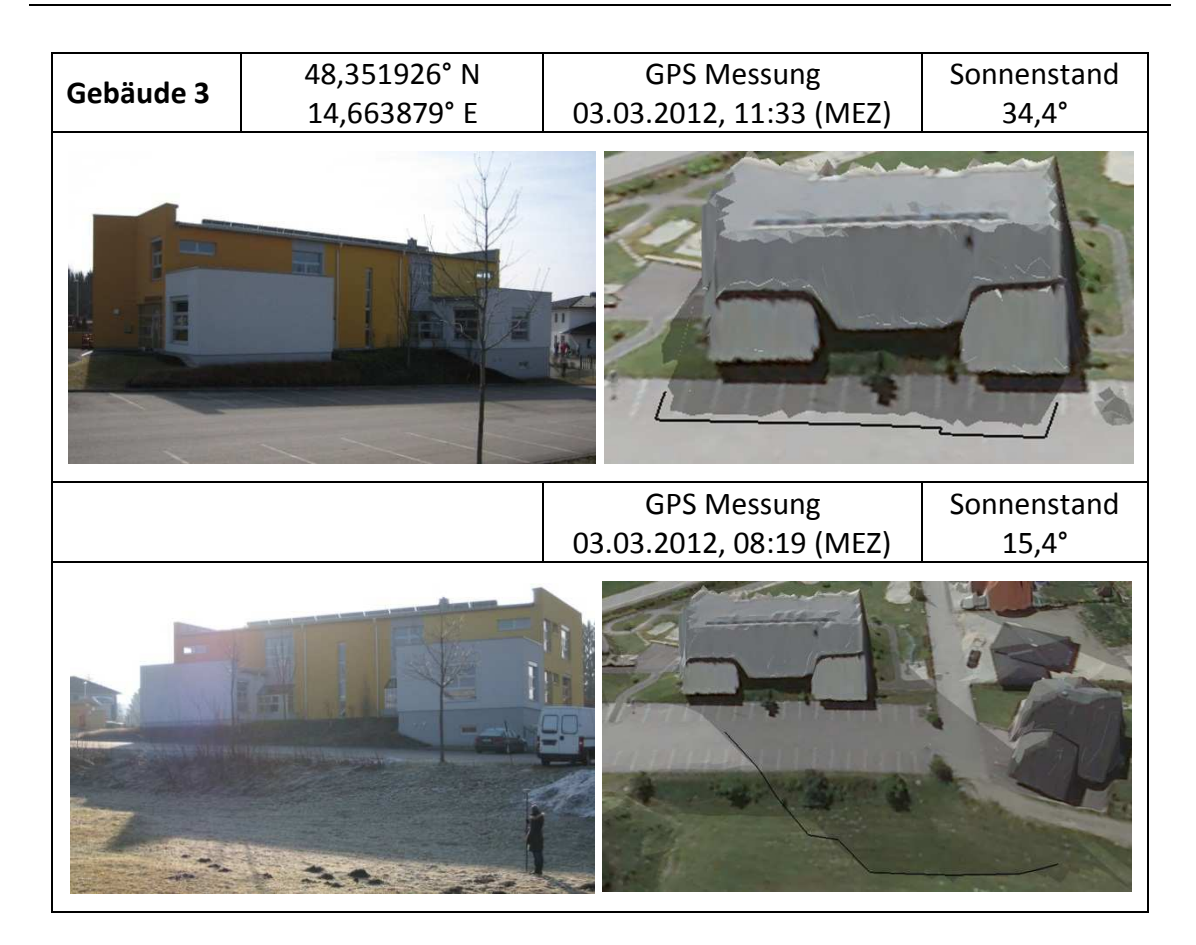

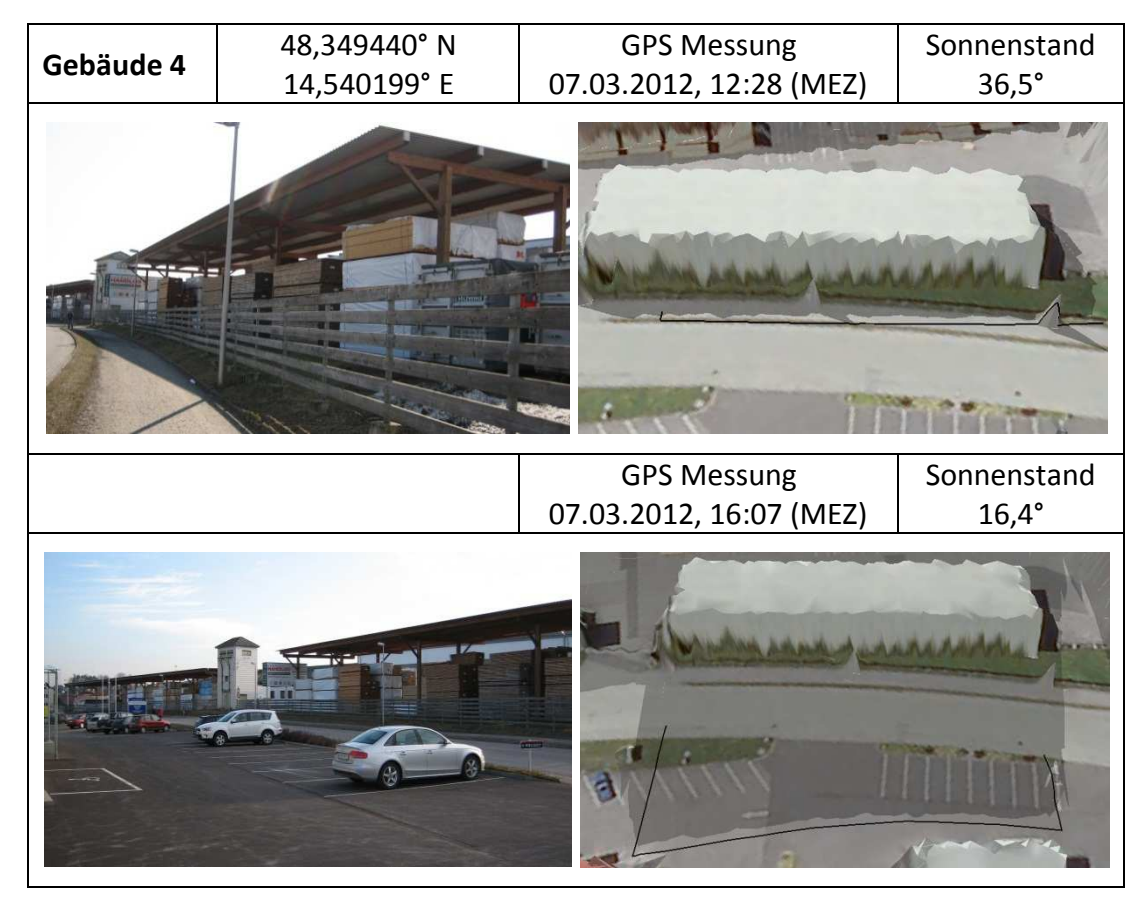

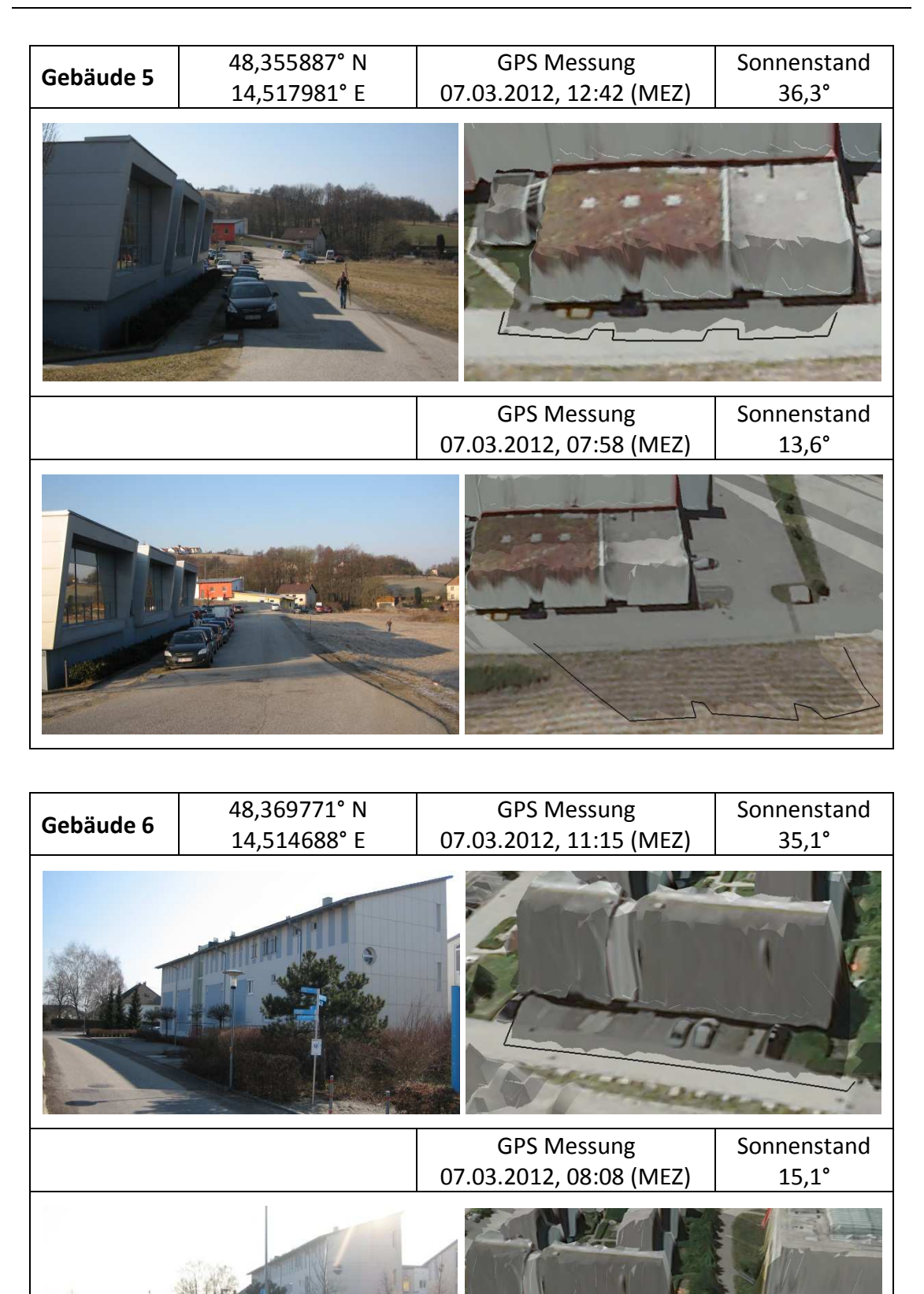

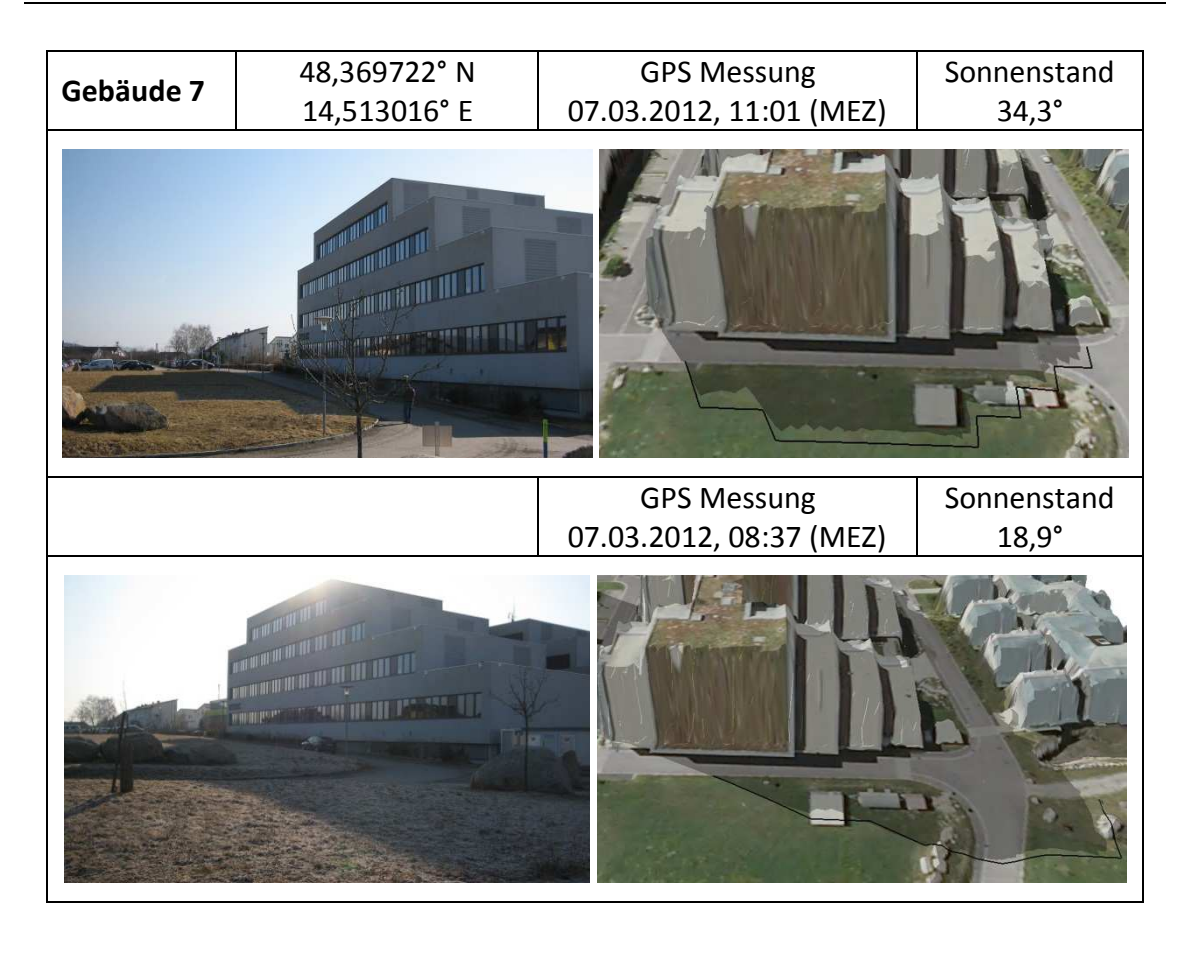

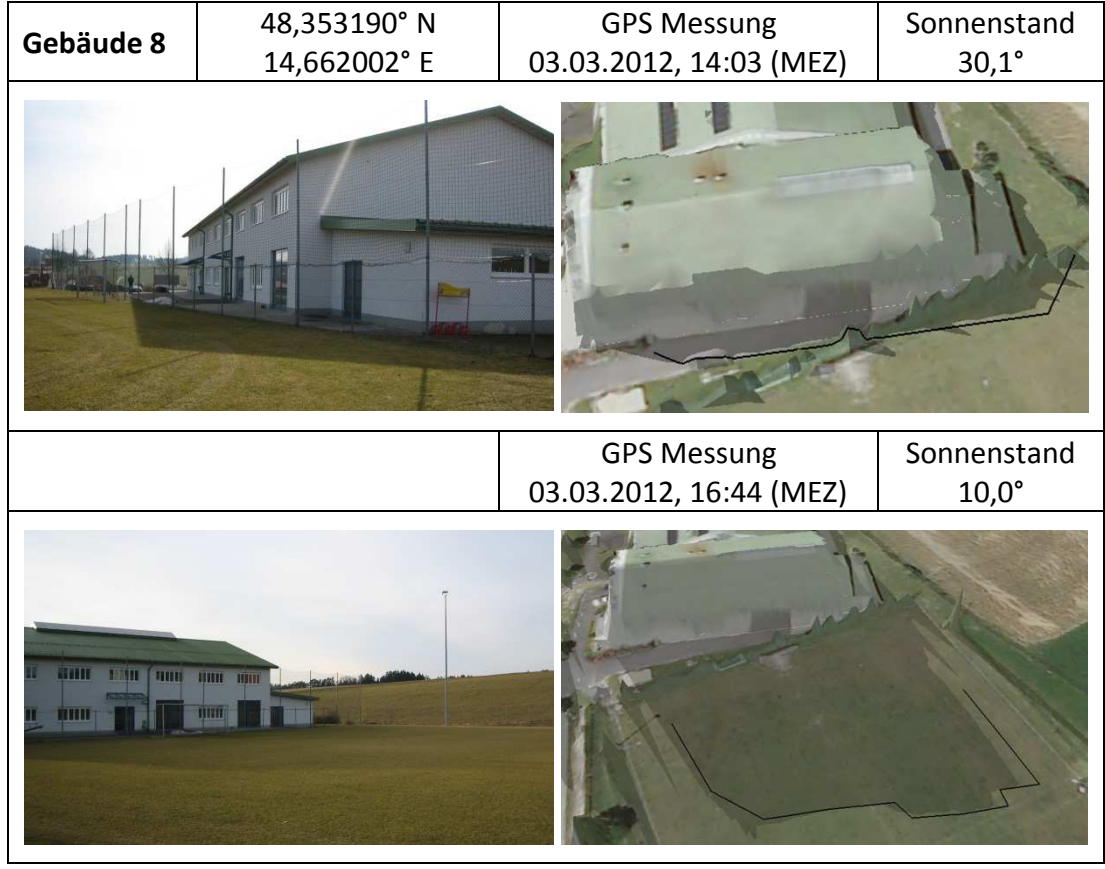